# XVM Volume Manager Administrator's Guide

#### **CONTRIBUTORS**

Written by Steven Levine

Illustrated by Chrystie Danzer, Dany Galgani, Chris Wengelski

Edited by Susan Wilkening

Production by Karen Jacobson

Engineering contributions by Mark Maule, Eric Mowat, James Leong, Colin Ngam, Loellyn Cassell, Laurie Costello, Dean Roehrich, Terry Merth, Roger Strassburg, Michael Huovinen, Corey Marthaler, Jim Nead, Dean Jansa, Richard Anderson, Rusty Ballinger, Kyle Holliday, Jessica Huang, Jenny Leung, Diana Lu, Delle Maxwell, Jim Orosz, Sarah Pham, Kirthiga Reddy, John Relph, Wesley Smith, Rebecca Underwood, and Betsy Zeller.

#### **COPYRIGHT**

© 1999-2003 Silicon Graphics, Inc. All rights reserved; provided portions may be copyright in third parties, as indicated elsewhere herein. No permission is granted to copy, distribute, or create derivative works from the contents of this electronic documentation in any manner, in whole or in part, without the prior written permission of Silicon Graphics, Inc.

#### LIMITED RIGHTS LEGEND

The electronic (software) version of this document was developed at private expense; if acquired under an agreement with the USA government or any contractor thereto, it is acquired as "commercial computer software" subject to the provisions of its applicable license agreement, as specified in (a) 48 CFR 12.212 of the FAR; or, if acquired for Department of Defense units, (b) 48 CFR 227-7202 of the DoD FAR Supplement; or sections succeeding thereto. Contractor/manufacturer is Silicon Graphics, Inc., 1600 Amphitheatre Pkwy 2E, Mountain View, CA 94043-1351.

#### TRADEMARKS AND ATTRIBUTIONS

Silicon Graphics, SGI, the SGI logo, IRIX, O2, and XFS are registered trademarks and CXFS, Performance Co-Pilot, SGI Linux, and SGI Propack for Linux are trademarks of Silicon Graphics, Inc., in the United States and/or other countries worldwide.

Brocade is a trademark of Brocade Communications Systems, Inc. FLEXIm is a trademark of GLOBEtrotter, Inc. Java is a registered trademark of Sun Microsystems, Inc. Linux is a registered trademark of Linus Torvalds, used with permission by Silicon Graphics, Inc. Netscape is a trademark of Netscape Communications Corporation.

Cover Design By Sarah Bolles, Sarah Bolles Design, and Dany Galgani, SGI Technical Publications.

## What's New in This Guide

### **New Features Documented**

This manual includes the following updates:

- new information about configuring an XVM volume with SGI ProPack for Linux
- information on XVM Manager GUI support with SGI ProPack for Linux

007-4003-016 iii

# **Record of Revision**

| Version | Description                                                        |
|---------|--------------------------------------------------------------------|
| 001     | October 1999<br>Original printing. Supports the IRIX 6.5.6 release |
| 002     | October 1999<br>Supports the IRIX 6.5.6 release                    |
| 003     | January 2000<br>Supports the IRIX 6.5.7 release                    |
| 004     | April 2000<br>Supports the IRIX 6.5.8 release                      |
| 005     | September 2000<br>Supports the IRIX 6.5.10 release                 |
| 006     | April 2001<br>Supports the IRIX 6.5.12 release                     |
| 007     | July 2001<br>Supports the IRIX 6.5.13 release                      |
| 008     | January 2002<br>Supports the IRIX 6.5.15 release                   |
| 009     | April 2002<br>Supports the IRIX 6.5.16 release                     |
|         |                                                                    |

007-4003-016 v

| 011 | July 2002<br>Supports the IRIX 6.5.17 release (there was no 010 version due to an internal numbering mechanism) |
|-----|----------------------------------------------------------------------------------------------------|
| 012 | October 2002<br>Supports the IRIX 6.5.18 release                                                                |
| 013 | January 2003<br>Supports the IRIX 6.5.19 release and SGI ProPack v2.1 for Linux                                 |
| 014 | April 2003<br>Supports the IRIX 6.5.20 release and SGI ProPack v2.2 for Linux                                   |
| 015 | July 2003<br>Supports the IRIX 6.5.21 release and SGI ProPack v2.2 for Linux                                    |
| 016 | October 2003<br>Supports the IRIX 6.5.22 release and SGI ProPack v2.3 for Linux                                 |

vi 007-4003-016

# **Contents**

|    | What's New in This Guide                             | . 111 |
|----|------------------------------------------------------|-------|
|    | Record of Revision                                   | v     |
|    | Figures                                              | xv    |
|    | Tables                                               | xix   |
|    | About This Guide.                                    | xxi   |
|    | Related Documentation                                | xxii  |
|    |                                                      | xxii  |
|    | Reader Comments                                      | xiii  |
| 1. | Introduction to the XVM Volume Manager               | . 1   |
|    | XVM Volume Manager Features                          | . 2   |
|    | XVM Logical Volume Device Directories                | . 4   |
|    | Partition Layout under XVM                           | . 5   |
|    | Composition of XVM Logical Volumes                   | . 10  |
|    | Volumes                                              | . 13  |
|    | Subvolumes                                           | . 15  |
|    | Slices                                               | . 17  |
|    | Concats                                              | . 17  |
|    | Stripes                                              | . 18  |
|    | Mirrors                                              | . 20  |
|    | Writing Data to Logical Volumes                      | . 22  |
|    | XVM Logical Volumes in a CXFS Cluster                | 23    |
|    | XVM Logical Volumes and Failover                     | 24    |
|    | Installing the XVM Logical Volume Manager under IRIX | . 24  |
|    | Installing the XVM Volume Manager under Linux        |       |
| 2. | XVM Administration Concepts                          | . 27  |
|    | XVM Objects                                          | . 27  |
|    |                                                      |       |

007-4003-016 vii

| XVM Domains                                                     |  |  | . 28 |
|-----------------------------------------------------------------|--|--|------|
| Physical Disk Administration                                    |  |  | . 31 |
| Creating Physical Volumes                                       |  |  | . 31 |
| Managing Physical Volumes                                       |  |  | . 32 |
| Displaying Physical Volumes                                     |  |  | . 33 |
| Changing the Domain of a Physical Volume                        |  |  | . 33 |
| Adding a Physical Volume to Running System                      |  |  | . 33 |
| Replacing a Physical Volume                                     |  |  | . 33 |
| Renaming a Physical Volume                                      |  |  | . 34 |
| Physical Volume Statistics                                      |  |  | . 34 |
| Changing a Physical Volume from a System Disk to an Option Disk |  |  | . 34 |
| Destroying Physical Volumes                                     |  |  | . 34 |
| Creating Logical Resources                                      |  |  | . 35 |
| Creating Topologies                                             |  |  | . 35 |
| Automatic Volume and Subvolume Creation                         |  |  | . 35 |
| Volume Element Naming.                                          |  |  | . 36 |
| Attaching Volume Elements                                       |  |  | . 36 |
| Detaching Volume Elements                                       |  |  | . 37 |
| Empty Volume Elements                                           |  |  | . 38 |
| Logical Volume Statistics                                       |  |  | . 38 |
| Creating Slices                                                 |  |  | . 38 |
| Creating Concats                                                |  |  | . 39 |
| Creating Stripes                                                |  |  | . 39 |
| Creating Mirrors                                                |  |  | . 40 |
| Read Policies                                                   |  |  | . 41 |
| Primary Leg                                                     |  |  | . 42 |
| The -clean Mirror Creation Option                               |  |  | . 42 |
| The -norevive Mirror Creation Option                            |  |  | . 42 |
| Creating Volumes                                                |  |  | . 43 |
| Creating Subvolumes                                             |  |  | . 43 |
| Reorganizing Logical Volumes                                    |  |  | . 44 |

viii 007-4003-016

|    | Managing Logical Resources                                                | 44 |
|----|---------------------------------------------------------------------------|----|
|    | Displaying Volume Elements                                                | 44 |
|    | Disabling Volume Elements                                                 | 46 |
|    | Bringing a Volume Element Online                                          | 46 |
|    | Making Online Changes                                                     | 46 |
|    | Saving and Regenerating XVM Configurations                                | 46 |
|    | Destroying Logical Resources                                              | 47 |
|    | Deleting Volume Elements                                                  | 47 |
|    | Removing Configuration Information for Inaccessible Disks                 | 48 |
| 3. | The XVM Command Line Interface                                            | 49 |
|    | Using the XVM CLI                                                         | 49 |
|    | Online Help for XVM CLI Commands                                          | 51 |
|    | XVM CLI Syntax                                                            | 52 |
|    | Object Names in XVM                                                       | 53 |
|    | XVM Object Specification                                                  | 53 |
|    | Piece Syntax                                                              | 55 |
|    | XVM Object Name Examples                                                  | 57 |
|    | Regular Expressions                                                       | 58 |
|    | XVM Device Directories and Pathnames                                      | 58 |
|    | Command Output and Redirection                                            | 59 |
|    | Safe Versus Unsafe Commands                                               | 60 |
| 4. | XVM Administration Commands                                               | 63 |
|    | Physical Volume Commands                                                  | 63 |
|    | Changing the Current Domain with the set Command                          | 64 |
|    | Assigning Disks to the XVM Volume Manager with the label Command          |    |
|    | Displaying Physical Volumes with the show Command                         | 66 |
|    | Modifying Physical Volumes with the change Command                        | 69 |
|    | Probing a Physical Volume with the probe Command                          | 70 |
|    | Regenerating XVM Physical Volumes using the dump command                  | 70 |
|    | Changing the Domain of a Physical Volume with the give and steal Commands | 70 |
|    | Removing Disks from the XVM Volume Manager with the unlabel Command       | 72 |

007-4003-016 ix

| Logical Volume Commands .   |      |       |      |      |      |      |      |     |      |      |      |    |  |  |  | . 73 |
|-----------------------------|------|-------|------|------|------|------|------|-----|------|------|------|----|--|--|--|------|
| Creating Volume Elements    |      |       |      |      |      |      |      |     |      |      |      |    |  |  |  | . 73 |
| The slice Command .         |      |       |      |      |      |      |      |     |      |      |      |    |  |  |  | . 73 |
| The concat Command          |      |       |      |      |      |      |      |     |      |      |      |    |  |  |  | . 74 |
| The mirror Command          |      |       |      |      |      |      |      |     |      |      |      |    |  |  |  | . 74 |
| The stripe Command .        |      |       |      |      |      |      |      |     |      |      |      |    |  |  |  | . 76 |
| The subvolume Comman        | nd   |       |      |      |      |      |      |     |      |      |      |    |  |  |  | . 77 |
| The volume Command          |      |       |      |      |      |      |      |     |      |      |      |    |  |  |  | . 78 |
| Modifying Volume Elements   | S.   |       |      |      |      |      |      |     |      |      |      |    |  |  |  | . 78 |
| The change Command          |      |       |      |      |      |      |      |     |      |      |      |    |  |  |  | . 78 |
| The attach Command.         |      |       |      |      |      |      |      |     |      |      |      |    |  |  |  | . 79 |
| The detach Command          |      |       |      |      |      |      |      |     |      |      |      |    |  |  |  | . 80 |
| The remake Command          |      |       |      |      |      |      |      |     |      |      |      |    |  |  |  | . 80 |
| Modifying Volume Elements   | s or | ı a I | Run  | nin  | g S  | yste | em   |     |      |      |      |    |  |  |  | . 81 |
| The insert command .        |      |       |      |      |      |      |      |     |      |      |      |    |  |  |  | . 81 |
| The collapse Command        |      |       |      |      |      |      |      |     |      |      |      |    |  |  |  | . 82 |
| Displaying Volume Element   | s: L | Jsin  | g tl | ne s | hov  | v C  | omi  | nar | nd   |      |      |    |  |  |  | . 84 |
| Reconstructing Volume Elen  | nen  | ts:   | Usiı | ng t | he ( | dun  | np ( | Con | nma  | and  |      |    |  |  |  | . 85 |
| Deleting Volume Elements: I | Jsi  | ng t  | the  | dele | ete  | Cor  | nma  | and |      |      |      |    |  |  |  | . 85 |
| Removing Configuration Inf  | orn  | nati  | on:  | Usi  | ing  | the  | rep  | rob | e C  | om   | ma   | nd |  |  |  | . 86 |
| XVM System Disks            |      |       |      |      |      |      |      |     |      |      |      |    |  |  |  | . 87 |
| Creating XVM System Disks   |      |       |      |      |      |      |      |     |      |      |      |    |  |  |  | . 88 |
| Configuring System Disks w  | ith  | the   | sli  | ce C | Com  | ıma  | nd   |     |      |      |      |    |  |  |  | . 94 |
| Mirroring XVM System Disk   | S    |       |      |      |      |      |      |     |      |      |      |    |  |  |  | . 95 |
| Upgrading to an XVM System  | m I  | Disk  | ξ.   |      |      |      |      |     |      |      |      |    |  |  |  | . 97 |
| Upgrading to an XVM S       | yste | em    | Dis  | k fr | om   | IRI  | X 6. | 5.1 | 1 or | Ea   | rlie | r. |  |  |  | . 98 |
| Upgrading to an XVM S       | yste | em    | Dis  | k fr | om   | IRI  | X 6. | 5.1 | 2f o | r La | ater |    |  |  |  | . 99 |
| Upgrading to an XVM S       | yste | em    | Dis  | k w  | ith  | No   | Sys  | ten | n In | stal | led  |    |  |  |  | . 99 |
| Booting from an XVM System  | n I  | Disk  |      |      |      |      |      |     |      |      |      |    |  |  |  | . 99 |
| Deleting XVM System Disks   |      |       |      |      |      |      |      |     |      |      |      |    |  |  |  | 100  |

x 007-4003-016

|    | The XVM Snapshot Feature                                            |
|----|---------------------------------------------------------------------|
|    | XVM Snapshot Overview                                               |
|    | XVM Snapshot Administration                                         |
|    | Setting up a repository volume                                      |
|    | Growing a repository volume                                         |
|    | Creating a snapshot volume                                          |
|    | Deleting a snapshot volume                                          |
|    | Listing the current snapshots                                       |
|    | Showing available repository space                                  |
|    | Deleting a repository volume                                        |
| 5. | XVM Administration Procedures                                       |
|    | Before you Begin                                                    |
|    | Preparing to Configure XVM Volumes under Linux                      |
|    | Creating a Logical Volume with a Three-Way Stripe                   |
|    | Striping a Portion of a Disk                                        |
|    | Creating a Logical Volume with a Data and Log Subvolume             |
|    | Creating a Logical Volume with a Data, Log, and Real-time Subvolume |
|    | Creating a Volume from the Top Down                                 |
|    | Creating an XVM Logical Volume with Striped Mirrors                 |
|    | Creating and Mirroring an XVM System Disk                           |
|    | Mirroring a System Disk with the label -mirror Command              |
|    | Mirroring a System Disk through Mirror Insertion                    |
|    | Creating a Mirrored XVM System Disk on a Running Root Disk          |
|    | Configuring a swap Volume with a Concat                             |
|    | Giving Away a System Disk from the Miniroot                         |
|    | Online Reconfiguration Using Mirroring                              |
|    | Online Modification of a Logical Volume                             |
|    | Creating the Logical Volume                                         |
|    | Growing the Logical Volume                                          |
|    | Mirroring Data on the Logical Volume                                |
|    | Converting a Concat to a Stripe Using Mirroring                     |
|    | Removing a Mirror                                                   |
|    | Mirroring Individual Stripe Members                                 |

007-4003-016 xi

| 6. | <b>Statistics</b>                             | 169 |
|----|-----------------------------------------------|-----|
|    | Physical Volume Statistics                    | 170 |
|    | Subvolume Statistics                          | 170 |
|    | Stripe Statistics                             | 170 |
|    | Concat Statistics                             | 172 |
|    | Mirror Statistic                              | 173 |
|    | Slice Statistics                              | 174 |
| 7. | XVM Volume Manager Operation                  | 175 |
|    | Cluster System Startup                        | 175 |
|    | Mirror Revives                                | 176 |
|    | Mirror Revives on Recovery in a Cluster       | 177 |
|    | XVM Mirror Revive Resources                   | 177 |
|    | Modifying Mirror Revive Resources under IRIX  | 178 |
|    | Modifying Mirror Revive Resources under Linux | 178 |
|    | XVM Subsystem Parameters                      | 179 |
| 8. | The XVM Manager GUI                           | 181 |
|    | Installing the XVM Manager GUI                | 182 |
|    |                                               | 183 |
|    | Starting the GUI on IRIX                      | 183 |
|    | Starting the GUI on SGI ProPack for Linux     | 184 |
|    | Starting the GUI on a PC                      | 184 |
|    | Logging In                                    | 184 |
|    | The XVM Manager GUI Window                    | 185 |
|    | Configuring the System                        | 191 |
|    |                                               | 194 |
|    | Configuring the System Quickly                | 195 |
|    | Analyzing I/O Performance                     | 196 |
|    | Using Drag-and-Drop for XVM Configuration     | 197 |
|    | Structuring Volume Topologies                 | 197 |
|    | Configuring Disks                             | 197 |
|    | Drag-and-Drop Restrictions                    | 198 |
|    | Viewing Log Messages                          | 198 |
|    | Important GUI and CLI Differences             | 198 |

xii 007-4003-016

| Disl | ks Tasks                        |       |       |      |      |      |      |     |      |     |  |  |  |  | .199 |
|------|---------------------------------|-------|-------|------|------|------|------|-----|------|-----|--|--|--|--|------|
|      | Label Disks                     |       |       |      |      |      |      |     |      |     |  |  |  |  | .199 |
|      | Slice Disks                     |       |       |      |      |      |      |     |      |     |  |  |  |  | .201 |
|      | Rename a Disk                   |       |       |      |      |      |      |     |      |     |  |  |  |  | .202 |
|      | Remove XVM Labels from Dis      | sks   |       |      |      |      |      |     |      |     |  |  |  |  | .203 |
|      | Modify Statistics Collection or | n Dis | sks   |      |      |      |      |     |      |     |  |  |  |  | .203 |
|      | Give Away Ownership of Disl     | KS.   |       |      |      |      |      |     |      |     |  |  |  |  | .204 |
|      | Steal a Foreign Disk            |       |       |      |      |      |      |     |      |     |  |  |  |  | .204 |
|      | Probe Disks for Labels          |       |       |      |      |      |      |     |      |     |  |  |  |  | .206 |
|      | Dump Volume Element or Phy      | ysica | ıl Vo | oluı | me   | Strı | ıctı | ıre | to F | ile |  |  |  |  | .206 |
| Vol  | ume Element Tasks               |       |       |      |      |      |      |     |      |     |  |  |  |  | .207 |
|      | Create a Concat                 |       |       |      |      |      |      |     |      |     |  |  |  |  | .207 |
|      | Create a Mirror                 |       |       |      |      |      |      |     |      |     |  |  |  |  | .208 |
|      | Create a Stripe                 |       |       |      |      |      |      |     |      |     |  |  |  |  | .210 |
|      | Delete Volume Elements          |       |       |      |      |      |      |     |      |     |  |  |  |  | .211 |
|      | Rename a Volume Element .       |       |       |      |      |      |      |     |      |     |  |  |  |  | .212 |
|      | Insert Mirrors or Concats above | e V   | olur  | ne I | Eler | ner  | ıts  |     |      |     |  |  |  |  | .212 |
|      | Remove Unneeded Mirrors an      | d C   | onca  | ats  |      |      |      |     |      |     |  |  |  |  | .213 |
|      | Enable Volume Elements .        |       |       |      |      |      |      |     |      |     |  |  |  |  | .213 |
|      | Disable Volume Elements .       |       |       |      |      |      |      |     |      |     |  |  |  |  | .214 |
|      | Bring Volume Elements Onlin     | e .   |       |      |      |      |      |     |      |     |  |  |  |  | .214 |
|      | Create Snapshots of Volumes     |       |       |      |      |      |      |     |      |     |  |  |  |  | .214 |
|      | Grow Snapshot Repositories      |       |       |      |      |      |      |     |      |     |  |  |  |  | .216 |
|      | Remake a Volume Element .       |       |       |      |      |      |      |     |      |     |  |  |  |  | .216 |
|      | Detach Volume Elements .        |       |       |      |      |      |      |     |      |     |  |  |  |  | .217 |
|      | Create a Volume                 |       |       |      |      |      |      |     |      |     |  |  |  |  | .217 |
|      | Create a Subvolume              |       |       |      |      |      |      |     |      |     |  |  |  |  | .218 |
|      | Modify Subvolumes               |       |       |      |      |      |      |     |      |     |  |  |  |  | .219 |
|      | Modify Statistics Collection or | ı Vo  | lum   | e El | lem  | ent  | s    |     |      |     |  |  |  |  | .220 |

007-4003-016 xiii

|    | Filesystem Tasks                                       | 220 |
|----|--------------------------------------------------------|-----|
|    | Make Filesystems                                       | 221 |
|    | Grow a Filesystem                                      | 222 |
|    | Mount a Filesystem Locally                             | 224 |
|    | Unmount a Locally Mounted Filesystem                   | 224 |
|    | Remove Filesystem Mount Information                    | 224 |
|    | Privileges Tasks.                                      | 225 |
|    | Grant Task Access to a User or Users                   | 225 |
|    | Granting Access to a Few Tasks                         | 226 |
|    | Granting Access to Most Tasks                          | 226 |
|    | Revoke Task Access from a User or Users                | 227 |
| A. | XVM and XLV Logical Volumes                            | 229 |
|    | XVM and XLV Logical Volume Creation Comparison         |     |
|    | Upgrading from XLV to XVM Logical Volumes              | 231 |
|    | Converting XLV Mirrored Stripes to XVM Striped Mirrors |     |
|    | Index                                                  | 237 |

xiv 007-4003-016

# **Figures**

| Figure 1-1  | XVM Option Disk Partition Layout                                           | 6  |
|-------------|----------------------------------------------------------------------------|----|
| Figure 1-2  | Partition Layout of XVM System Disk with Combined root and usr Filesystems | 7  |
| Figure 1-3  | Partition Layout of XVM System Disk with Separate root and usr Filesystems | 8  |
| Figure 1-4  | Partition Layout of System Disk with Multiple Root Filesystems .           | 9  |
| Figure 1-5  | Basic XVM Striped Logical Volume                                           | 10 |
| Figure 1-6  | XVM Logical Volume with Mirrored Stripe and Three Subvolumes.              | 11 |
| Figure 1-7  | XVM Logical Volume after Insertion of Concat                               | 12 |
| Figure 1-8  | XVM Volume with System-Defined Subvolume Types                             | 14 |
| Figure 1-9  | XVM Volume with User-Defined Subvolume Types                               | 15 |
| Figure 1-10 | XVM Subvolume Examples                                                     | 16 |
| Figure 1-11 | Concat Composed of Two Slices                                              | 17 |
| Figure 1-12 | Concat Composed of Two Mirrors                                             | 18 |
| Figure 1-13 | Three-Way Stripe                                                           | 19 |
| Figure 1-14 | Stripe on Stripe Volume Element                                            | 20 |
| Figure 1-15 | Mirror Composed of Two Slices                                              | 21 |
| Figure 1-16 | Mirror Composed of Two Stripes                                             | 21 |
| Figure 1-17 | Mirror Composed of a Stripe and a Concat                                   | 22 |
| Figure 1-18 | Writing Data to a Non-Striped Logical Volume                               | 23 |
| Figure 1-19 | Writing Data to a Striped Logical Volume                                   | 23 |
| Figure 2-1  | XVM Physical Volume in Local Domain                                        | 29 |
| Figure 2-2  | XVM Physical Volume in Cluster Domain                                      | 30 |
| Figure 2-3  | Reading Data from a Mirror with a Round-Robin Read Policy                  | 41 |
| Figure 2-4  | Reading Data from a Mirror with a Sequential Read Policy                   | 42 |
| Figure 3-1  | XVM Logical Volume with System-Generated Names                             | 56 |
| Figure 4-1  | •                                                                          | 92 |
| Figure 4-2  |                                                                            | 93 |

007-4003-016 xv

| Figure 4-3  | XVM Mirrored Root Physvol                                         |
|-------------|-------------------------------------------------------------------|
| Figure 4-4  | Root and Swap Mirrored Logical Volumes                            |
| Figure 5-1  | XVM Logical Volume with Three-Way Stripe                          |
| Figure 5-2  | Striping a Portion of a Disk                                      |
| Figure 5-3  | XVM Logical Volume with a Log Subvolume                           |
| Figure 5-4  | Logical Volume with Data, Log, and Real-time Subvolumes 120       |
| Figure 5-5  | XVM Logical Volume with Striped Mirrors                           |
| Figure 5-6  | XVM System Disk physvol root_1                                    |
| Figure 5-7  | XVM System Disk Logical Volumes Before Mirroring 130              |
| Figure 5-8  | XVM System Disk Mirror Physvol root_2                             |
| Figure 5-9  | XVM System Disk Logical Volumes after Completion of Mirroring 133 |
| Figure 5-10 | XVM System Disk Logical Volumes after Insertion of Mirror         |
|             | Components                                                        |
| Figure 5-11 | XVM System Disk Physvol xvmdisk                                   |
| Figure 5-12 | XVM Logical Volumes xvmdisk_root0 and xvmdisk_swap1 . 139         |
| Figure 5-13 | XVM System Disk Physvol Mirrors                                   |
| Figure 5-14 | Mirrored Logical Volumes for XVM System Disk Physvol xvmdisk 141  |
| Figure 5-15 | XVM Swap Volume with Concat                                       |
| Figure 5-16 | XVM System Disk physvol bootdisk                                  |
| Figure 5-17 | XVM Logical Volumes bootdisk_root0 and bootdisk_swap1 146         |
| Figure 5-18 | XVM System Disk physvol moreswap                                  |
| Figure 5-19 | Original Online Filesystem                                        |
| Figure 5-20 | Filesystem after Insertion of Mirror                              |
| Figure 5-21 | Filesystem after Attaching Stripe to Mirror                       |
| Figure 5-22 | Filesystem after Detaching Original Slice                         |
| Figure 5-23 | Reconfigured Filesystem                                           |
| Figure 5-24 | Original XVM Logical Volume                                       |
| Figure 5-25 | XVM Logical Volume after Insert                                   |
| Figure 5-26 | XVM Logical Volume After Mirroring                                |
| Figure 5-27 | XVM Logical Volume after Conversion from Concat to Mirror . 163   |
| Figure 5-28 | XVM Logical Volume after Mirror Removal 165                       |
| Figure 5-29 | XVM Logical Volume after Mirroring Slices 166                     |
| Figure 8-1  | XVM Manager GUI Window                                            |

xvi 007-4003-016

| Figure 8-2 | XVM Manager GUI Window with Item | Se. | lect | ed |  |  | .188 |
|------------|----------------------------------|-----|------|----|--|--|------|
| Figure 8-3 | Create a Concat Task Window      |     |      |    |  |  | .192 |
| Figure 8-4 | XVM Manager GUI Label Disks Task |     |      |    |  |  | .193 |
| Figure 8-5 | XVM Manager GUI Browse Window    |     |      |    |  |  | .194 |

007-4003-016 xvii

# **Tables**

| Table 1-1 | XVM Logical Volume Device Directories under IRIX      | 5   |
|-----------|-------------------------------------------------------|-----|
| Table 3-1 | Prefixes Specifying Object Type                       | 54  |
| Table 3-2 | Specifying Logical Volume Elements Using Piece Syntax | 56  |
| Table 8-1 | XVM GUI Subsystems under IRIX                         | 182 |
| Table 8-2 | XVM GUI rpms under Linux                              | 182 |
| Table 8-3 | Key to XVM Manager GUI Icons                          | 189 |
| Table 8-4 | Key to XVM Manager GUI States                         | 190 |
| Table 8-5 | XVM Manager GUI Command Buttons                       | 195 |
| Table A-1 | XVM and XLV Logical Volume Creation                   | 230 |

007-4003-016 xix

## **About This Guide**

XVM Volume Manager Administrator's Guide describes the configuration and administration of XVM logical volumes using the XVM Volume Manager. It supports the IRIX 6.5.23 release and SGI ProPack v2.3 for Linux.

**Note:** To use XVM under SGI ProPack, you must obtain and install the appropriate FLEXIm license.

This guide contains the following information:

- Chapter 1, "Introduction to the XVM Volume Manager," describes the features of the XVM Volume Manager and provides an introduction to the components of an XVM logical volume. It also provides instructions for installing XVM as a standalone volume manager.
- Chapter 2, "XVM Administration Concepts," describes the concepts that underlie the administration commands.
- Chapter 3, "The XVM Command Line Interface," describes the operation of the XVM command line interface and the features it provides.
- Chapter 4, "XVM Administration Commands," summarizes the XVM commands and provides examples of each command. It also provides information about configuring XVM system disks and about the XVM snapshot feature.
- Chapter 5, "XVM Administration Procedures," provides examples of many common XVM administration procedures.
- Chapter 6, "Statistics," provides examples of the statistics that XVM maintains for the components of XVM logical volumes.
- Chapter 7, "XVM Volume Manager Operation," describes various aspects of the way the XVM Volume Manager operates.
- Chapter 8, "The XVM Manager GUI," describes the installation and operation of the XVM Manager graphical user interface (GUI).

007-4003-016 xxi

 Appendix A, "XVM and XLV Logical Volumes," provides a side-by-side comparison of XVM and XLV logical volume configuration and provides procedures for converting an existing XLV logical volume configuration to an XVM configuration.

**Note:** To use the mirroring feature described in this guide under either IRIX or Linux, you must purchase and install the appropriate FLEXIm license.

## **Related Documentation**

The following document contains additional information required to use this product:

CXFS Version 2 Software Installation and Administration Guide

The following document contains additional information required to use this product under IRIX:

• IRIX Admin: Disks and Filesystems

For information on installing a FLEXIm license under IRIX that enables mirroring in XVM logical volumes, see *IRIX Admin: Software Installation and Licensing*.

## **Conventions Used in This Guide**

These type conventions and symbols are used in this guide:

This fixed-space font denotes literal items (such as commands, files, routines, pathnames, signals, messages, programming language structures, and e-mail addresses) and items that appear on the screen.

variable Italic typeface denotes variable entries and words or concepts being

defined.

**user input** This bold, fixed-space font denotes literal items that the user inters in

interactive sessions. Output is shown in nonbold, fixed-space font.

[] Brackets enclose optional portions of a command or directive line.

xxii 007-4003-016

... Ellipses indicate that a preceding element can be repeated.

manpage(x) Man page section identifiers appear in parentheses after man page

names.

## **Reader Comments**

If you have comments about the technical accuracy, content, or organization of this document, please tell us. Be sure to include the title and part number of the document with your comments. (Online, the document number is located in the front matter of the manual. In printed manuals, the document number can be found on the back cover.)

You can contact us in any of the following ways:

- Send e-mail to the following address: techpubs@sgi.com
- Use the Feedback option on the Technical Publications Library World Wide Web page:

http://docs.sgi.com

- Contact your customer service representative and ask that an incident be filed in the SGI incident tracking system.
- Send mail to the following address:

Technical Publications SGI 1600 Amphitheatre Pkwy. Mountain View, California, 94043-1351

Send a fax to the attention of "Technical Publications" at:

+1 650 932 0801

We value your comments and will respond to them promptly.

007-4003-016 xxiii

# **Introduction to the XVM Volume Manager**

The XVM Volume Manager provides a logical organization to disk storage that enables an administrator to combine underlying physical disk storage into a single logical unit, known as a *logical volume*. Logical volumes behave like standard disk partitions and can be used as arguments anywhere a partition can be specified.

A logical volume allows a filesystem or raw device to be larger than the size of a physical disk. Using logical volumes can also increase disk I/O performance because a volume can be striped across more than one disk. Logical volumes can also be used to mirror data on different disks.

**Note:** To use XVM under SGI ProPack, you must obtain and install the appropriate FLEXIm license.

The XVM Volume Manager can be used in a clustered environment with CXFS filesystems. For information on CXFS filesystems, see CXFS Version 2 Software Installation and Administration Guide.

This chapter provides an overview of the XVM Volume Manager and includes sections on the following topics:

- "XVM Volume Manager Features" on page 2
- "XVM Logical Volume Device Directories" on page 4
- "Partition Layout under XVM" on page 5
- "Composition of XVM Logical Volumes" on page 10
- "Writing Data to Logical Volumes" on page 22
- "XVM Logical Volumes in a CXFS Cluster" on page 23
- "XVM Logical Volumes and Failover" on page 24
- "Installing the XVM Logical Volume Manager under IRIX" on page 24

007-4003-016

## **XVM Volume Manager Features**

The XVM Volume Manager provides all of the basic features of logical volumes that were provided with XLV logical volumes, an older logical volume design developed at SGI. These features include the following:

#### Self-identifying volumes

Persistent configuration and attribute information for a logical volume is distributed among all disks that are part of the logical volume. The information is stored in a label file on a disk, removing any dependence on the filesystem. Whole sets of disks can be moved within and between systems.

### Multiple storage types

Logical volumes support aggregate storage through concatenation and striping. Logical volumes also support redundant storage through mirroring.

#### • Multiple address spaces

A logical volume can support multiple mutually exclusive address spaces in the form of *subvolumes*. Each subvolume within a logical volume has a different usage defined by the application accessing the data. The XVM Volume Manager supports a *log subvolume* for separating filesystem meta-data from the data itself, a *real-time subvolume* for guaranteed rate I/O performance, and a *data subvolume* where most data, including user files, resides. (XVM on Linux does not support real-time subvolumes.)

#### Path failover

The XVM Volume Manager supports system failover with redundant components, both within hosts and between hosts. As long as you have a working connection to a disk, the system will attempt to complete the operations you have specified, even in the face of host failure.

### Online configuration changes

The XVM Volume Manager allows an administrator to perform certain volume reconfigurations without taking the volume offline. Volume reconfigurations that can be performed online include increasing the size of a concatenated volume and adding or removing a piece of a mirror.

In addition to the features that XLV logical volumes provide, the XVM Volume Manager provides the following significant features:

Support for a cluster environment

2 007-4003-016

The XVM Volume Manager supports a cluster environment, providing an image of the XVM devices across all nodes in a cluster and allowing for administration of XVM devices from any node in the cluster. Disks within a cluster can be assigned dynamically to the entire cluster or to individual nodes within the cluster, as local volumes.

### • Flexible volume layering and configuration

The elements that make up an XVM logical volume can be layered in any configuration. For example, using the XVM Volume Manager, an administrator can mirror disks at any level of the logical volume configuration, or use stripe-on-stripe layering rather than a simple striped volume in situations where this results in better volume throughput.

#### System disks with logical volumes

Under IRIX, the XVM Volume Manager allows you to label an XVM disk so that it can be used as a system disk. This allows you to create XVM logical volumes that include the partitions of a system disk. You can mirror root partitions and you can use usr and swap partitions in any logical volume configuration.(XVM on Linux does not support labeling XVM disks as system disks.)

#### Support for a graphical user interface

XVM Manager Graphical User Interface (GUI) provides access to the tasks that help you set up and administer your logical volumes and provides icons representing status and structure.

#### • Large number of slices

The layout of a disk under XVM is independent of the underlying device driver. The XVM Volume Manager determines how the disk is sliced. Because of this, the XVM Volume Manager can divide a disk into an arbitrary number of slices.

### Large number of volumes

The XVM Volume Manager supports thousands of volumes on a single disk and allows for the expansion of the label file as needed. Under XVM, there are no restrictions on volume width, which is the number of volume elements that make up the widest layer of a volume.

## • Improved mirror performance

The XVM Volume Manager allows you to specify the read policy for an XVM mirror element, allowing you to read from the mirror in a sequential or round-robin fashion, depending on the needs of your configuration. You can also specify whether a particular leg of a mirror is to be preferred for reading.

007-4003-016

The XVM Volume Manager also allows you to specify when a mirror does not need to be synchronized at creation, and to specify that a particular mirror, such as a mirror of a scratch filesystem, will never need to be synchronized.

#### Built-in statistics support

The XVM Volume Manager tracks statistics at every level of the volume tree and provides type-specific statistics. Statistics are tracked per host, and, under IRIX, interfaces are provided to Performance Co-Pilot to present a global state.

#### Device hot plug

A disk containing XVM logical volumes can be added to a running system and the system will be able to read the XVM configuration information without rebooting. This feature allows you to move disks between systems and to configure a new system from existing disks that contain XVM logical volumes.

#### Insertion and removal

The XVM administration commands provide the ability to insert and remove components from existing disk configurations, allowing you to grow and modify a disk configuration on a running system with open volumes.

#### Snapshot feature

Under IRIX, the XVM snapshot feature provides the ability to create virtual point-in-time images of a filesystem without causing a service interruption. The snapshot feature requires a minimal amount of storage because it uses a copy-on-write mechanism that copies only the data areas that change after the snapshot is created.(SGI ProPack does not currently support the snapshot feature.)

**Note:** To use the mirroring feature of the XVM Volume Manager or to access a mirrored volume from a given node in a cluster, you must purchase and install the appropriate FLEXIm license.

## **XVM Logical Volume Device Directories**

Logical volumes appear as block and character devices in subdirectories of the /dev directory.

4 007-4003-016

Table 1-1 shows the directories that contain XVM logical volumes in the IRIX operating system.

**Table 1-1** XVM Logical Volume Device Directories under IRIX

| <b>Device Directory</b> | Contents                                                                       |
|-------------------------|--------------------------------------------------------------------------------|
| /dev/cxvm               | Block special files for XVM logical volumes used in a CXFS cluster             |
| /dev/rcxvm              | Character special files for XVM logical volumes used in a CXFS cluster         |
| /dev/lxvm               | Block special files for XVM logical volumes used for a host's local volume     |
| /dev/rlxvm              | Character special files for XVM logical volumes used for a host's local volume |

If you are not running in a cluster environment, then all the logical volumes are considered to be local volumes.

The device names for XVM logical volumes in these directories are *volname*, *subvolname* where *volname* is the name of the XVM logical volume and *subvolname* is the name of the subvolume to be accessed under that volume.

Under Linux, block devices for XVM logical volumes used for a host's local volume are contained in the /dev/lxvm directory. For compatibility with earlier releases, support is also provided for the /dev/xvm/local/vol/volname/data/block directory.

For further information on XVM logical volume device directories, see "XVM Device Directories and Pathnames" on page 58. For information on names of objects within XVM logical volumes, see "Object Names in XVM" on page 53.

## **Partition Layout under XVM**

Before you create XVM logical volumes on a disk, you must label the disk as an XVM disk. The XVM Volume Manager controls the partitioning of an XVM disk. Partitions are not used to define the storage available for XVM slices, as they are for XLV logical volumes; labeling a disk as an XVM disk removes the 16-piece partition limit of an IRIX filesystem.

007-4003-016 5

**Note:** Before you can label a disk as an XVM disk, it must be formatted as an SGI disk. Under IRIX, if your disk has not been initialized during factory set-up, use the fx(1M) command to initialize the disk. Under Linux, use the fdisk command to format the disk as an SGI disk.

When you label a disk as an XVM disk, you can specify whether the disk will be an XVM option disk, an XVM system disk with combined root and usr filesystems, or an XVM system disk with separate root and usr filesystems. An XVM disk is labeled as an option disk by default.

For information on labeling a disk as an XVM disk, see "Creating Physical Volumes" on page 31, and "Assigning Disks to the XVM Volume Manager with the label Command" on page 64. For specific information on labeling XVM disks as system disks, see "XVM System Disks" on page 87.

Figure 1-1 shows the partition layout of an XVM option disk. In an XVM option disk, partition 10 contains the entire disk and partition 8 contains the volume header. The remainder of the disk that is not part of partition 8 is divided into slices that you specify using the XVM Volume Manager.

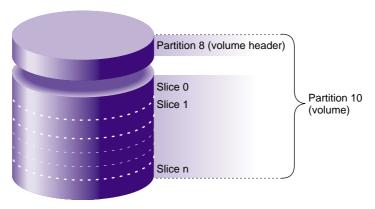

Figure 1-1 XVM Option Disk Partition Layout

6 007-4003-016

Figure 1-2 shows the partition layout of an XVM system disk with combined root and usr filesystems. Partition 8 contains the volume header, partition 9 contains the XVM label area where the information about the XVM volume elements on a disk is stored, partition 0 contains the root partition, and partition 1 contains the swap partition. Partition 10 contains the entire disk.

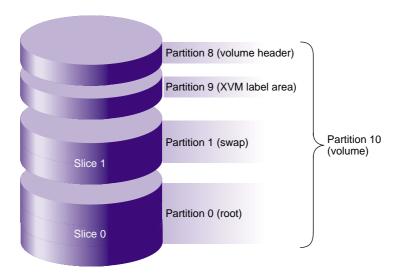

Figure 1-2 Partition Layout of XVM System Disk with Combined root and usr Filesystems

007-4003-016 7

Figure 1-3 shows the partition layout of an XVM system disk with separate root and usr filesystems. Partition 8 contains the volume header, partition 9 contains the XVM label area where the information about the XVM volume elements on a disk is stored, partition 0 contains the root partition, partition 1 contains the swap partition, and partition 6 contains the usr partition. Partition 10 contains the entire disk. In this illustration the XVM system disk includes space on the disk that can be used for other filesystems besides root, swap and usr.

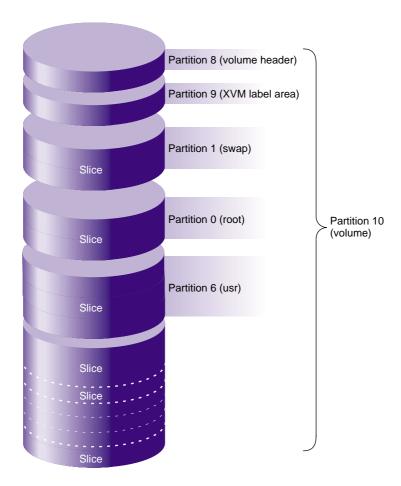

**Figure 1-3** Partition Layout of XVM System Disk with Separate root and usr Filesystems

8 007-4003-016

**Note:** Under IRIX, if you attempt to use the fx(1M) command to modify the partition layout on an XVM disk, a warning message is generated. You can determine which disks are managed by XVM by executing a hinv -c disk -v command.

Figure 1-4 shows the partition layout of an XVM system disk with multiple root filesystems as well as a separate usr filesystem. Partition 8 contains the volume header, partition 9 contains the XVM label area where the information about the XVM volume elements on a disk is stored, partition 0 contains the first root partition, partition 1 contains the swap partition, partitions 2 and 3 contain additional root filesystems, and partition 6 contains the usr partition. Partition 10 contains the entire disk.

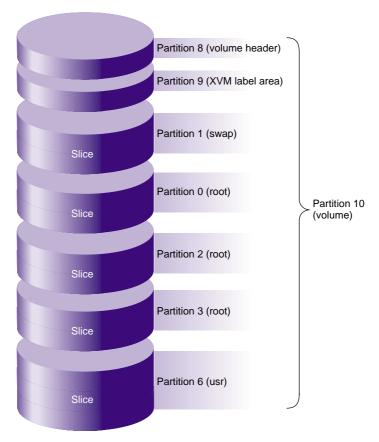

Figure 1-4 Partition Layout of System Disk with Multiple Root Filesystems

007-4003-016

# **Composition of XVM Logical Volumes**

XVM logical volumes are composed of a hierarchy of logical storage objects: volumes are composed of subvolumes; subvolumes are composed of stripes, mirrors, concats (concatenated volume elements), and slices combined in whatever hierarchy suits your system needs; and, at the bottom of the hierarchy, each logical storage object is ultimately made up of slices, which define an area of physical storage. Each of these logical storage objects is known as a *volume element* or a *ve*.

The concat, stripe, and mirror logical volume elements can be arranged and stacked arbitrarily. There is a limit of ten levels from the volume through the slice, inclusive.

A logical volume element beneath another volume element in the hierarchy is known as a *child* or *piece* of the higher-level volume element. Volumes are limited to 255 children, subvolumes are limited to 1 child, and mirrors are limited to 8 children. Other volume elements are limited to 65,536 children.

Figure 1-5 shows an example of a simple XVM logical volume. In this example, there is one data subvolume that consists of a single two-way stripe.

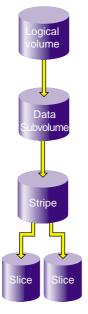

Figure 1-5 Basic XVM Striped Logical Volume

10 007-4003-016

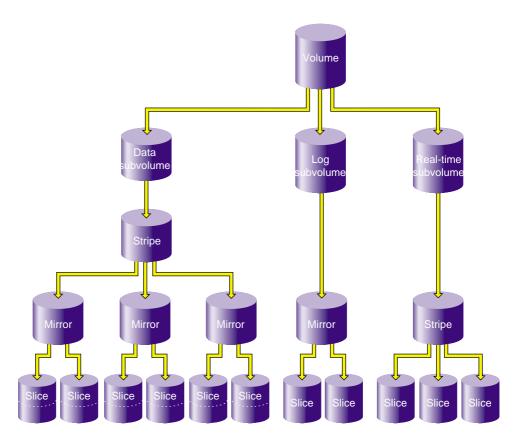

Figure 1-6 shows an XVM logical volume with three subvolumes and a mirrored stripe in the data subvolume.

Figure 1-6 XVM Logical Volume with Mirrored Stripe and Three Subvolumes

007-4003-016

Figure 1-7 shows the example illustrated in Figure 1-6 after the insertion of a concat. In this example, additional slices were created on the unused disk space on the disks that made up the data subvolume. These slices were used to create a parallel mirrored stripe, which was combined with the existing mirrored stripe to make a concat.

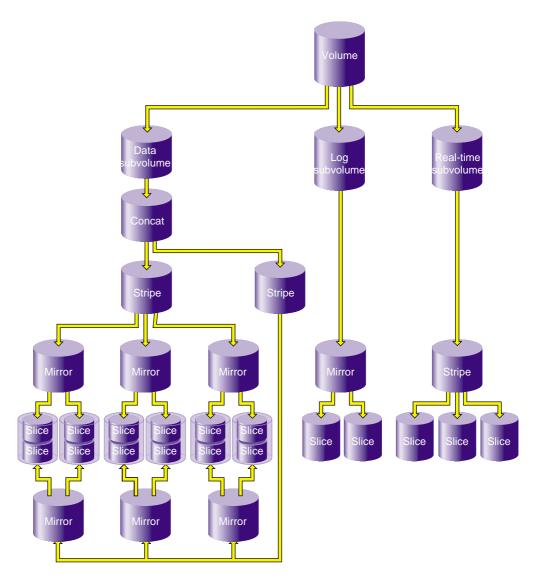

Figure 1-7 XVM Logical Volume after Insertion of Concat

12 007-4003-016

The following subsections describe the XVM volume elements in greater detail.

#### **Volumes**

A *volume* is the topmost XVM volume element. It is a collection of subvolumes, which are grouped together into a single volume name.

Each volume can be used as a single filesystem. Volume information used by the system is stored in logical volume labels in the volume header of each disk used by the volume.

You can create volumes, delete volumes, and move volumes between systems.

The subvolumes that make up a volume can be marked as data subvolumes, log subvolumes, and real-time subvolumes. These are the system-defined subvolume types, and are described in "Subvolumes" on page 15. You can also mark a subvolume as being of a user-defined type. (XVM on Linux does not support real-time subvolumes.)

You cannot have more than one subvolume of a particular system-defined subvolume type under the same volume. In other words, a volume can contain only one data subvolume, only one log subvolume, and only one real-time subvolume. This restriction does not apply to subvolumes of user-defined types.

007-4003-016

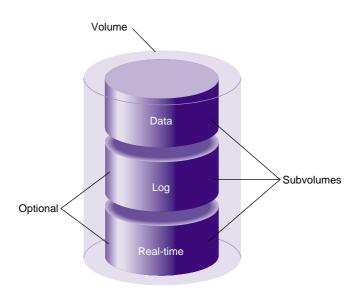

Figure 1-8 shows an XVM volume with system-defined subvolume types.

**Figure 1-8** XVM Volume with System-Defined Subvolume Types

Figure 1-9 shows an XVM volume with user-defined subvolume types, which have been defined as types 16, 17, and 18. In this example, the volume is named animation and the subvolumes are named wire-data, shading, and texturemap. For information on subvolumes, see "Subvolumes" on page 15. For information on XVM object names, see "XVM Object Specification" on page 53.

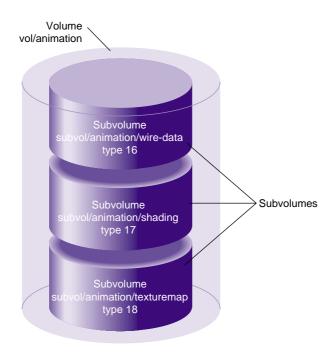

**Figure 1-9** XVM Volume with User-Defined Subvolume Types

#### Subvolumes

A *subvolume* is the entry point for XVM logical volume I/O. Each subvolume is a distinct address space and a distinct type. There can be only one volume element beneath a subvolume in an XVM topology.

Subvolumes can be of the following system-defined types:

Data subvolume

An XFS data subvolume is required for all XVM logical volumes acting as filesystem devices.

Log subvolume

The log subvolume contains a log of XFS filesystem transactions and is used to expedite system recovery after a crash. A log subvolume is optional for an XVM logical volume; if one is not present, the filesystem log is kept in the data subvolume.

007-4003-016

#### Real-time subvolume

Real-time subvolumes are generally used for data applications such as video, where guaranteed response time is more important than data integrity. A real-time subvolume is optional for an XVM logical volume.

Volume elements that are part of a real-time subvolume should not be on the same disk as volume elements used for data or log subvolumes. This separation is required for files used for guaranteed-rate I/O with hard guarantees.

**Note:** XVM on Linux does not support real-time subvolumes.

System-defined subvolume types cannot have user-defined names.

A subvolume can also be marked as being of a user-defined type. You can specify a name for a subvolume of a user-defined type.

Subvolumes enforce separation among data types. For example, user data cannot overwrite filesystem log data. Subvolumes also enable filesystem data and user data to be configured to meet goals for performance and reliability. For example, performance can be improved by putting subvolumes on different disk drives.

Each subvolume can be organized independently. For example, you can mirror the log subvolume for fault tolerance and stripe the real-time subvolume across a large number of disks to give maximum throughput for video playback.

Figure 1-10 shows four examples of the composition of an XVM subvolume, showing that an XVM subvolume can contain only one child volume element.

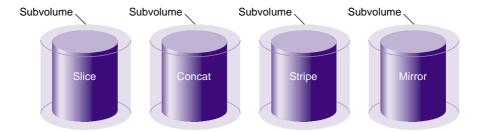

**Figure 1-10** XVM Subvolume Examples

### **Slices**

*Slices* are the lowest level in the hierarchy of XVM logical volumes. Slices define physical storage; they map address space of a physical disk onto a volume element.

### **Concats**

A *concat* is an XVM volume element that combines other volume elements so that their storage is combined into one logical unit. For example, two slices can be combined into a single concat.

Figure 1-11 shows a concat that is composed of two slices.

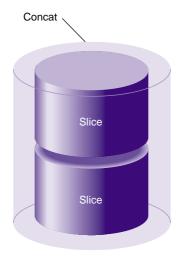

Figure 1-11 Concat Composed of Two Slices

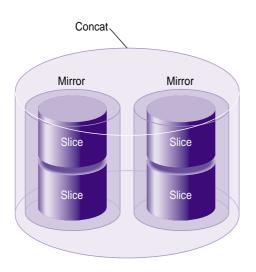

Figure 1-12 shows a concat that is composed of two mirrors.

**Figure 1-12** Concat Composed of Two Mirrors

# **Stripes**

A *stripe* is an XVM volume element that consists of two or more underlying volume elements. These elements are organized so that an amount of data called the *stripe unit* is written to and read in from each underlying volume element in a round-robin fashion.

Striping can be used to alternate sections of data among multiple disks. This provides a performance advantage by allowing parallel I/O activity.

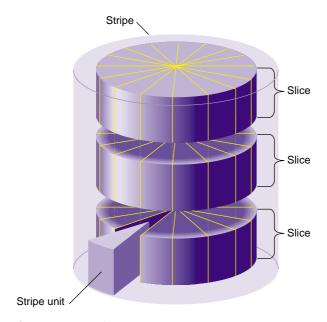

Figure 1-13 shows a three-way stripe.

Figure 1-13 Three-Way Stripe

A stripe configured on top of another stripe may provide performance benefits over a single wider stripe. In Figure 1-14, two three-way stripes are created and then striped again using a larger stripe unit size. If configured correctly, disjoint sequential access (where different processes are doing sequential I/O to different parts of the address space) will end up on different halves of the top-level stripe. The advantage of this configuration is that for parallel large accesses, the two halves of the top-level stripe can operate independently, whereas with a single six-way stripe, multiple I/O operations would be outstanding to each disk, causing the need for a disk seek.

007-4003-016

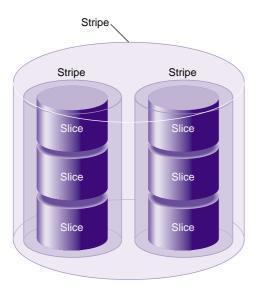

Figure 1-14 Stripe on Stripe Volume Element

### **Mirrors**

A *mirror* is an XVM volume element that maintains identical data images on its underlying volume elements. This data redundancy increases system reliability. The components of a mirror do not have to be identical in size, but if they are not there will be unused space in the larger components.

**Note:** To use the mirroring feature of the XVM Volume Manager or to access a mirrored volume from a given node in a cluster, you must purchase install the appropriate FLEXIm license.

Figure 1-15 shows a mirror that is composed of two slices.

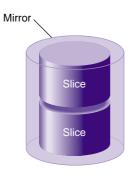

Figure 1-15 Mirror Composed of Two Slices

Figure 1-16 shows a mirror that is composed of two stripes.

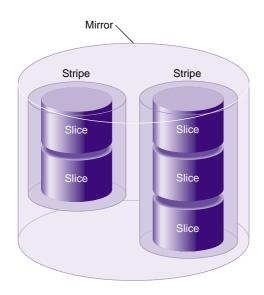

Figure 1-16 Mirror Composed of Two Stripes

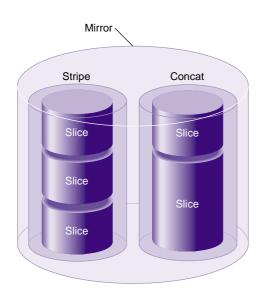

Figure 1-17 shows a mirror composed of a stripe and a concat.

**Figure 1-17** Mirror Composed of a Stripe and a Concat

# **Writing Data to Logical Volumes**

A logical volume can include slices from several physical disk drives. If the logical volume is not striped, data is written to the first component of a volume element until that component is full, then to the second component, and so on. Figure 1-18 shows the order in which data is written to a concatenated logical volume. In this figure, each wedge represents a unit of data that is written to disk. Data is written to the first component until it is filled, and then data is written to the second component until it is filled, and so forth.

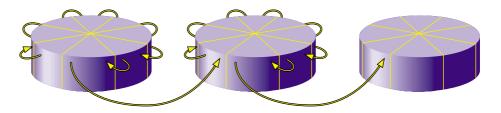

**Figure 1-18** Writing Data to a Non-Striped Logical Volume

If the logical volume is striped, an amount of data called the stripe unit is written to each underlying volume element in a round-robin fashion. Figure 1-19 shows the order in which data is written to a striped volume element with a three-way stripe. Each wedge represents a stripe unit of data. One stripe unit of data is written to the first component of the stripe, then one stripe unit of data is written to the second component of the stripe, then one stripe unit of data is written to the third component of the stripe. After this, the next stripe unit of data is written to the first component, and so forth.

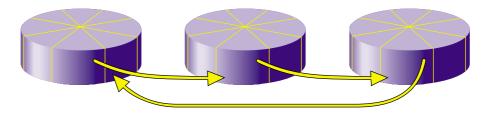

Figure 1-19 Writing Data to a Striped Logical Volume

# XVM Logical Volumes in a CXFS Cluster

The XVM Volume Manager is used by CXFS filesystems, which are shared among the nodes in a CXFS cluster. Because of this, an XVM physical volume has a *domain*, which can be *cluster* or *local*. An XVM physical volume with a cluster domain is owned by a CXFS cluster, while an XVM physical volume with a local domain is owned by a single node.

An XVM physical volume that has a cluster domain can be configured and modified by any node in the CXFS cluster that owns it. An XVM physical volume that has a local domain can be configured and modified only by the local node that owns it. The XVM

logical volumes that are contained on XVM physical volumes with a local domain are considered to be local volumes.

For information on XVM domains, see "XVM Domains" on page 28. For information on CXFS, see CXFS Version 2 Software Installation and Administration Guide.

# XVM Logical Volumes and Failover

If your XVM configuration requires that you spread I/O across controllers, you must have a complete failover.conf file configured. This is necessary to ensure that I/O is restricted to a chosen primary path. For example, if you want a striped volume to span two host bus adapters, you must configure a failover.conf file to specify a primary path.

For information on configuration of failover for storage devices, see your SGI support provider. Information on the failover.conf file can also be found on the failover(7M) man page.

# Installing the XVM Logical Volume Manager under IRIX

If you are running the "f" release leg of the IRIX operating system, you can use the XVM Volume Manager as a standalone volume manager, a separate product from CXFS.

**Note:** If you will be using the mirroring feature of XVM under IRIX, you must obtain and install the XFS Volume Plexing option, which requires a FLEXIm license. Contact SGI or your local service provider for information on obtaining and installing this license.

To use XVM as a standalone product under IRIX, you will need to specify that the eoe.sw.xvm module is installed when you install your system. This module is not installed by default.

If you are already running the "f" release leg of IRIX and wish to add support for running XVM as a standalone volume manager, use the following procedure:

1. To ensure that you are running IRIX 6.5.*X*f, use the following command to display the currently installed system:

```
# uname -aR
```

IRIX 6.5.Xm does not support XVM as a standalone volume manager.

- 2. Insert CD-ROM #2 into the CD drive.
- 3. Instruct inst to read the already inserted CD-ROM as follows:

```
# inst
Inst> from /CDROM/dist
```

**Caution:** Do not install to an alternate root using the inst -r option. Some of the exit operations (exitops) do not use pathnames relative to the alternate root, which can result in problems on both the main and alternate root filesystem if you use the -r option. For more information about exitops, see the inst(1M) man page.

4. Press <ENTER> to read the CD-ROM:

```
Install software from : [/CDROM/dist] <ENTER>
```

5. Install the XVM module:

```
Inst> keep *
Inst> install eoe.sw.xvm
```

6. Exit from inst:

```
Inst> quit
```

The requickstarting process may take a few minutes to complete.

After you have installed the software and you have quit the inst interface, you are prompted to reboot the system and apply the changes.

# Installing the XVM Volume Manager under Linux

When running SGI ProPack for Linux v 2.3, you must install the following rpms to use the XVM volume manager:

- xvm\_commands
- xvm\_standalone-module

# **XVM Administration Concepts**

Before configuring and administering XVM logical volumes, you should be familiar with the concepts that underlie the administration commands. This chapter describes the tasks that the XVM Volume Manager performs on physical and logical disk resources. More complete descriptions of the xvm command line interface (CLI) commands are provided in Chapter 4, "XVM Administration Commands," along with examples of each of the commands.

The major sections in this chapter are:

- "XVM Objects" on page 27
- "XVM Domains" on page 28
- "Physical Disk Administration" on page 31
- "Creating Logical Resources" on page 35
- "Managing Logical Resources" on page 44
- "Destroying Logical Resources" on page 47

# **XVM Objects**

An XVM object can be one of the following:

unlabeled disk

An *unlabeled disk* is a disk that has not been labeled as an XVM disk by the XVM Volume Manager.

A disk that has been labeled as an XVM disk but has not had its labels read by the XVM Volume Manager since the system was last booted is also considered an unlabeled disk by the XVM Volume Manager. This situation could arise, for example, when a previously labeled disk is added to a running system.

physical volume

A disk that has been labeled for use by the XVM Volume Manager is an XVM *physical volume*, or *physvol*.

foreign disk

A *foreign* disk is a disk with an XVM physical volume label but which cannot be administered by the current node because it is owned by a different node or a different cluster.

volume element

A *volume element*, or *ve*, is a building block of an XVM logical volume topology. XVM volumes, subvolumes, concats, stripes, mirrors, and slices are all XVM volume elements.

## **XVM Domains**

An XVM physical volume has a domain, which can be cluster or local. An XVM physical volume with a cluster domain is owned by a CXFS cluster, and it can be controlled by any of the nodes in that cluster, which is defined by the CXFS Cluster Manager. An XVM physical volume with a local domain is owned by a single node, and it can be controlled only by that node.

Only the owner for an XVM physical volume can modify the configuration on that physical volume. There may be XVM physical volumes that are seen by a host, but owned by another host or another cluster. XVM recognizes these disks and marks them as foreign. Disks without an XVM label are shown as unlabeled.

Figure 2-1 illustrates a physical volume that is controlled by a local owner. In this example, the XVM physvol lucy has a local domain of node ricky. The node ricky is part of the CXFS cluster neighbors that also includes the node fred and the node ethel, but neither fred nor ethel can control lucy.

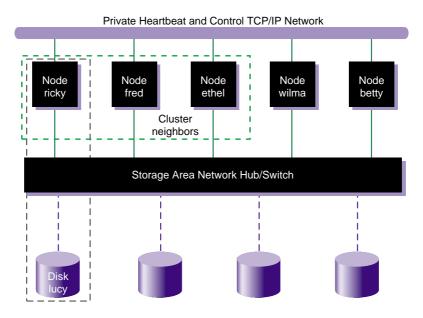

**Figure 2-1** XVM Physical Volume in Local Domain

In the configuration illustrated in Figure 2-1, the node ricky can see and modify the configuration of physvol lucy. The nodes fred, ethel, wilma, and betty see lucy as a foreign disk, and display only the disk path and not the physvol name itself. (If necessary, you can execute the show command on a foreign disk to determine its physvol name, as described in "Displaying Physical Volumes with the show Command" on page 66.)

Figure 2-2 illustrates a physical volume that has a cluster domain. In this example, the physvol lucy has an owner of cluster neighbors, which consists of the nodes ricky, fred, and ethyl.

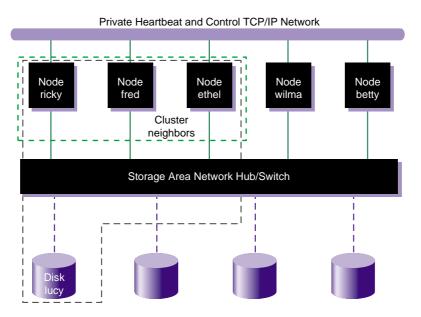

Figure 2-2 XVM Physical Volume in Cluster Domain

In the configuration illustrated in Figure 2-2, the nodes ricky, fred, and ethel can see and modify the configuration of the physvol lucy. The nodes wilma and betty cannot modify the configuration of lucy, even though they are connected to lucy through a SAN network; they see lucy as a foreign disk, and can display only the disk path.

An XVM logical volume that spans physvols may not span domains on a running system. A logical volume that spans local and cluster domains is marked offline.

When you bring up the XVM Volume Manager with the xvm command when cluster services are enabled, the xvm:cluster> prompt appears by default, indicating that all XVM physical volumes that you create in this XVM session are in the cluster domain. When cluster services are not enabled, the xvm:local> prompt appears, indicating that all XVM physical volumes that you create in this XVM session are in the local domain.

You can change the current XVM domain by invoking XVM with the -domain option, as described in "Using the XVM CLI" on page 49, or by using the set command of the

XVM Volume Manager, as described in "Changing the Current Domain with the set Command" on page 64.

When you are running the XVM Volume Manager in the cluster domain, by default you can see and modify only the XVM physvols that are also in the cluster domain, even if you are running from the node that is the owner of a local physvol. To see and modify local disks, you either change your domain to local with the set domain command, or you use the local: prefix when specifying a physvol name. Similarly, when you are running the XVM Volume Manager in the local domain, you must change your domain to cluster or specify a cluster: prefix when specifying the physvol that is owned by the cluster. For information on setting and specifying XVM domains, see "Using the XVM CLI" on page 49.

You can change the owner of an existing XVM physvol by using the XVM give command to give that physvol to a different owner, whether that owner is a single node or a cluster. When the node or cluster that currently owns the physical volume is unable to execute the give command, you can use the steal command to change the domain of an XVM physical volume. For information on the give and steal commands, see "Changing the Domain of a Physical Volume with the give and steal Commands" on page 70.

# **Physical Disk Administration**

Underlying XVM logical volumes are the physical volumes that make up the logical volumes. As part of XVM logical volume administration, you create, manage, and destroy XVM physical volumes, as described in the following sections.

# **Creating Physical Volumes**

In order to create XVM logical volumes on a physical disk, you must label the disk as an XVM disk by using the label command of the XVM Volume Manager. This command writes out an XVM physical volume label on a disk and allows the XVM volume manager to control the partitioning on the disk. In a CXFS cluster, any XVM physical volumes that will be shared must be physically connected to all nodes in the cluster.

When you label an XVM disk, you can specify whether the disk is an option disk, a system disk with a combined root and usr filesystem, or a system disk with separate root and usr filesystems. XVM physical volumes are option disks by default. You must be

administering XVM in the local domain when you create an XVM system disks, since system disks are always local to the node which boots from them. For information on labeling disks as XVM system disks, see "XVM System Disks" on page 87.

**Note:** XVM on Linux does not support XVM system disks.

If you add a new disk that has already been labeled as an XVM physical volume to a running system, you must manually probe the disk by using the probe command of the XVM Volume Manager in order for the system to recognize the disk as an XVM disk. You do not have to do this when you are labeling a new XVM disk on your system, however, since the XVM Volume Manager probes the disk as part of the label process. All disks are probed when the system is booted to determine which disks are XVM disks.

By default, you cannot label a disk as an XVM disk if the disk contains any partitions that are currently in use as mounted filesystems. You can override this restriction with the -nopartchk option of the label command. Use the -nopartchk option with caution, as data corruption or system panics can result from labeling disks with partitions that are in use.

**Note:** Before you can label a disk as an XVM disk, it must be formatted as an SGI disk. Under IRIX, if your disk has not been initialized during factory set-up, use the fx(1M) command to initialize the disk. Under Linux, use the fdisk command to format the disk as an SGI disk.

# **Managing Physical Volumes**

You can perform the following tasks on physical volumes:

- Display the physical volume
- Change the domain of the physical volume
- Add a physical volume to a running system
- Replace a physical volume
- Rename a physical volume
- Display statistics for a physical volume

Change a physical volume from a system disk to an option disk

These tasks are described in the following subsections.

## **Displaying Physical Volumes**

Use the XVM show command of the XVM Volume Manager to display information about physical volumes, both labeled and unlabeled. You can also use the show command to display information about disks that are foreign to the current node. You can use this feature to determine the current owner of a disk that is foreign to you, as described in "Displaying Physical Volumes with the show Command" on page 66.

### Changing the Domain of a Physical Volume

Use the XVM give command to change the owner of an existing XVM physvol, giving that physvol to a different local or cluster owner. When the node or cluster that currently owns the physical volume is unable to execute the give command, you can use the steal command to change the domain of an XVM physical volume. For information on the give and steal commands, see "Changing the Domain of a Physical Volume with the give and steal Commands" on page 70.

### Adding a Physical Volume to Running System

When you boot your system, all disks connected to the system are probed to determine whether they are XVM disks. If you add an XVM disk to a system that is already running, you must manually probe the disk by using the probe command of the XVM Volume Manager so that the kernel recognizes the disk as an XVM disk.

#### Replacing a Physical Volume

The XVM Volume Manager allows you to replace a disk on a running system without rebooting the system. When you do this, you must regenerate the XVM label on the replacement disk. Use the dump command of the XVM Volume Manager to dump the commands to a file that will regenerate a physical volume label.

Note that when you dump the commands to regenerate a physical volume label, you must separately and explicitly dump the commands to regenerate the volume element tree that leads to the physical volume, as described in "Reconstructing Volume Elements: Using the dump Command" on page 85.

### Renaming a Physical Volume

You can rename a physical volume with the name option of the change command.

### **Physical Volume Statistics**

The XVM Volume Manager can maintain statistics for physical volumes, subvolumes, stripes, concats, mirrors, and slices. You can use the stat option of the change command of the XVM Volume Manager to turn statistics on and off and to reset the statistics for a physical volume. See Chapter 6, "Statistics," for information on the statistics XVM maintains.

In a clustered environment, statistics are maintained for the local node only.

#### Changing a Physical Volume from a System Disk to an Option Disk

It may be necessary to change an XVM system disk to an XVM option disk if you need to delete the logical volumes on an XVM system disk, since volumes marked as swap volumes cannot be deleted. You can change an XVM disk to an option disk with the change command. For information on deleting system disks, see "Deleting XVM System Disks" on page 100.

# **Destroying Physical Volumes**

To remove an XVM physical volume from a system, use the unlabel command of the XVM Volume Manager to remove the XVM physical volume label from an XVM disk and restore the original partitioning scheme. The unlabel command provides a -force option which deletes each slice that currently exists on the physical volume, even if the slice is part of an open subvolume and its deletion will cause the subvolume state to go offline.

The swap partition of an XVM system disk cannot be deleted. This is to ensure that the swap partition cannot be deleted accidentally and cause a system panic. If you need to delete the logical volumes on a system disk so that you can unlabel the disk, you must first use the XVM change command to change the disk from a system disk to an option disk, as described in "Deleting XVM System Disks" on page 100.

# **Creating Logical Resources**

After you have created the XVM physical volumes you will use for your logical volume, you can create the logical volume elements that will make up the logical volume.

# **Creating Topologies**

XVM topologies can be built top-down or bottom-up. Any tree or subtree you create that does not end in a slice will not have labels written to disk, and therefore will not be persistent across reboots.

While you are building your XVM topology, you may find it useful to display the existing defined topology for a volume element by using the -topology option of the show command of the XVM Volume Manager.

### **Automatic Volume and Subvolume Creation**

When volume elements other than volumes are created, they must be associated with a volume. You can name and create the volume explicitly when you create the volume element, or you can specify that the volume be automatically generated with a temporary name. A subvolume of type data is automatically generated for the volume (unless the volume element you are creating is itself a subvolume of a different type). Automatic volume and subvolume generation ensures that when an object is constructed, it can be immediately used by an application such as mkfs to initialize a filesystem.

When you explicitly name a volume, the volume name is stored in the label space and remains persistent across machine reboots. When the system generates a volume and volume name automatically, a new and possibly different name will be generated when the system reboots. Slices, however, are a special case; when the system generates a volume name for a slice, the volume name is not temporary and remains persistent across reboots.

You can make a temporary volume name persistent across reboots by using the change command to rename the volume.

## **Volume Element Naming**

Volume elements that compose an XVM volume are named as follows:

- Slices are named automatically when you create them.
  - Slice names remain persistent across machine reboots. This makes it convenient to reorganize and rebuild logical volumes using slices you have defined for each disk, even after you have rebooted the system.
- You can name stripes, concats, and mirrors explicitly when you create them. If you
  do not name them explicitly, you must specify that a default temporary name
  should be generated.
  - When you name stripes, concats, and mirrors explicitly, the volume element name is stored in the label space and remains persistent across machine reboots. Information on setting the size of the label space is provided in "Assigning Disks to the XVM Volume Manager with the label Command" on page 64.
- You can name a subvolume explicitly only if it is of a user-defined type. Data subvolumes are named data and log subvolumes are named log.
- As described in "Automatic Volume and Subvolume Creation" on page 35, volumes
  can be created and named when you create the elements within those volumes. You
  can also create an empty volume and give it a name explicitly. If you do not name an
  empty volume when you create it, you must specify that the system generate a
  temporary name; this practice is not recommended for general configuration.

You can make temporary volume element names persistent across reboots by using the change command to rename the volume element.

It is not necessary to use the name of a volume element when you manipulate it. You can use its relative position in the logical volume instead. These naming options as well as general information on the syntax of volume element names are described in "Object Names in XVM" on page 53.

# **Attaching Volume Elements**

When you create XVM logical volumes by attaching volume elements to one another through volume element creation or through the attach command, the following rules and restrictions are enforced by the XVM Volume Manager:

- The source of an attach must be a subvolume, or the child of a subvolume. You cannot attach a volume to another volume element.
- Subvolumes can be attached only to volumes.
- Subvolumes can have only one child.
- A volume cannot have more than one system-defined subvolume of a given type.
   The system-defined subvolumes are data subvolumes, log subvolumes, and real-time subvolumes.
- A mirror cannot have more than eight members.
- If you specify a position when you create or attach a volume element to a target volume element, the target volume element must not already have a volume element in that position.
- When attaching a volume element to a target that is part of an open subvolume, the
  attachment cannot change the way the data is laid out in the target or any ancestor
  of the target. Examples of attaches that can affect data layout are:
  - Appending to a stripe
  - Appending to a concat which results in the growth of an ancestor that is not the rightmost volume element under its parents

When you attach a volume element to a mirror, this initiates a mirror revive during which the system mirrors the data. A message is written to the SYSLOG when this process is complete. You cannot halt a mirror revive once it has begun except by detaching all but one of the pieces of the mirror.

When you use the -safe option of an xvm command, you cannot attach volume elements that change the way the data is laid out in the target or any ancestor of the target even if the target does not belong to an open subvolume.

When you attach multiple source volume elements to a single target volume element, they are attached one at a time, in turn. If an attach in the list fails, XVM attempts to restore the volume elements to their previous parents. If a volume element cannot be restored, a warning message is generated and manual intervention is needed.

# **Detaching Volume Elements**

Use the detach command of the XVM Volume Manager to detach a volume element from its parent. When you detach a volume element, a new volume (and possibly data subvolume) will be created, just as a volume is created when you create a volume

element. You can name the generated volume explicitly, or you can specify that the volume be automatically generated with a temporary name. A subvolume of type data is automatically generated for the volume element you are detaching (unless the volume element you are detaching is itself a subvolume of a different type).

If the volume element you detach is part of an open subvolume, its detachment cannot cause the subvolume state to go offline. Any command that would reduce the address space of an open subvolume, such as detaching a slice that is not mirrored, will cause it to go offline. You cannot detach the last valid piece of an open mirror from that mirror, since this will cause the mirror to go offline.

The detach command provides a -force option to override the restriction that you cannot detach a volume element that will cause a subvolume to go offline. The detach command also provides a -safe option to impose this restriction even if the subvolume is not open. See "The detach Command" on page 80 for examples of this command.

## **Empty Volume Elements**

When you create stripes, mirrors, concats, subvolumes, and volumes, you have the option of not specifying which child volume elements will compose these volume elements. If you do not specify the child elements, an empty volume element is created and you can attach volume elements at a later time.

# **Logical Volume Statistics**

The XVM Volume Manager can maintain statistics for physical volumes, subvolumes, stripes, concats, mirrors, and slices. You can use the stat option of the change command of the XVM Volume Manager to turn statistics on and off and to reset the statistics for a volume element. See Chapter 6, "Statistics," for information on the statistics XVM maintains.

In a clustered environment, statistics are maintained for the local node only.

# **Creating Slices**

Use the slice command to create a slice from a block range of an XVM physical volume. You can specify the starting block of a slice and you can specify the length of a slice. In addition, you can specify the following methods of creating slices:

- You can create a slice out of all of the blocks of a physical volume
- You can divide a specified address range into equal parts, with each part a different slice
- You can slice multiple physical volumes at once
- You can specify that a slice is a system slice of type root, swap, or usr. For
  information on creating system slices, see "Configuring System Disks with the slice
  Command" on page 94.

Slices are named automatically and are persistent across machine reboots. You cannot rename slices.

The volume that is generated when you create a slice is persistent across machine reboots. You can specify the name of the volume that is created when you create a slice. By default, the volume name will be the same as the slice object name.

# **Creating Concats**

Use the concat command of the XVM Volume Manager to create a concat, which is a volume element that concatenates all of its child volume elements into one address space.

The XVM Volume Manager enforces the rules of attachment during concat creation, as described in "Attaching Volume Elements" on page 36.

# **Creating Stripes**

Use the stripe command of the XVM Volume Manager to create a stripe, which is a volume element that stripes a set of volume elements across an address space.

You can create a stripe that is made up of volume elements of unequal size, although this will leave unused space on the larger volume elements.

The XVM Volume Manager enforces the rules of attachment during stripe creation, as described in "Attaching Volume Elements" on page 36.

For information on configuring stripes that span two host bus adaptors, see "XVM Logical Volumes and Failover" on page 24.

## **Creating Mirrors**

Use the mirror command of the XVM Volume Manager to create a mirror, which is a volume element that mirrors all of its child volume elements.

**Note:** To use the mirroring feature of the XVM Volume Manager, you must purchase and install the appropriate FLEXIm license.

When you create a mirror that has more than one piece, a message is written to the SYSLOG indicating that the mirror is reviving. This indicates that the system is beginning the process of mirroring the data. Another message is written to the SYSLOG when this process is complete. Should the revive fail for any reason, a message will be written to the system console as well as to the SYSLOG.

For large mirror components, this revive process may take a long time. When you are creating a new mirror that does not need to be revived, you should consider using the -clean option of the mirror command, as described in "The -clean Mirror Creation Option" on page 42. When you are creating a new mirror that you will use for scratch filesystems that will never need to be revived, you should consider using the -norevive option of the mirror command, as described in "The -norevive Mirror Creation Option" on page 42.

You cannot halt a mirror revive once it has begun except by detaching all but one of the pieces of the mirror. For more information on mirror revives, see "Mirror Revives" in Chapter 7.

The XVM Volume Manager enforces the rules of attachment during mirror creation, as described in "Attaching Volume Elements" on page 36.

When you create a mirror you have the options of setting the following characteristics for the mirror:

- The read policy for the mirror
- The primary leg for the mirror
- Whether the mirror will be synchronized at creation (the -clean option)
- Whether the mirror will be resynchronized when the system boots (the -norevive option)

The following sections describe each of these options.

#### **Read Policies**

The XVM Volume Manager allows you to specify one of the following read policies for a mirror:

round-robin Balance the I/O load among the members of the mirror, blindly reading

in a round-robin fashion.

sequential Route sequential I/O operations to the same member of the mirror.

Figure 2-3 illustrates how data is read from the legs of a mirror with a round-robin read policy. The wedges represent units of data that you are reading. The first read operation gets the unit of data from the first leg, the second read operation gets the next unit of data from the second leg, and the next read operation gets the next unit of data from the third leg. The next read operation gets the requested unit of data from the first leg again.

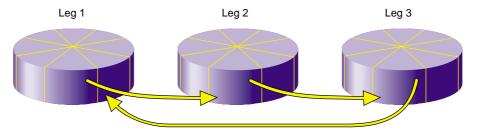

**Figure 2-3** Reading Data from a Mirror with a Round-Robin Read Policy

Figure 2-4 illustrates how data is read from the legs of a mirror with a sequential read policy, showing that the different mirror members are not accessed for a single sequential I/O operation.

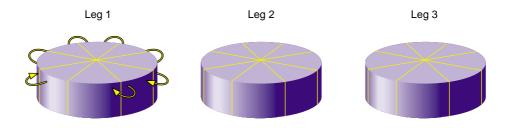

**Figure 2-4** Reading Data from a Mirror with a Sequential Read Policy

After you have defined a mirror, you can change the read policy with the change command.

### Primary Leg

You can specify whether a particular leg of a mirror is to be preferred for reading by marking it as a primary leg. After you have defined a mirror, you can redefine whether a leg is a primary leg with the change command.

### The -clean Mirror Creation Option

When you create a mirror, you can use the -clean option of the mirror command to specify that the legs of the mirror do not need to be revived on creation. This option is useful when the legs of the mirror are already mirrored or when the mirror is new and all data will be written before being read.

The -clean and the -norevive options of the mirror command are mutually exclusive.

#### The -norevive Mirror Creation Option

When you create a mirror, you can use the -norevive option of the mirror command to specify that the legs of the mirror do not need to be revived when the system boots. This option is useful when you are creating a mirror for a scratch filesystem such as /tmp or swap.

The -clean and the -norevive options of the mirror command are mutually exclusive.

# **Creating Volumes**

Use the volume command of the XVM Volume Manager to create an XVM logical volume explicitly. Volumes may also be created automatically when you create a volume element, as described in "Automatic Volume and Subvolume Creation" on page 35.

When you create a volume with the volume command, you can specify subvolumes to attach to the volume after it is created. When subvolumes are attached to a volume, the XVM Volume Manager enforces the rules of attachment described in "Attaching Volume Elements" on page 36.

# **Creating Subvolumes**

Use the subvolume command of the XVM Volume Manager to create a subvolume explicitly. Subvolumes of type data may also be created automatically when you create a volume element, as described in "Automatic Volume and Subvolume Creation" on page 35.

When you create a subvolume with the subvolume command, you can specify the volume element to attach to the subvolume. The volume element to attach to the subvolume cannot be a volume or a subvolume. If you do not specify a volume element to attach, an empty subvolume is created.

When you create a subvolume with the subvolume command, you can specify the subvolume type. This can be a system-defined subvolume type or a user-defined subvolume type. There are three system-defined subvolume types:

data A data subvolume
log A log subvolume
rt A real-time subvolume

There cannot be more than one subvolume having the same system-defined type under a volume, and you cannot specify a user-defined name for a system-defined subvolume type.

Note: XVM on Linux does not support real-time subvolumes.

A user-defined subvolume type is in the range 16 through 255 (0 through 15 are reserved for system-defined types). System-defined subvolume types are used to associate an application-dependent type with a subvolume. You can specify more than one subvolume of a specific user-defined type under a volume.

## **Reorganizing Logical Volumes**

As you create a logical volume, you can use the attach and detach commands of the XVM Volume Manager to organize and reorganize its elements. Additionally, after you have created volume elements you can reorganize the volume elements by using the remake command of the XVM Volume Manager. The remake command collapses holes in a volume element or rearranges pieces under a volume element. You can use a single remake command as a convenient alternative to executing a series of attach and detach commands.

# **Managing Logical Resources**

After you have created your logical resources, you can perform the following tasks:

- Display volume elements
- Disable volume elements
- Bring volume elements online
- Make online changes to volume elements
- Save the logical volume configuration

The following subsections summarize these procedures.

# **Displaying Volume Elements**

Use the show command of the XVM Volume Manager to display information about volume elements.

A volume element can be in one or more of the following states:

online The volume element is online. The volume element is properly configured. It is able to be opened, or it is already open.

offline The volume element is offline. No I/O can be done to that volume

element. When a volume element is in this state, you will need to look over the topology of the volume element and note what state each piece of the volume element is in. There should always be at least one other state displayed that can help determine why the volume element is

offline.

mediaerr The volume element has encountered at least one media error.

inconsistent One or more pieces of the volume element may have changed since the

last failure. An element may have been attached or detached, a missing piece may have come back into place, or the state may have changed.

If a volume element is in an inconsistent state, you can use the -v option of the show command to display the timestamps of the pieces of the volume element. The inconsistent piece is the piece with the different timestamp. Choose the correct piece to keep and detach the other piece, or use the remake command to accept the current configuration.

tempname The volume element has a name which may not be persistent across

reboots.

reviving:queued

(mirror only) The mirror is targeted for a revive, but the revive has not

started yet.

reviving:XX% (mirror only) The system is in the process of reviving this mirror and is

XX% complete.

disabled The volume element has been disabled with the change disable

command. The volume element must be explicitly enabled with change

enable before it can be brought online.

incomplete The volume element is missing one or more pieces. For all volume

elements other than mirrors, the missing pieces will need to be attached or the volume element will need to be remade with the remake

command before the volume element can be brought back online.

pieceoffline The volume element has a piece that is offline. For volume elements

other than mirrors, the offline pieces will need to be brought back online

before the volume element can be brought online.

open The volume element is part of an open subvolume.

valid The volume element is up-to-date; the data is readable.

clean

The mirror leg has been created with -clean option of the mirror command to specify that the leg does not need to be revived on creation; it will be revived on subsequent boots.

# **Disabling Volume Elements**

You can use the change command of the XVM Volume Manager to manually disable a volume element. When you disable a volume element, no I/O can be done to that volume element until you explicitly enable the element, which you can also do with the change command. The object remains disabled until explicitly enabled, even across machine reboots.

# **Bringing a Volume Element Online**

The system kernel may disable a volume element and take that element offline. This could happen, for example, when a mirror member shows an I/O error. You can use the change command of the XVM Volume Manager to bring the volume element back online.

# **Making Online Changes**

You can insert a mirror or a concat above another volume element using the insert command of the XVM Volume Manager. This command can be used to grow a volume element or to add a mirror to a running system, because the volume element you are inserting can be part of an open subvolume and can have active I/O occurring.

You can remove a layer from a tree by using the collapse command of the XVM Volume Manager. Generally you use a collapse command to reverse a previous insert operation.

# **Saving and Regenerating XVM Configurations**

To save an XVM logical volume configuration, use the dump command of the XVM Volume Manager to dump the commands to a file that will regenerate a configuration. This allows you to replace a disk in a running system and to regenerate the XVM configuration on the new disk without rebooting the system.

When you dump and regenerate a device, you do not regenerate the data on the disk you are replacing, but rather you regenerate the XVM configuration on the new disk.

Note that when you dump the commands to regenerate a volume element tree, you must separately and explicitly dump the commands to regenerate the physical volumes that the tree leads to, as described in "Reconstructing Volume Elements: Using the dump Command" on page 85.

# **Destroying Logical Resources**

The following sections describe how to remove XVM elements, and how to remove configuration information from the kernel when an XVM disk becomes unavailable for I/O.

# **Deleting Volume Elements**

Use the delete command of the XVM Volume Manager to delete a volume element. Parents of deleted volume elements remain and have open slots.

In general, if a volume element contains any attached children, it cannot be deleted. However, you can specify that either all of the children or all of the children but the slices be deleted by using the -all or -nonslice options, respectively. When you specify the -nonslice option, the slices are detached and a volume and data subvolume are automatically generated for the slices.

If the volume element you delete is part of an open subvolume, its deletion cannot cause the subvolume state to go offline. The delete command provides a -force option to override this restriction.

The swap partition of an XVM system disk cannot be deleted. This is to ensure that the swap partition cannot be deleted accidentally and cause a system panic. If you need to delete the logical volumes on a system disk so that you can unlabel the disk, you must first use the XVM change command to change the disk from a system disk to an option disk, as described in "Deleting XVM System Disks" on page 100.

## **Removing Configuration Information for Inaccessible Disks**

When an XVM disk becomes physically unavailable, you may not be able to execute standard XVM configuration commands on logical volumes that include that disk. To recover from this situation, you can use the reprobe command of the XVM volume manager to remove previous configuration information from the kernel.

For information on using the reprobe command, see "Removing Configuration Information: Using the reprobe Command" on page 86.

# The XVM Command Line Interface

This chapter describes the XVM command line interface (CLI) and the features it provides. The major sections in this chapter are as follows:

- "Using the XVM CLI"
- "Online Help for XVM CLI Commands" on page 51
- "XVM CLI Syntax" on page 52
- "Object Names in XVM" on page 53
- "XVM Device Directories and Pathnames" on page 58
- "Command Output and Redirection" on page 59
- "Safe Versus Unsafe Commands" on page 60

# **Using the XVM CLI**

To use the XVM CLI, enter the following:

# xvm

If cluster services have been enabled when you enter this command, you should see the following XVM CLI prompt:

xvm:cluster>

This prompt indicates that the current domain is cluster, and any objects created in this domain can be administered by any node on the cluster.

You must start cluster services before you can see and access XVM cluster configuration objects. If cluster services have not been enabled when you enter this command on a cluster-configured IRIX system, you should see the following XVM CLI prompt:

#### # xvm

Notice: Cluster services have not been enabled on this cell yet. You will only be able to manipulate local objects until cluster services are started.

xvm:local>

This prompt indicates that the current domain is local, and any objects created in this domain can only be administered by the current node.

You can specify the XVM domain when you bring up the XVM volume manager by using the -domain option of the XVM command:

```
# xvm -domain domain
```

The *domain* variable can be local or cluster. You may find this option useful for changing the domain of XVM command execution if you are writing a script in which you want to execute a single command in the local domain.

When you are running the XVM Volume Manager in the cluster domain, you can see and modify only the XVM physvols that are also in the cluster domain, even if you are running from the node that is the owner of a local physvol. To see and modify local disks, you either change your domain to local with the set domain command, or you use the local: prefix when specifying a physvol name. Similarly, when you are running the XVM Volume Manager in the local domain, you must change your domain to cluster or specify a cluster: prefix when specifying a physvol that is owned by the cluster.

For example, if you are running in the cluster domain but wish to see the XVM physical volumes in your local domain, you can use the following format:

```
xvm:cluster> show local:phys/*
```

Similarly, if you are running in the local domain but wish to see the XVM physical volumes in the cluster of which you are a member, you can use the following format:

```
xvm:local> show cluster:phys/*
```

For more information on XVM domains, see "XVM Domains" on page 28.

Once the command prompt displays you can enter XVM CLI commands to configure and manage your XVM logical volumes. These commands are executed interactively, as you supply them.

To configure XVM logical volumes, you need to be logged in as root. However, you can display logical volume configuration information even if you do not have root privileges. When you have finished executing XVM CLI commands, you return to your shell by entering the exit command. You can also use bye or quit as an alias for the exit command.

You can enter an individual XVM command directly from the shell by prefacing the command with xvm, as follows:

```
# xvm [command ...]
```

You can redirect a file of XVM commands into the XVM CLI just as you would redirect input into any standard UNIX tool, as follows:

```
# xvm < myscript
```

Alternately, you can enter the following:

```
# cat myscript | xvm
```

For information on using shell substitution to feed the output of one command into another, see "Command Output and Redirection" on page 59.

# **Online Help for XVM CLI Commands**

The XVM CLI includes a help command, which you can use to display the syntax for any of the XVM CLI commands. A question mark (?) can be used as an alias for the help command.

The help command with no arguments produces a list of supported commands. The help command followed by an XVM command displays a synopsis of the XVM command you specify. You can precede the XVM command with the -verbose option to display full help that shows all of the commands options and examples.

The following command displays the synopsis for the slice command:

```
xvm:cluster> help slice
```

The following command displays the full help for the slice command:

```
xvm:cluster> help -verbose slice
```

The keywords you can use for the help command are any of the XVM CLI commands summarized on the xvm(1M) man page. In addition, you can enter the following help commands:

help names

Displays information on XVM object names

help regexp

Displays information on the regular expressions that you can use when specifying XVM object names

# **XVM CLI Syntax**

The XVM CLI commands may be abbreviated to any unique substring. Command options may be abbreviated to any substring that is unique among the options supported by the command. Commands and options are not case sensitive.

For example, you can enter the following command:

```
xvm:cluster> volume -volname mainvol vol1/data vol2/log vol3/rt
```

Alternately, you can enter the following abbreviations:

```
xvm:cluster> vol -vol mainvol vol1/data vol2/log vol3/rt
```

Similarly, you can enter the following full command:

```
xvm:cluster> show -verbose slice/freds0
```

You can abbreviate the previous command as follows:

```
xvm:cluster> show -v slice/freds0
```

When you enter XVM commands, the following syntax rules and features apply:

- These keywords are reserved by the XVM CLI and may not be used to name objects: vol, stripe, concat, mirror, raid, slice, phys, unlabeled, subvol.
- Object names consist of alphanumeric characters and the period (.), underscore (\_), and hyphen (-) characters.

- Object names cannot begin with a digit.
- XVM CLI tokens between <> characters are interpreted as comments.
- A backslash ( \ ) at the end of a line acts as a continuation character.
- Blank lines and lines beginning with the pound sign (#) are ignored.
- An exclamation point (!) at the beginning of a command passes the command to the shell.

# **Object Names in XVM**

All XVM objects except slices can have user-defined names supplied to them (if user-defined names are not supplied, default names will be generated). The names of XVM objects are limited to 32 characters in length and cannot begin with a digit.

With the exception of subvolumes, objects are specified using the object name. Subvolume objects must be specified by prefixing the subvolume name with its volume name followed by a slash (/). For example: fred/data. In this example, fred is the name of the volume and data is the name of the subvolume.

The following sections describe various ways XVM objects can be specified. The following topics are covered:

- XVM object specification
- Piece syntax
- XVM object name examples
- Regular expressions

## XVM Object Specification

XVM objects are specified in a path-like syntax using one of the following forms where *objname* is the name of the object and *vepath* is a path leading from one volume element to another.

[domain:][type/]objname
[domain:][type/]vepath

The domain option can be local or cluster. You include the domain option when you are specifying an XVM object that is not in the current domain, as described in "Using the XVM CLI" on page 49.

Specifying a path component of ".." for a volume element indicates the parent of the volume element. For example, the following command displays the parent of slice foos0:

show slice/foos0/..

Because user-defined names are allowed, it is possible to have ambiguities in the XVM object namespace. When an ambiguous name is supplied to an XVM command and wildcards are not used, the command will generally produce an error message. For information on using wildcards, see "Regular Expressions" on page 58.

To remove ambiguity in an object name, an object name may be prefixed with an object type followed by a slash, as in the example concat/concat1. (If there are two objects of different object types named concat1, specifying concat1 alone is not sufficient to identify the object.) Specifying an object type can also make name resolution faster by providing information about the type of object.

Note that unambiguous subvolumes are a 3-tuple: subvol/volname/subvol\_name.

The following prefixes are recognized to specify object types. The phys, unlabeled, and foreign object types are described below.

**Table 3-1** Prefixes Specifying Object Type

| prefix | object type              |
|--------|--------------------------|
| vol    | Volume volume element    |
| subvol | Subvolume volume element |
| concat | Concat volume element    |
| stripe | Stripe volume element    |
| mirror | Mirror volume element    |
| slice  | Slice volume element     |

 Table 3-1
 Prefixes Specifying Object Type (continued)

| prefix        | object type                  |
|---------------|------------------------------|
| snapshot      | Snapshot volume element      |
| copy-on-write | Copy-on-write volume element |
| phys          | Physvol                      |
| unlabeled     | Unlabeled disk               |
| foreign       | Foreign disk                 |

The snapshot and copy-on-write volume elements are used with the XVM snapshot feature, described in "The XVM Snapshot Feature" on page 102. XVM on Linux does not support the snapshot feature.

A *physvol* is a disk that has been labeled by the XVM Volume Manager as an XVM physical volume and has been probed by the system. For example, phys/fred refers to the XVM physvol named fred. The path portion of the name is the name that was given to the physvol at the time it was labeled.

An *unlabeled* disk is a disk that does not have an XVM label or has an XVM label but has not been probed by the XVM subsystem. A disk that was transferred to its current owner by means of the give or steal command is unlabeled until it has been probed, either explicitly with the probe command or during a system reboot.

The path portion of an unlabeled disk is the filesystem path to the volume partition. This can be an explicit path (for example, unlabeled/hw/rdisk/dks0d4vol) or a relative path (for example, unlabeled/dks0d4vol). SAN disk paths have multiple components (for example, unlabeled/2000006016fe057a/lun4vol/c11p0).

A *foreign* disk is an XVM disk that cannot be administered by the current owner, either because the disk is owned by another node or another cluster. The format of the path portion of a foreign disk is the same as the path portion of an unlabeled disk.

## **Piece Syntax**

XVM volume elements can also be specified using a path-like syntax where the components of the path are volume element names or piece numbers under the parent. For example: vol/fred/data/concat0/phys0 refers to the ve phys0, whose parent

is concat0, which is the data subvolume of volume fred. Additionally, concat0/0 refers to the zero child (piece) of the ve concat0. The piece syntax is helpful when you want to target a volume element without knowing its name.

Figure 3-1 shows the layout of an XVM logical volume with system-generated names.

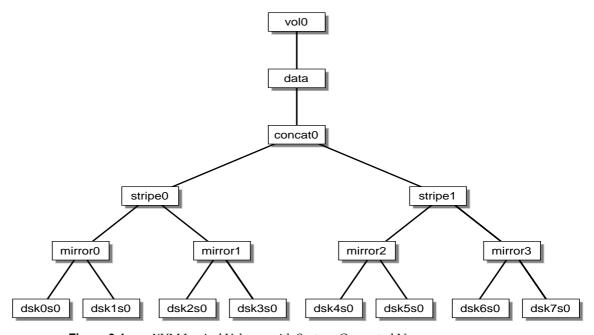

Figure 3-1 XVM Logical Volume with System-Generated Names

Table 3-2 shows examples of how you can use piece syntax to specify individual volume elements in the XVM logical volume illustrated in Figure 3-1.

**Table 3-2** Specifying Logical Volume Elements Using Piece Syntax

| XVM object     | Alternate Object Specification |  |
|----------------|--------------------------------|--|
| concat/concat0 | vol0/data/0                    |  |
| stripe/stripe0 | vol0/data/0/0                  |  |
| stripe/stripe1 | vol0/data/0/1                  |  |

 Table 3-2
 Specifying Logical Volume Elements Using Piece Syntax (continued)

| XVM object     | Alternate Object Specification                     |  |  |
|----------------|----------------------------------------------------|--|--|
| mirror/mirror0 | vol0/data/concat0/stripe0/0<br>vol0/data/0/0/0     |  |  |
| mirror/mirror2 | vol0/data/concat0/stripe1/0<br>vol0/data/0/1/0     |  |  |
| slice/dsk6s0   | vol0/data/0/1/1/0<br>vol0/data/concat0/1/mirror3/0 |  |  |

# **XVM Object Name Examples**

The following examples show how a variety of XVM objects can be specified.

vol0 The object named vol0

unlabeled/dks0d4

The unlabeled disk on controller 0, drive 4

mirror/mirror6

The mirror volume element named mirror6

concat0/0 The leftmost piece of concat0

vol0/data/0

The child of the data subvolume of volume vol0

stripe0/freds0

The volume element named freds0 under the stripe0

unlabeled/2000006016fe0ed0/lun3vol/clip0

The SAN disk whose volume partition path is

/dev/rdsk/2000006016fe0ed0/lun3vol/clip0

foreign/dks5d43vol

The disk dks5d43vol, which cannot be administered by the machine displaying this object name

## **Regular Expressions**

Regular expressions can be used in specifying object names in XVM CLI commands. The wildcard (\*), ?, and [] characters are recognized and have their standard regular expression meanings as supported through the fnmatch(3G) function. Regular expressions in an XVM CLI command are limited to the rightmost component of an XVM object path.

The following examples show how regular expressions can be used in XVM CLI command:.

\* Matches all objects

vol/\* Matches all volumes

slice/\*s0 Matches all slices ending in s0

concat0/\* Matches all children of concat0

subvol/log\*

Matches all log subvolumes

fred\* Matches all objects beginning with fred

unlabeled/dks[34]d\*

Matches all unlabeled disks on controllers 3 and 4

Specifying a volume element path ending in / is equivalent to specifying a volume element path ending in /\*.

A volume element path which consists of an object type keyword is equivalent to specifying the keyword followed by /\*. For example, a show slice command is equivalent to a show slice/\* command.

## XVM Device Directories and Pathnames

Under IRIX, XVM logical volumes are contained in the following directories:

/dev/cxvm Block special files for XVM logical volumes used in a CXFS cluster

/dev/rcxvm Character special files for XVM logical volumes used in a CXFS cluster

/dev/lxvm Block special files for XVM logical volumes used for a host's local

volume

/dev/rlxvm Character special files for XVM logical volumes used for a host's local volume

If you are not running in a cluster environment, then all the logical volumes are considered to be local volumes.

The device names for XVM logical volume in these directories are of the form *volname*, *subvolname* where *volname* is the name of the XVM logical volume and *subvolname* is the name of the subvolume to be accessed under that volume. The shorter name *volname* can optionally be used instead of *volname*, *subvolname* when referring to the data subvolume. For example, /dev/cxvm/fred, data and /dev/cxvm/fred both refer to the block special file of the data subvolume under volume fred.

**Note:** Older releases of XVM created a directory entry for a subvolume of the form *volname\_subvolname*. This convention can yield potential problem. For example, since vol1\_data is a legal name for a volume it is impossible to determine whether /dev/lxvm/vol1\_data refers to the data subvolume of the volume vol1 or to a volume named vol1\_data. Use of these older directory entries is not recommended.

Some older releases of the XVM volume manager stored logical volume block special files in /dev/xvm and logical volume character special files in /dev/xvm. Specifying these directories will link to logical volumes in the cluster directories if the system was running in a cluster environment when it was booted, or to the logical volumes in the local directories otherwise. Use of these older directory links is not recommended, to avoid confusion between local and cluster volumes.

Under Linux, block devices for XVM logical volumes used for a host's local volume are contained in the /dev/lxvm directory. For compatibility with earlier releases, support is also provided for the /dev/xvm/local/vol/volname/data/block directory.

For information on names of objects within XVM logical volumes, see "Object Names in XVM" on page 53.

# **Command Output and Redirection**

In general, commands that create or manipulate objects will print out the name of the created or target object upon successful completion, as in the following example:

```
xvm:cluster> concat -tempname slice/wilmas0 slice/barneys0
</dev/cxvm/vol0> concat/concat0
```

You can use shell substitution to feed the output of one command into another. For example, under the Korn shell the following command would create a concatenated volume element with a volume name of fred and the physvols phys1 and phys2 as the components.

```
$ xvm concat -volname fred $(xvm slice -all phys1) $(xvm slice -all \
phys2)
```

Under csh or sh, the syntax for the command is as follows:

```
$ xvm concat -volname fred `xvm slice -all phys1` `xvm slice -all \
phys2`
```

Commands that fail, or for which the manipulated object does not make sense (such as delete, for example), do not print out the target object name.

As shown, commands that create or modify volume elements also display the subvolume block-special name that the target ve belongs to inside of <> symbols. For example, the command slice -all phys1 produces the following output (if successful), where slice/phys1s0 is the name of the slice created, and /dev/cxvm/phys1s0 is a path to the subvolume block-special that can be opened to gain access to the slice:

```
</dev/cxvm/phys1s0> slice/phys1s0
```

Tokens that appear inside of <> symbols are treated as comments by the CLI. This ensures that even though a command that creates a volume element displays the block-special name, that output is inside of <> symbols and is ignored by the CLI when you feed the output of one command into another.

## Safe Versus Unsafe Commands

The XVM commands can be categorized as safe or unsafe. An unsafe command is one that will in some way affect the address space of the subvolume that the ve is under, such as detaching or deleting a child of a concat ve. Safe commands do not affect the address space of the subvolume, such as detaching or deleting all but the last child of a mirror ve (detaching or deleting the last child is unsafe).

Safe commands can always be issued regardless of the open state of the effected subvolume, whereas unsafe commands can be issued only if the subvolume is not open. Mounted subvolumes are always open, however a subvolume may also be open without being mounted, for example if an application is accessing the raw subvolume.

Unsafe commands to open subvolumes will result in an error by default, but certain commands have a <code>-force</code> option to override that behavior. Conversely, certain commands have a <code>-safe</code> option, which will enforce the safe checks even if the subvolume is not open.

# **XVM Administration Commands**

This chapter summarizes the xvm command line interface (CLI) commands and provides examples of each command. A full description of the syntax of each individual command is available through the help command, as described in "Online Help for XVM CLI Commands" on page 51.

This chapter includes sections on the following topics:

- "Physical Volume Commands"
- "Logical Volume Commands" on page 73
- "XVM System Disks" on page 87
- "The XVM Snapshot Feature" on page 102

# **Physical Volume Commands**

You can use the following commands to create, manage, and delete XVM physical volumes:

| set    | Changes the default XVM domain                                                                                                    |
|--------|----------------------------------------------------------------------------------------------------|
| label  | Assigns disks to the XVM Volume Manager                                                                                                |
| show   | Displays XVM physical volumes                                                                                                    |
| change | Modifies XVM physical volumes                                                                                                    |
| probe  | Probes an XVM physical volume                                                                                                    |
| dump   | Regenerates XVM physical volumes                                                                                                    |
| give   | Changes the domain of an XVM physical volume                                                                                           |
| steal  | Changes the domain of an XVM physical volume when the node or cluster that currently owns the physical volume is unable to execute the |

007-4003-016 63

give command

unlabel Removes disks from the XVM Volume Manager

These commands are summarized in the following sections.

## **Changing the Current Domain with the set Command**

You use the set command to change the current XVM domain while executing XVM CLI commands. The current domain can be local or cluster. If the current domain is local, the XVM objects you are creating belong to the current node you are running from. If the current domain is cluster, the XVM objects you are creating belong to the cluster that the current node belongs to. The current domain is displayed as part of the xvm prompt, which appears as xvm:cluster> or xvm:local>. You can also see the current XVM domain by executing the set command without specifying the local or cluster parameter.

You cannot set the domain to cluster if cluster services are not started.

The following example changes the current domain from cluster to local:

xvm:cluster> set domain local

For information about XVM domains, see "XVM Domains" on page 28.

## Assigning Disks to the XVM Volume Manager with the label Command

You use the label command to assign a disk to the XVM Volume Manager. The label command writes out or modifies an XVM physical volume label on a disk. In a clustered environment, you can label only the disks that are attached to the system you are working from.

When you label a disk as an XVM physical volume, the first four bytes of logical block one, when represented as ASCII characters, yield xlab. This enables you to determine whether a disk is an XVM physical volume even if you are not running the XVM Volume Manager.

Use the -name option to assign a name to the XVM physical volume. If you do not specify a name, the default name will be the base name of the unlabeled disk path (for example, dks0d1). If you specify a name when assigning multiple disks to XVM, the supplied name acts as a prefix for each physical volume name, with a unique numeric

suffix added. If you do not specify a name when assigning multiple disks, the unlabeled disk path is used as the prefix for each physical volume name.

When you assign a disk to the XVM Volume Manager, the disk is an XVM option disk by default. Under IRIX, you can label the disk as an XVM system disk with the -type option of the label command. You can also label the disk as a system disk that is a mirror of an existing XVM system disk. Labeling an XVM disk as a system disk or a mirror of a system disk is a special case of the label command, as it both assigns a disk to the XVM Volume Manager and creates logical volumes on that disk for the root and swap filesystems. For information on creating XVM system disks and mirroring XVM system disks, see "XVM System Disks" on page 87.

Note: XVM on Linux does not support XVM system disks

You cannot label a disk as an XVM disk if the disk contains any partitions that are currently in use as mounted filesystems. On systems with many disks, these checks can be time-consuming. The label command provides a -nopartchk option to override this restriction. Use the -nopartchk option with caution, as data corruption or system panics can result from labeling disks with partitions that are in use.

When you label an XVM disk, the -volhdrblks option allows you to specify how much space to assign to the volume header; the default value is the number of blocks currently in the volume header of the disk being labeled. The -xvmlabelblks option allows you to specify how much space to assign to the XVM label area; the default is 1024 blocks (usually leaving 3072 blocks in the volume header that are not part of the XVM label area).

The usual default values for the -volhdrblks and the -xvmlabelblks options support approximately 5000 XVM objects; this should be sufficient for most XVM logical volume configurations. If you will have more than that many objects on the XVM physvol that the label area needs to maintain, you may need to increase the XVM label area size. As a rule of thumb, one block is required for every seven objects. Note that a volume element and a name for a volume element count as two objects.

Although the default size for the XVM label area should be sufficient for most XVM logical volume configurations, you can increase the XVM label area size by shrinking the volume header from the default value and increasing the XVM label area correspondingly. For example, the default options will give you 1024 blocks for the XVM label area and, usually, 3072 blocks for the volume header. The user data then starts at

block 4096. If you set the number of volume header blocks to 2048 you can set the number of XVM label blocks to 2048. This will double the XVM label area, shrinking the volume header area from the default and leaving the user data starting at block 4096.

The following example labels dks0d3 as XVM physical volume fred:

```
xvm:cluster> label -name fred dks0d3
```

The following example labels dks0d3 as XVM physical volume fred, reserving enough space for 4096 blocks of XVM labels and increasing the default volume header to 8192 blocks.

xvm:cluster> label -volhdrblks 8192 -xvmlabelblks 4096 -name fred dks0d3

### Displaying Physical Volumes with the show Command

You use the show command to display information about XVM objects.

The following example shows the results of a show command with the -extend option enabled to show all the existing physical volumes and their device paths:

The following example shows the results of a show command executed on a specific physical volume, with the -extend option enabled:

```
xvm:cluster> show -v phys/disk2
XVM physvol phys/disk2
size: 17779016 blocks sectorsize: 512 bytes state: online, cluster
uuid: a9764967-439c-1023-8c3b-0800690565c0
system physvol: no
physical drive: /dev/rdsk/dks5d6vol on host hugh3
Disk has the following XVM label:
 Clusterid: 0
 Host Name: hugh_cluster
 Disk Name: disk2
 Magic: 0x786c6162 (xlab) Version 2
 Uuid: a9764967-439c-1023-8c3b-0800690565c0
 last update: Sun Dec 12 16:27:16 1999
 state: 0x21<online,cluster> flags: 0x0<idle>
 secbytes: 512
 label area: 1024 blocks starting at disk block 3072 (10 used)
 user area:
             17779016 blocks starting at disk block 4096
Physvol Usage:
Start
          Length
                       Name
           17779016 slice/disk2s0
Local stats for phys/disk2 since being enabled or reset:
_____
stats collection is not enabled for this physvol
```

The show command also allows you to display information about unlabeled disks. The following example shows the results of a show command executed on an unlabeled disk:

The show command can display information about disks that the XVM Volume Manager sees as foreign disks. This can be useful if you find yourself in a situation where you need to use the steal command to take control of an XVM physvol from its current owner. In this situation, you may need to determine the owner of a disk that you cannot read as a

physvol, since it appears as a foreign disk to you. The output of the show command will show the owner as the "Host Name" of the physvol. The following example shows all foreign disks, using the -extend option to display the name of the host or cluster that owns the disk and name of the physical volume on that host or cluster. In this example, sample output is shown.

The following example executes the show command on dks5d46, which is a disk that is foreign to the current node, which is hugh2:

```
hugh2 1# xvm
xvm:cluster> show dks5d46
foreign/dks5d46vol
                                * private
xvm:cluster> show -v dks5d46
Foreign disk foreign/dks5d46vol
volume alias:
                 /dev/rdsk/dks5d46vol
volume full path:
/hw/module/2/slot/io7/fibre_channel/pci/0/scsi_ctlr/0/target/46/lun/0/d
isk/volume/char
Disk has the following XVM label:
 Clusterid: 0
 Host Name: hugh
 Disk Name: disk5
 Magic: 0x786c6162 (xlab) Version 2
 Uuid: 530138fd-0096-1023-8a7a-0800690592c9
 last update: Thu Sep 16 10:25:58 1999
 state: 0x11<online,private> flags: 0x0<idle>
  secbytes: 512
 label area: 1024 blocks starting at disk block 3072 (10 used)
 user area: 17779016 blocks starting at disk block 4096
```

Note that in this example, the host name of the foreign disk is hugh, the disk's current owner.

For information on foreign disks, see "XVM Domains" on page 28. For information on the steal command, see "Changing the Domain of a Physical Volume with the give and steal Commands" on page 70. The steal command should be used only when ownership cannot be changed using the give command.

The show command output indicates whether a physical volume has no physical connection to the system and would return an I/O error when read or write activity is attempted anywhere on the volume. In the following examples, the physical volume lcmtst has no physical connection on this system.

```
xvm:cluster> show vol
vol/c1
                                   0 online
vol/con1
                                   O offline, no physical connection
vol/lmc1
                                   O online, no physical connection
vol/lmctst3s2
                                   0 online
                                   0 online
vol/lmctst3s3
vol/lmctst3s4
                                   0 online
xvm:cluster> show -top vol/con1
vol/con1
                                   O offline, no physical connection
    subvol/con1/data
                                  400000 offline, pieceoffline
        concat/concat9
                                      400000 offline, tempname, incomplete
            slice/lmctsts1
                                          200000 online
            (empty)
xvm:cluster> show -top vol/lmc1
vol/lmc1
                                   O online, no physical connection
    subvol/lmc1/data
                                  200000 online
        mirror/mirror7
                                      200000 online, tempname
            slice/lmctst2s1
                                          200000 online
            slice/lmctsts0
                                          200000 online
```

The show command can also be used to display information about other volume elements. For more examples of the show command see "Displaying Volume Elements: Using the show Command" on page 84.

## Modifying Physical Volumes with the change Command

You can use the change command to change the name of an XVM physical volume and to change the state of statistics collection (to on, off, or reset). For examples of the change command see "The change Command" on page 78.

In addition you can use the change command to change an XVM system disk to an XVM option disk. This may be necessary if you need to delete the logical volumes on an XVM system disk, since volumes marked as swap volumes cannot be deleted. For information on deleting system disks, see "Deleting XVM System Disks" on page 100.

### Probing a Physical Volume with the probe Command

The probe command probes a disk with XVM labels so that the system is able to recognize the disk as an XVM disk. Disks are probed automatically when the system is booted, but you must manually execute a probe command when you add an XVM disk to a running system. If you execute the probe command on a disk that has not been previously labeled, an error is returned.

The disk to be probed must first be available in the hardware inventory. Use the scsiadminswap(1M) command to introduce a disk to the system.

The following example probes drive 4 on controller 0:

xvm:cluster> probe dks0d4

The following example re-probes the XVM physical volume named fred:

xvm:cluster> probe fred

The following example probes all SCSI drives:

xvm:cluster> probe dks\*

## Regenerating XVM Physical Volumes using the dump command

You use the dump command to dump the commands to a file that will regenerate an XVM physical volume. For examples of the dump command, see "Reconstructing Volume Elements: Using the dump Command" on page 85.

## Changing the Domain of a Physical Volume with the give and steal Commands

Under IRIX, you use the give command to change the domain of an XVM physvol, giving ownership of that physvol to another node or cluster. (XVM on Linux supports local XVM volumes only.)

You cannot use the give command on a physvol that has slices that are part of open subvolumes. For this reason, the give command will fail while a mirror revive is active. In general, you must unmount filesystems on XVM logical volumes that contain the XVM physvol and wait for mirror revives to complete before executing the give command on the physvol.

When you give a disk away, the new owning node or cluster must read the disk before the configuration is visible to the new owner. This happens in either of two ways:

- Automatically on reboot
- When the new owner uses the probe command to read the new disk

You can specify a physical volume to give away by either the physvol name or by the name of the disk itself. The following command relinquishes ownership of the disk dks0d4 to the owner named hosta:

xvm:local> give hosta dks0d4

The following command relinquishes ownership of the physical volume named fred to the cluster named mycluster:

xvm:local> give -cluster mycluster fred

In some circumstances, the node or cluster that currently owns the physical volume may be unable to execute the give command. In these cases, you can use the steal command to change the domain of an XVM physical volume. Only disks which are foreign to the current node or cluster can be the targets of a steal.

**Caution:** The steal command unconditionally resets the owner of an XVM physical volume to the current node or cluster. No attempt is made to inform the previous owner of the change in ownership. This could result in configuration corruption. The steal command should be used only when ownership cannot be changed using the give command.

Before using the steal command, you should ensure that the XVM physical volume you are stealing is not part of an XVM snapshot volume.

In a situation where you need to use the steal command to change the domain of an XVM physical volume, you may not know the name of the current owner of the physical volume. You can use the show command on a foreign disk to determine its current owner, as described in "Displaying Physical Volumes with the show Command" on page 66.

As with the give command, you cannot use the steal command on a physvol that has slices that are part of open subvolumes. In general, you must unmount filesystems on XVM logical volumes that contain the XVM physvol and wait for mirror revives to complete before executing the steal command on the physvol.

The following example resets ownership of the disk foreign/dks0d4vol. In this example, the disk must be owned by hosta for the steal to succeed. The disk will become a cluster disk owned by the current cluster.

```
xvm:cluster> steal hosta foreign/dks0d4vol
```

The following example also resets ownership of the disk foreign/dks0d4vol. In this example, the disk is brought into the local domain.

```
xvm:cluster> set domain local
xvm:local> steal hosta foreign/dks0d4vol
```

By default, the steal command takes ownership of a physical volume from a host. To take ownership of a physical volume that is owned by a cluster, you must use -cluster option. The following example resets ownership of disk foreign/dks0d4vol from cluster jiminy to the local host. The disk must be owned by the cluster jiminy for the steal to succeed:

```
xvm:local> steal -cluster jiminy foreign/dks0d4vol
```

If you use the steal command to take a disk from a running system, you may end up with the configuration showing the disk as both owned and foreign. Using the give command avoids this situation. To recover, you can use the reprobe command, as described in "Removing Configuration Information: Using the reprobe Command" on page 86.

For information on the set command, see "Changing the Current Domain with the set Command" on page 64. For information on local domains, cluster domains, and foreign disks, see "XVM Domains" on page 28.

## Removing Disks from the XVM Volume Manager with the unlabel Command

You use the unlabel command to remove an XVM label from a disk so that the disk is no longer an XVM disk. This restores the original partitioning scheme to the disk. In a clustered environment, you can unlabel only a disk that is attached to the system you are working from.

The following example removes the XVM label from the XVM physical volume named phys1:

```
xvm:cluster> unlabel phys1
```

The following example forcibly unlabels phys1, first deleting any slices that may exist:

xvm:cluster> unlabel -force phys1

# **Logical Volume Commands**

The following sections describe the xvm commands you use to create, modify, display, reconstruct, and delete volume elements.

## **Creating Volume Elements**

There are separate xvm commands to create the following logical volume elements:

- Slices
- Concats
- Mirrors
- Stripes
- Subvolumes
- Volumes

These commands are summarized in the following sections.

#### The slice Command

The slice command creates slices from specified block ranges of XVM physical volumes.

For information on using the slice command to create the slices that are used to make up the volumes of a system disk, see "Configuring System Disks with the slice Command" on page 94.

The following example creates one slice covering the whole usable space of the XVM physical volume phys1:

```
xvm:cluster> slice -all phys1
```

The following example creates four equal-sized slices covering the XVM physical volume phys1:

```
xvm:cluster> slice -equal 4 phys1
```

The following example creates a slice starting with block 5,000 with a length of 100,000 blocks:

```
xvm:cluster> slice -start 5000 -length 100000 phys1
```

The following example divides the 100,000-block chunk beginning at block 5,000 into 4 equal-sized slices:

```
xvm:cluster> slice -start 5000 -length 100000 -equal 4 phys1
```

#### The concat Command

The concat command creates a volume element that concatenates all of its child volume elements into one address space. When you create a concat, you must specify whether you are naming the generated volume to which it is attached or whether the system will generate a temporary volume name.

The following example concatenates the slices freds0 and wilmas0 into a larger address space. The created concat volume element has a system-generated temporary name and is contained in a volume with a system-generated temporary name:

```
xvm:cluster> concat -tempname slice/freds0 slice/wilmas0
```

The following example also concatenates the slices freds0 and wilmas0 into a larger address space. It explicitly names the resulting concat myconcat and the volume it belongs to concatvol:

xvm:cluster> concat -vename myconcat -volname concatvol slice/freds0 \
slice/wilmas0

### The mirror Command

**Note:** To use the mirroring feature of the XVM Volume Manager, you must purchase and install the appropriate FLEXIm license.

The mirror command creates a volume element that mirrors all of its child volume elements. When you create a mirror, you must specify whether you are naming the generated volume to which it is attached or whether the system will generate a temporary volume name.

When you create a mirror that has more than one piece, a message is written to the SYSLOG indicating that the mirror is reviving. This indicates that the system is beginning the process of mirroring the data. Another message is written to the SYSLOG when this process is complete. For large mirror components, this may take a long time. You cannot halt a mirror revive once it has begun except by detaching all but one of the pieces of the mirror.

Should the revive fail for any reason, a message will be written to the system console as well as to the SYSLOG. For more information, see "Mirror Revives" in Chapter 7.

When you create a mirror, you can define a read policy and a primary leg for the mirror. These features are described in "Creating Mirrors" on page 40.

When you create a mirror, you can specify that the mirror does not need to be resynchronized when it is created. Alternately, you can specify that the mirror will never need to be resynchronized; this is an option that is useful when you are mirroring a scratch filesystem. These features are described in "Creating Mirrors" on page 40.

The components of a mirror do not have to be identical in size, but if they are not there will be unused space in the larger components.

The following example creates a mirror whose members are the slices freds0 and wilmas0. The volume that the mirror will be associated with will be named mirvol.

xvm:cluster> mirror -volname mirvol slice/freds0 slice/wilmas0

The following example creates a mirror, with members slice/freds0 and slice/wilmas0 and volume name newmirvol. In this example, a revive will not be initiated when the mirror is created.

xvm:cluster> mirror -volname newmirvol -clean slice/freds0 slice/wilmas0

The following example creates an empty mirror with a sequential read policy. To make the mirror usable, the members of the volume element will have to be explicitly attached using an attach command. This command creates a mirror with a system-generated name that is contained in a volume with a system-generated name.

xvm:cluster> mirror -tempname -rpolicy sequential

The following example creates a two-member mirror with a primary member named freds0. All reads will be directed to freds0, with writes going to both members. This command creates a mirror with a system-generated name that is contained in a volume with a system-generated name.

xvm:cluster> mirror -tempname -primary slice/freds0 slice/freds0 slice/wilmas0

### The stripe Command

The stripe command creates a volume element that stripes a set of volume elements across an address space. When you create a stripe, you must specify whether you are naming the generated volume to which it is attached or whether the system will generate a temporary volume name.

It is legal to create a stripe that consists of volume elements of unequal size, although this may leave some space unused.

The actual size of the stripe volume element depends on the stripe unit size and the size of the volume elements that make up the stripe. In the simplest case, the volume elements are all the same size and are an even multiple of the stripe unit size. For example, if the stripe unit is 128 512-byte blocks (the default stripe unit size), and you create a stripe consisting of two slices that are each 256,000 blocks, all the space of each of the slices is used. The stripe size is the full 512,000 blocks of the two slices.

On the other hand, if two slices that make up a stripe are each 250,000 blocks and the stripe unit is 128 blocks, then only 249,984 of the blocks on each slice can be used for the stripe and the size of the stripe will be 499,968 blocks. This situation may arise when you create the slices on a disk by dividing the disk equally, or use the entire disk as a slice, and do not coordinate the resulting stripe size with the stripe unit size.

Even if one of the two slices that make up the two-slice stripe in the second example is 256,000 blocks (while the other is 250,000 blocks), the stripe size will be 499,968 blocks, since the same amount of space in each volume element that makes up the slice is used.

The general formula for determining what the stripe size will be is the following, where *stripe\_width* is the number of volume elements that make up the stripe:

stripe\_size = (smallest\_stripe\_member / stripe\_unit) \* stripe\_unit \* stripe\_width

Note that this formula uses integer arithmetic.

You can view the stripe unit of an existing stripe with the show -extend (or -v) *stripe* command (where *stripe* is the name of the existing stripe).

For information on configuring stripes that span two host bus adaptors, see "XVM Logical Volumes and Failover" on page 24.

The following example stripes the slices freds0 and wilmas0. The volume that the stripe is associated with will be named stripedvol.

xvm:cluster> stripe -volname stripedvol slice/freds0 slice/wilmas0

The following example stripes the mirrors mirror0 and mirror1 using a stripe unit size of 512 blocks:

xvm:cluster> stripe -tempname -unit 512 mirror[01]

The following example creates an empty stripe with room for four slices. Four volume elements must be attached to the stripe before it will come online.

xvm:cluster> stripe -tempname -pieces 4

### The subvolume Command

The subvolume command creates a subvolume and, optionally, attaches a specified volume element to the subvolume. The volume element attached to the subvolume cannot be a volume or another subvolume.

When you create a subvolume, you must specify whether you are naming the generated volume to which it is attached or whether the system will generate a temporary volume name.

You can create a subvolume of a system-defined type of data, log, or rt (real-time), or you can create a subvolume of a user-defined type. You cannot specify a subvolume name for a subvolume of a system-defined type.

**Note:** XVM on Linux does not support real-time subvolumes.

The following example creates a log subvolume and attaches concat0 to it. The volume associated with this subvolume will be named myvol.

```
xvm:cluster> subvolume -volname myvol -type log concat0
```

The following example creates a subvolume and attaches concat0 to it, setting the uid and mode of the block and character special files corresponding to the subvolume:

```
xvm:cluster> subvolume -tempname -uid 1823 -mode 0644 concat0
```

The following example creates a subvolume with a user-defined type of 100:

xvm:cluster> subvolume -tempname -type 100 concat0

#### The volume Command

The volume command creates an XVM volume and, optionally, attaches specified subvolumes to the volume.

The following example creates an empty volume named fred:

```
xvm:cluster> volume -volname fred
```

The following example groups data, log, and real-time subvolumes under a volume. The created volume has a system-generated temporary name.

xvm:cluster> volume -tempname vol0/data vol1/log vol2/rt

## **Modifying Volume Elements**

The XVM Volume manager provides the following commands to modify volume elements after you have created them:

- change
- attach
- detach
- remake

These commands are described in the following sections.

### The change Command

The change command changes the attributes of an XVM physical volume or volume element that you have previously defined. You can change a variety of attributes of an XVM object using the change command, depending on the object. You can use the change command to enable statistics collection for an object, to bring a volume element back online that the kernel has disabled, and to manually disable and re-enable a volume element.

You can use the change command to rename an existing object. The name you give an object with this command remains persistent across reboots. You cannot change the name of a slice.

For a full list of the attributes that you can modify using the change command, see the help screen for this command.

The following example enables statistics for XVM physical volume pvol0 and the data subvolume of vol/fred:

```
xvm:cluster> change stat on phys/pvol0 vol/fred/data
```

The following example resets statistics for all objects that have statistics enabled:

```
xvm:cluster> change stat reset *
```

#### The attach Command

The attach command attaches an existing volume element to another existing volume element. For information on the restrictions that the XVM Volume Manager imposes on attachments, see "Attaching Volume Elements" on page 36.

You can specify where to attach a volume element. If you do not explicitly indicate where to attach a volume element, the source volume element will be attached to the first (leftmost) hole in the target volume element. If there are no holes, the source volume element will be appended to the end (right).

You can attach multiple source volume elements to a single target volume element by using the attach command. When attaching multiple source volume elements, the position you specify for the attachment applies only to the first volume element; remaining volume elements will be placed to the right, filling holes or appending.

When you attach multiple source volume elements to a single target volume element, they are attached one at a time, in turn. If an attach in the list fails, XVM attempts to restore the volume elements to their previous parents. If a volume element cannot be restored, a warning message is generated and manual intervention is needed.

The following example attaches the slice freds0 to concat0 at the first available position:

```
xvm:cluster> attach slice/freds0 concat0
```

The following example attaches all subvolumes of vol0 to vol1:

```
xvm:cluster> attach vol0/* vol1
```

The following example attaches slice/freds0 to concat0, performing checks as if concat0 and slice/freds0 were part of open subvolumes, even if they are not:

xvm:cluster> attach -safe slice/freds0 concat0

#### The detach Command

The detach command detaches a volume element from its parent. When you detach a volume element, a new volume (and possibly data subvolume) will be created, just as a volume is created when you create a volume element. You can name the generated volume explicitly, or you can specify that the volume be automatically generated with a temporary name. A subvolume of type data is automatically generated for the volume element you are detaching (unless the volume element you are detaching is itself a subvolume of a different type).

You cannot detach the last valid piece of an open mirror from that mirror, since this will cause the mirror to go offline.

If the volume element you detach is part of an open subvolume, its detachment cannot cause the subvolume state to go offline. The detach command provides a -force option to override this restriction and a -safe option to impose this restriction even if the subvolume is not open.

The following example detaches the volume element concat0 from its parent. The volume that concat0 is associated with after the detach will be named fred.

```
xvm:cluster> detach -volname fred concat0
```

The following example detaches concat0, even if it is part of an open subvolume, and the subvolume would go offline as a result:

```
xvm:cluster> detach -force -tempname concat0
```

The following example detaches concat0, but ensures that the detachment will not cause the subvolume to go offline, even if the corresponding subvolume is not currently open:

xvm:cluster> detach -safe -tempname concat0

#### The remake Command

The remake command reorganizes volume elements in an XVM logical volume by collapsing holes in a volume element or by rearranging pieces under a volume element. You can use a single remake command as a convenient alternative to executing a series of attach and detach commands.

When you rearrange the pieces in a volume element, you can specify one of the following rearrangement methods with an option of the remake command:

swap Swaps the positions of two volume elements under a volume element

reorder Reorders the children under a volume element

The following example collapses any holes in the ve concat0:

xvm:cluster> remake concat0

The following example reorganizes concat0, swapping pieces 0 and 1:

xvm:cluster> remake concat0 swap concat0/0 concat0/1

The following example reorganizes concat0, reversing the order of its 3 pieces:

xvm:cluster> remake concat0 reorder concat0/2 concat0/1 concat0/0

## Modifying Volume Elements on a Running System

The XVM Volume Manager allows you to modify volume elements on a running system using the insert command and the collapse command, as described in the following sections.

### The insert command

The insert command inserts a mirror or a concat volume element above another volume element. You cannot insert a volume element above a volume or a subvolume.

The insert command allows you to grow a volume element on a running system by inserting a concat or to add mirroring on a running system by inserting a mirror. The volume element you are growing or mirroring can be part of an open subvolume and can have active I/O occurring.

For example, if you begin with a simple logical volume named tinyvol that contains a single slice named freds0, the topology of the logical volume is as follows:

You can insert a concat in the volume above the slice:

```
xvm:cluster> insert concat slice/freds0
</dev/cxvm/tinyvol> concat/concat0
```

The topology of the logical volume is now as follows:

You can now grow the volume by attaching another slice to the concat.

The following example inserts a one-member mirror over the volume element concat0. This allows other members to be attached and concat0 to be mirrored without having to take it offline.

```
xvm:cluster> insert mirror concat0
```

The following example inserts a one-member concat above the slice freds0. This allows other members to be attached, and allows the corresponding subvolume to be grown without having to take it offline.

```
xvm:cluster> insert concat slice/freds0
```

### The collapse Command

The collapse command removes a layer from a logical volume tree by collapsing a volume element, linking the child of the volume element to the volume element's parents.

The collapse command can be used to collapse a mirror or concat in an open subvolume. Generally, this is used to reverse a previous insert operation.

For example, the following command sequence inserts a mirror above an existing concat named concat1 and then displays the topology of the resulting logical volume:

The following sequence of commands reverses this insert operation by collapsing the mirror and displays the topology of the resulting logical volume:

## **Displaying Volume Elements: Using the show Command**

The show command display information about volume elements as well as physical volumes and unlabeled disks. This command includes an -extend option, which shows additional information about XVM physical volumes, slices, and stripes, and the command also includes a -verbose option, which displays as much information as possible about the indicated object.

The following example shows name, size, and state information for the object named concat0:

```
xvm:cluster> show concat0
```

The following example shows all XVM slices:

```
xvm:cluster> show slice/*
```

The following example shows the names of all XVM volumes:

```
xvm:cluster> show -name vol/*
```

The following example shows the names of all unlabeled disks on dks controller 0:

```
xvm:cluster> show -name unlabeled/dks0*
```

The following example shows statistics for the XVM physical volume named fred:

```
xvm:cluster> show -stat phys/fred
```

The following example shows the topology of the volume vol/myslice. This example uses the -extend option to display the stripe unit size of the stripes in the volume as well as the name and device path of the physical volumes associated with any slices in the volume. In this example, sample output is shown.

## **Reconstructing Volume Elements: Using the dump Command**

The dump command dumps XVM configuration commands to a file.

You can use the dump command to dump configuration information for an individual volume element, or to dump the configuration information for all of the volume elements under the volume element you specify.

You can also use the dump command to dump configuration commands for a physical volume. You must explicitly dump the physical volume separately from a volume element tree.

The following example dumps a one-line creation command for the volume named fred:

```
xvm:cluster> dump vol/fred
```

The following example dumps information for all volume elements under each volume:

```
xvm:cluster> dump -topology vol/*
```

The following example dumps the contents of all XVM physical volumes and volume trees to the file foo:

```
xvm:cluster> dump -topology -file foo phys/* vol/*
```

## **Deleting Volume Elements: Using the delete Command**

The delete command deletes a volume element. Parents of deleted volume elements remain and have open slots.

You cannot delete a volume element that is part of an open subvolume if doing so would cause the subvolume state to go offline. You can override this restriction with the -force option of the delete command.

If a volume element contains any attached children, it cannot be deleted. However, the delete command provides two options that override this restriction: the -all option, which deletes a volume element and all volume elements below it, and the -nonslice option, which deletes a volume element and all non-slice volume elements below it, detaching and keeping the slices. The -all and -nonslice options are mutually exclusive.

The following example deletes vol0 and any volume elements under it:

```
xvm:cluster> delete -all vol0
```

The following example deletes vol0 and descendants of vol0 except for slices. Slices will be detached and a volume and data subvolume will be generated automatically.

```
xvm:cluster> delete -nonslice vol0
```

The swap partition of an XVM system disk cannot be deleted. This is to ensure that the swap partition cannot be deleted accidentally and cause a system panic. If you need to delete the logical volumes on a system disk so that you can unlabel the disk, you must first use the XVM change command to change the disk from a system disk to an option disk, as described in "Deleting XVM System Disks" on page 100.

## Removing Configuration Information: Using the reprobe Command

If a disk becomes inaccessible and needs to be replaced, you must tear down the existing configuration information for that disk. In this circumstance, you may not be able to execute standard XVM configuration commands on logical volumes that include that disk. To recover from this situation, you can use the reprobe command of the XVM volume manager to remove previous configuration information from the kernel.

The following example illustrates a situation where you can use the reprobe command. In this example, there is a volume configured with a mirror:

```
vol/test
mirror/mirror0
slice/lun9s0
slice/lun8s0
```

If lun8 begins to generate I/O errors, you may need to replace the disk. If you try to detach slice/lun8s0, however, the system will be unable to write the update to the disk and will not perform the detach. In this case, you can execute a reprobe lun8 command. This removes all the places where lun8 is used in a configuration, even though you cannot write to the lun8 physvol. After executing this command, you can attach a new slice to mirror/mirror0.

You can also use the reprobe command to recover from an inconsistent configuration that could arise when you use the steal command to take a disk from a running system. In this case, the disk label may not match the configuration information in the kernel and

the configuration may show the disk as both owned and foreign. The reprobe command will remove the configuration information for the physvol from the kernel.

The reprobe command will remove configuration information for the indicated physvol only if the disk is inaccessible or if the configuration on the disk label does not match the current information in the kernel.

The following example removes the configuration information in the kernel for the XVM physvol named fred if fred is not available or if the configuration information in the disk label of fred does not match the configuration information in the kernel:

xvm:cluster> reprobe fred

# **XVM System Disks**

Under IRIX, when you assign a disk to the XVM Volume Manager by labeling the disk, you have the option of labeling the disk so that it can be used as a system disk. This allows you to create XVM logical volumes that include the partitions of a system disk.

Note: XVM on Linux does not support XVM system disks.

The following XVM system disk features are supported:

- Root partitions can be mirrored
- There can be multiple root partitions on a system disk
- The usr and swap partitions can be used in any XVM logical volume configuration, including mirrors, concats, and stripes
- A system disk can include slices that are not part of a root, usr, or swap partition

The XVM Volume Manager provides the option of labeling a disk so that it will mirror the system disk partitions on an existing XVM system disk.

The XVM Volume Manager allows you to convert existing, non-XVM system disks to XVM system disks, and then use their partitions as part of an XVM logical volume. After you have converted an existing system disk to an XVM system disk, you can convert the disk back to its original state by unlabeling the disk with the XVM unlabel command.

The following sections describe the commands you use to administer system disks:

- "Creating XVM System Disks" on page 88
- "Configuring System Disks with the slice Command" on page 94
- "Mirroring XVM System Disks" on page 95
- "Upgrading to an XVM System Disk" on page 97
- "Deleting XVM System Disks" on page 100

Sample procedures for creating and mirroring an XVM system disk are provided in "Creating and Mirroring an XVM System Disk" on page 128.

## **Creating XVM System Disks**

Under IRIX, when you use the XVM label command to label a disk as an XVM disk, you can use the -type option to specify the type of XVM disk you are creating. (XVM on Linux does not support XVM system disks.) There are three types of XVM disks: option, root, and usrroot.

option

An XVM physvol of type option is the default XVM disk type. Using the XVM label command to label a disk as an option disk is described in "Assigning Disks to the XVM Volume Manager with the label Command" on page 64.

An XVM option disk includes partitions for the volume and volume header, as shown in Figure 1-1 on page 6.

root

An XVM physvol of type root includes at least one root partition and a swap partition in addition to partitions for the volume header and the whole volume, as shown in Figure 1-2 on page 7.

When you label a disk as an XVM root disk, a logical volume for each root partition and a logical volume for the swap partition are created, as are slices of type root and swap which are mapped to the root and swap partitions; for information on slice types, see "Configuring System Disks with the slice Command" on page 94. The root volume that you create is named <code>physvol\_rootn</code>, where <code>physvol</code> is the name of the XVM root physical volume and <code>n</code> is the number of the partition to which the root slice that makes up the volume is mapped. The swap volume is named <code>physvol\_swap1</code>, since the swap partition is always partition 1.

If a root partition 0 already exists on the disk you are labeling as an XVM root disk, the existing partition table remains unchanged and is used to determine the number and size of the XVM root and swap slices that map to the root and slice partitions. In this case, the <code>-rootblks</code> and <code>-swapblks</code> options have no effect. This feature allows you to label an existing non-XVM system disk as an XVM system disk and maintain its current partitioning scheme for root and swap partitions. On an existing system disk, XVM root slices will be created for all partitions found except for partitions 1, 6, 8, 9 and 10. If partition 1 is present, an XVM swap slice will be mapped to it; if it is not present when you create an XVM root disk, the <code>label</code> command aborts. If partition 6 is present, an XVM usr slice will be mapped to it. You can override this feature by specifying the <code>-clrparts</code> option of the <code>label</code> command when labeling your system disk, in which case XVM will treat the disk as if there were no existing root partition 0.

If there is no existing root partition 0 on the disk, then by default, approximately ten percent of an XVM disk of type root is assigned to a swap slice that is mapped to the swap partition and the remainder of the usable portion of the disk is assigned to a root slice that maps to root partition 0; these percentages may differ on very large or very small disks or if there are multiple root slices on the disk. You can use the <code>-swapblks</code> and <code>-rootblocks</code> options of the label command to override these default sizes. Usable space on an XVM physvol of type root that is not used for root and swap partitions can be used for other XVM slices.

You can use the -rootslices *slices* option of the label command to specify multiple root slices for an XVM root disk. This parameter is ignored if partition 0 exists on the disk, unless you specify the -clrparts option. Additional root slices are mapped to partitions 2-5, 7, and 11-15.

You can create an XVM system disk without creating any slices by using the -noparts option of the label command. You can then create root or swap slices and map them to partitions by using the -type and the -partition options of the slice command, as described in "Configuring System Disks with the slice Command" on page 94.

usrroot

An XVM physvol of type usrroot includes at least one root partition, a swap partition and a usr partition, as shown in Figure 1-3 on page 8.

007-4003-016

Labeling a disk as an XVM usrroot disk is similar to labeling a disk as an XVM root disk, except that a usr slice and volume are created in addition to the root slices and volumes, and the usr volume is mapped to partition 6. A usr volume is named <code>physvol\_usr6</code>.

Just as for a root disk, if a root partition 0 already exists on the disk you are labeling as an XVM usrroot disk, the existing partition table remains unchanged and is used to determine the number and size of the XVM root, swap, and usr slices that map to the root, slice, and usr partitions unless you override this feature by specifying the -clrparts option of the label command. If there is no partition 1 or partition 6 on an existing system disk you are labeling as a usrroot disk, the label command aborts.

If there is no existing root partition 0 on the disk, then by default, approximately ten percent of an XVM disk of type usrroot is assigned to the swap partition and four percent is assigned to the root partition; these percentages may differ on very large or very small disks, or if there are multiple root partitions. You can use the -swapblks and -rootblocks options of the label command to override these default sizes. Usable space on an XVM physvol of type usrroot that is not used for root, swap, and usr partitions can be used for other XVM slices.

Just as for a root disk, you can use the -rootslices *slices* option of the label command to specify multiple root slices for an XVM usrroot disk.

You can create an XVM system disk without creating any slices by using the -noparts option of the label command. You can then create root, swap, or usr slices and map them to partitions by using the -type and the -partition options of the slice command, as described in "Configuring System Disks with the slice Command" on page 94.

You must modify the fstab file to mount /usr.

You can configure an XVM root volume as a mirror, as described in "Mirroring XVM System Disks" on page 95. You can configure the swap volume and the usr volume to be any XVM logical volume configuration. For an example of a swap volume configuration that uses a concat, see "Configuring a swap Volume with a Concat" on page 143.

When you create an XVM system disk, you must create the XVM disk from the local domain, since system disks are local to the node which boots from them.

**Caution:** Do not reconfigure a swap or usr volume on an XVM system disk on a running system; you must reboot the system from an alternate bootable disk. Changing the configuration of a swap or usr device may change the address space.

It is recommended that you create an XVM system disk from an existing non-XVM system disk. This not only allows you to use the fx disk utility to determine the partition layout if you choose, but it allows you to restore the disk to a non-XVM system disk at a later time, as described in "Deleting XVM System Disks" on page 100.

For a sample procedure to relabel a running root disk as an XVM disk, see "Creating a Mirrored XVM System Disk on a Running Root Disk" on page 137.

The following example creates a system disk with combined root and usr filesystems out of dks0d3. The system disk physvol this example creates is named fred.

xvm:local> label -type root -name fred dks0d3

After you execute this command, a physvol named fred is created and two slices are defined on the physvol, one for root and one for swap, as shown in Figure 4-1. If dks0d3 was a system disk originally, the size of the root and swap slices is determined by the existing partition sizes.

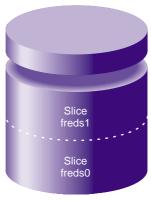

physvol fred

Figure 4-1 XVM System Disk Physvol fred

In addition to the system disk, two logical volumes are created when you execute the command: logical volume fred\_root0 for the root filesystem and logical volume fred\_swap1 for the swap filesystem, as shown in Figure 4-2.

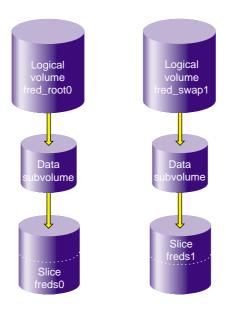

Figure 4-2 XVM Logical Volumes for Root and Swap

The following example creates a system disk with 5 root partitions. In this example, the -clrparts option is used so that the command will work even if the target disk is a non-XVM system disk with a different partition layout.

```
xvm:local> label -clrparts -rootslices 5 -type root dks1d2
```

This command creates the slices and volumes shown in the following output to the show -top command:

vol/dks1d2\_root3 subvol/dks1d2\_root3/data 3503056 online slice/dks1d2s2

3503056 online

vol/dks1d2\_root4 subvol/dks1d2 root4/data slice/dks1d2s3

0 online 3503056 online 3503056 online

0 online

vol/dks1d2\_root5 subvol/dks1d2\_root5/data slice/dks1d2s4

0 online 3503056 online 3503056 online

vol/dks1d2\_swap1 subvol/dks1d2\_swap1/data slice/dks1d2s5

0 online 262144 online 262144 online

## Configuring System Disks with the slice Command

If you have labeled a root or a usrroot disk with the -noparts option (in conjunction with the -clrparts option if the disk you labeled originally contained a partition 0), you can use the slice command to configure root, usr, and swap slices on a system disk and to map those slices to an appropriate partition. Even if you do not label a system disk with the -clrparts option, you can use available space on a system disk for additional system slices.

An XVM slice can be of type root, swap, usr, or option; option is the default type. You use the -type option of the slice command to specify a root, swap, or usr slice. This sets a flag in the slice structure and maps the slice to an appropriate partition for that slice type. By default, swap slices are mapped to partition 1, usr slices are mapped to partition 6, and root slices are mapped to the next available partition in list 0, 2-5, 7, and 11-15.

You can specify that a usr, root, or swap slice be mapped to a specific partition with the -partition option of the slice command. Partition 1 is the only valid partition number for a swap slice, and partition 6 is the only valid partition number for a usr slice. For a root slice, the partition number may be 0, 2-5, 7, or 11-15; by default the root slice is mapped to the next available partition on that list.

94 007-4003-016

## **Mirroring XVM System Disks**

To mirror a system disk, you label a disk or disks as XVM disks of type root or usrroot. You then use the -mirror option of the label command to specify the name of the XVM physvol you want to mirror. The new disks you label become mirrors of the root, swap, and usr volumes of the indicated disk. Executing this command does not add new logical volumes; it inserts mirrors into the existing root, swap, and usr logical volumes. Slices on the XVM system disks that are not system slices (type root, swap, or usr) are not mirrored with this command. The label -mirror command replaces the partition table on the new disk even if partition 0 is already present.

Alternately, you can create an additional XVM root or usrroot physvol without specifying a disk to mirror. You can then insert a mirror into an existing root, swap, or usr volume and attach the new system slices that were created on the new XVM physvol when you executed the label command or which you created explicitly with the slice command. "Creating and Mirroring an XVM System Disk" on page 128 shows a comparison of the two ways of mirroring an XVM system disk.

The following example creates a system disk that mirrors the logical volumes that were created on physvol fred in the section "Creating XVM System Disks" on page 88. No new volumes are created; instead, a mirror component is inserted into the existing root and swap logical volume.

xvm:local> label -type root -name wilma -mirror fred dks0d4

After you execute this command, a physvol named wilma is created and two slices are defined on the physvol, as shown in Figure 4-3.

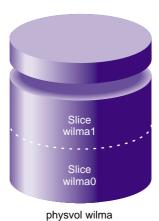

Figure 4-3 XVM Mirrored Root Physvol

Logical \_ogical olume ed root0 d\_swap1 Data ovolume bvolume Mirror Mirror Slice Slice reds1 ilmas1 Slice reds0

The slices that are created on physvol wilma are inserted as mirrors into the existing root and swap logical volumes, as shown in Figure 4-4.

Figure 4-4 Root and Swap Mirrored Logical Volumes

For examples of various system administration procedures involving creating and mirroring XVM system disks, see "Creating and Mirroring an XVM System Disk" on page 128.

## **Upgrading to an XVM System Disk**

In order to label an XVM system disk or to boot from an XVM system volume, you must be running IRIX release 6.5.12f or later. If you are running an earlier release, install IRIX 6.5.12f or later before performing either of these tasks. Alternately, if you have no system installed, you can install the system and label the XVM system disk from an IRIX 6.5.12 or later miniroot.

Procedures are provided for the following situations:

- "Upgrading to an XVM System Disk from IRIX 6.5.11 or Earlier" on page 98
- "Upgrading to an XVM System Disk from IRIX 6.5.12f or Later" on page 99
- "Upgrading to an XVM System Disk with No System Installed" on page 99

**Note:** When you label an XVM disk as a system disk as part of the upgrade procedure, you use the XVM CLI label command. General instructions for executing XVM CLI commands are provided in Chapter 3, "The XVM Command Line Interface."

For information on booting from an XVM system disk, see "Booting from an XVM System Disk" on page 99. For general information on system installation, see *IRIX Admin: Software Installation and Licensing*.

#### Upgrading to an XVM System Disk from IRIX 6.5.11 or Earlier

If you will be creating an XVM usr volume that contains a concat or a stripe, you must configure your XVM system volumes before installing the system on those volumes. This is because the usr volume must have the same address space during the install that it will have afterwards; a stripe or a concat will spread the address space over more than one slice.

If you are running an IRIX 6.5.11 or earlier system, use the following procedure to label and boot from an XVM system disk if it does not contain a usr volume that includes a concat or a stripe:

- 1. Install IRIX 6.5.12f (or later) on your currently running system disk or on a different system disk that you will be using as your XVM system disk.
- 2. Reboot from the newly-installed disk.
- 3. Label the disk as an XVM system disk, using the -nopartchk option of the XVM label command. Label any additional disks that will be part of your XVM volumes. (It will also be possible to mirror system volumes after data has been written to the volumes.)
- 4. Reboot the system.

If you are running an IRIX 6.5.11 or earlier system, to label the current system disk as an XVM system disk with a usr volume that includes a concat or a stripe, use the same

procedure as you would use for an initial install, as described in "Upgrading to an XVM System Disk with No System Installed" on page 99.

#### Upgrading to an XVM System Disk from IRIX 6.5.12f or Later

If you are currently running an IRIX 6.5.12f or later system, use the following procedure to label a disk as an XVM system disk. You can label the currently running system disk as an XVM system disk.

- 1. Label the disks you will be using for your XVM system volumes, using the -nopartchk option of the XVM label command when labeling the currently running system disk.
- 2. If the new XVM system disk is the currently running system disk, reboot the system. If the new XVM system disk is a new disk, install the system to that disk.
- 3. To upgrade to subsequent releases of IRIX, install the new release on the system disk and reboot from the disk.

#### Upgrading to an XVM System Disk with No System Installed

If you do not currently have an IRIX system installed, perform the following procedure to label and boot from an XVM system disk.

- 1. Boot the IRIX 6.5.12f (or later) miniroot.
- 2. Escape to the shell.
- 3. Label the disks you will be using for your XVM system volumes, using the -nopartchk option of the XVM label command. Label any additional disks that will be part of your XVM volumes. (It will also be possible to mirror system volumes after data has been written to the volumes.)
- 4. Reboot to the miniroot.
- 5. Install the system.
- 6. Boot the installed system.

## **Booting from an XVM System Disk**

Booting from an XVM system disk requires no special steps. There are four environment variables that specify the location of root and swap that you must change to indicate a new root or swap partition:

- root
- OSLoadPartition
- SystemPartition
- swap

For information on the environment variables, see *IRIX Admin: System Configuration and Operation*. For additional examples of booting from XVM system disks, see "Creating and Mirroring an XVM System Disk" on page 128.

Caution: When running from an XVM root partition, changing the system name in /etc/sysid creates a conflict between the host name in the XVM volume header and the name of the system. This will result in a system panic at the next system reboot unless you first boot the miniroot and run the XVM give command to assign the system disk physical volume to the new system name, as described in "Giving Away a System Disk from the Miniroot" on page 148.

## **Deleting XVM System Disks**

By default, the swap partition of an XVM system disk cannot be deleted. This is to ensure that the swap partition cannot be deleted accidentally and cause a system panic. If you need to delete the logical volumes on a system disk, you can do this in one of two ways:

- Use the -force option of the unlabel command to unlabel the disk. This restores the partitioning scheme on the disk to its original state and the disk is no longer an XVM disk.
- Use the XVM change command to change the disk from a system disk to an option disk. You can then delete the slices on the disk or the entire volumes that contain the slices. If slices that are mapped to partitions are deleted, the underlying partition is deleted as well.

Each of these procedures is described below.

**Caution:** Do not unlabel an XVM system disk on a system that is currently running from that disk.

If the XVM system disk was originally partitioned as a system disk, you can reconfigure the disk back to its original state using the following procedure:

- Reboot the system from an alternate root disk.
- Unlabel the disk, using the -force option of the unlabel command.
- 3. If you want to run from the system disk you have unlabeled, you can now reboot from that disk.

Alternately, you can use the following procedure, which does not require that you have an alternate bootable disk:

- 1. Run under the miniroot.
- 2. Escape to the shell.
- 3. Unmount the root (/root) filesystem.
- 4. Unlabel the disk, using the -force option of the unlabel command.
- 5. Reboot the system.

The following series of commands changes physvol xvmroot 2 to an option disk, deletes the slices that make up the root and swap volumes (leaving the volumes as empty volumes), and unlabels the disk.

```
xvm:local> change option xvmroot2
xvm:local> delete xvmroot2/xvmroot2s0
xvm:local> delete xvmroot2/xvmroot2s1
xvm:local> unlabel xvmroot2
```

The following series of commands changes physvol xvmroot to an option disk, deletes the root and swap volumes and their child slices, and unlabels the disk.

```
xvm:local> change option xvmroot
xvm:local> delete -all vol/xvmroot_root
xvm:local> delete -all vol/xvmroot_swap
xvm:local> unlabel xvmroot
```

# The XVM Snapshot Feature

Under IRIX, the XVM snapshot feature provides the ability to create virtual point-in-time images of a filesystem without causing a service interruption. The snapshot feature requires a minimal amount of storage because it uses a copy-on-write mechanism that copies only the data areas that change after the snapshot is created.

Note: XVM on Linux does not support the XVM snapshot feature.

Snapshot copies of a filesystem are virtual copies, not actual media backup for a filesystem. You can, however, use a snapshot copy of a filesystem to create a backup dump of a filesystem, allowing you to continue to use and modify the filesystem while the backup runs.

You can also use a snapshot copy of a filesystem to provide a recovery mechanism in the event of data loss due to user errors such as accidental deletion. A full filesystem backup, however, is necessary in order to protect against data loss due to media failure.

**Caution:** SGI strongly recommends that to protect the integrity of your snapshot, never mount the snapshot filesystem as read/write accessible; mount the snapshot filesystem for read access only.

Do not mount an XVM snapshot volume or an XVM snapshot base volume for use with SGI DMF or any other DMAPI-compliant hierarchical storage manager. If you require this feature, contact your SGI system support engineer (SSE) or other authorized support organization representative.

Do not run incremental dumps of an XVM snapshot filesystem. For further information, contact your SGI system support engineer (SSE) or other authorized support organization representative.

**Note:** Use of the snapshot feature of the XVM Volume Manager requires a FLEXIm license. In IRIX 6.5.21, the snapshot feature is supported in local domain only.

#### XVM Snapshot Overview

To create snapshot volumes of a filesystem, use the following procedure:

- 1. Before creating a snapshot you must set up an XVM volume to use as a repository volume, in which original copies of regions of data that have changed on the filesystem are stored. You then must create and mount the filesystem that will be used as the repository; you can do this with the XVM repository command, as described in "Setting up a repository volume" on page 104.
  - The repository may be used for more than one base volume with the same domain.
- Create the snapshot of the filesystem. You must use the same repository volume to create additional snapshots of the same filesystem. You can use a different volume for snapshots of other filesystems.

When you create a snapshot, XVM creates a snapshot volume, which is a virtual volume containing the regions that have changed in the base filesystem volume since the snapshot was created. To access the snapshot, mount the snapshot volume.

There are two volume element types that are specific to the snapshot feature: the snapshot volume element and the copy-on-write volume element. Each snapshot volume contains a snapshot volume element below the subvolume. When you create a snapshot volume, a copy-on-write volume element is inserted below the subvolume in the base volume.

These procedures are described in "XVM Snapshot Administration" on page 104.

You can also perform the following procedures when administering XVM snapshot volumes:

- Grow the repository
- Delete oldest snapshot
- List current snapshots
- Show available repository space
- Delete a repository volume

The procedures are described in "XVM Snapshot Administration" on page 104.

## XVM Snapshot Administration

This section provides information on the following tasks:

- Setting up a repository volume
- Growing a repository volume
- Creating a snapshot volume
- Deleting a snapshot volume
- Listing the current snapshots
- Showing available repository space
- Deleting a repository volume

#### Setting up a repository volume

To set up a repository volume, first you create an XVM logical volume. A repository volume can have any legal XVM topography.

The size of the XVM volume that you will need will depend on several factors:

- The size of the filesystem for which you are creating a snapshot. A repository volume that is approximately 10% of this size could be a starting estimate.
- The volatility of the data in the volume. The more of the data that changes, the more room you will need in the repository volume.
- The length of time you will be keeping each snapshot before deleting it.

After you have created the XVM logical volume that you will use for the repository, you must initialize the repository volume. You can do this with the following command, where *vol* is the name of the XVM logical volume:

```
xvm:local> repository -mkfs repository_vol
```

This command issues an mkfs command of the repository volume and mounts the filesystem.

**Caution:** Executing the -mkfs option destroys data. This command should be used only once, to create the repository filesystem.

#### Growing a repository volume

You can increase the size of an existing repository volume with the following procedure:

- Add slices to the XVM logical volume by inserting a concat into the existing volumes.
- 2. Grow the filesystem on the repository volume. You can do this with the following command, where *vol* is the name of the XVM volume:

```
xvm:local> repository -grow repository_vol
```

#### Creating a snapshot volume

Use the following command to create the snapshot, where *vol* is the name of the volume of which the snapshot is to be made and repository\_*vol* is the volume to be used for the repository filesystem.

```
xvm:local> vsnap -create -repository repository_vol vol ... vol
```

The snapshot volume name is the base volume name with %n appended, where n is the snapshot number, starting with 0. For example, the first snapshot of volume basevol is basevol0%, the second snapshot is basevol1%, etc.

The default size of the data regions that are copied is 128 blocks (64k). You can set the region size when you create the first snapshot of a volume with the -regsize n parameter of the vsnap -create command, where n is the desired region size in filesystem blocks (in units of 512 bytes).

You cannot change the region size after the first snapshot has been created. To change the region size, you must delete all snapshots of a volume (vsnap -delete -all vol) and create new snapshots.

#### Deleting a snapshot volume

You can delete the oldest snapshot of a volume with the following command:

```
xvm:local> vsnap -delete [-all] vol ... vol
```

The -all parameter deletes all snapshots on the indicated volumes.

#### Listing the current snapshots

You can display the current snapshot and copy-on-write volume elements with the show command.

The following command lists the snapshot volume elements:

```
xvm:local> show snapshot
```

The following command lists the copy-on-write volume elements:

```
xvm:local> show copy-on-write
```

#### Showing available repository space

You can use the df command to view the available repository space:

```
df /dev/lxvm/volname
```

The following example shows the results of a df command on a repository filesystem:

```
bayern2 # df /dev/lxvm/dks0d4s0
```

```
Filesystem Type blocks use avail %use Mounted on \frac{dev}{lxvm} = \frac{35549600}{1376} = \frac{35548224}{1}
```

#### Deleting a repository volume

To delete a repository volume, first remove the repository designation from the volume. You can then delete the volume as you would a standard XVM volume, as described in "Deleting Volume Elements: Using the delete Command" on page 85.

Use the following command to remove the repository designation and to disable a repository volume named repository\_vol:

```
xvm:local> repository -delete repository_vol
```

## **XVM Administration Procedures**

This chapter contains examples of common XVM administration procedures. After an overview of some things to keep in mind before you begin, it provides the following procedures:

- "Preparing to Configure XVM Volumes under Linux" on page 109
- "Creating a Logical Volume with a Three-Way Stripe" on page 110
- "Striping a Portion of a Disk" on page 114
- "Creating a Logical Volume with a Data and Log Subvolume" on page 118
- "Creating a Logical Volume with a Data, Log, and Real-time Subvolume" on page 120
- "Creating a Volume from the Top Down" on page 123
- "Creating an XVM Logical Volume with Striped Mirrors" on page 125
- "Creating and Mirroring an XVM System Disk" on page 128
- "Configuring a swap Volume with a Concat" on page 143
- "Giving Away a System Disk from the Miniroot" on page 148
- "Online Reconfiguration Using Mirroring" on page 149
- "Online Modification of a Logical Volume" on page 157

# Before you Begin

Before configuring an XVM logical volume, you may need to assess the status of your disks and your system:

- Before you can label a disk as an XVM disk, it must be formatted as an SGI disk.
   Under IRIX, if your disk has not been initialized during factory set-up, use the fx
   command to initialize the disk.Under Linux, use the fdisk command to format the
   disk as an SGI disk.
  - If you attempt to use the XVM Volume Manager to label a disk that is not an SGI disk, you will get an error message indicating that the disk volume header partition is invalid. In this case you will need to use the fx or fdisk command to initialize the disk.
- When you run the xvm command under IRIX, you may get a message indicating
  that cluster services have not been enabled on the node and that you will only be
  able to manipulate local objects until cluster services are started. For information on
  starting cluster services, see CXFS Version 2 Software Installation and Administration
  Guide.
- Before beginning any of the procedures in this chapter, you may find it useful to execute an xvm show unlabeled/\* command to view the names of the disks on the system that have not been assigned to the XVM Volume Manager.
- You will not be able to label disks as XVM disks if they contain partitions currently
  in use as mounted filesystems. In a CXFS cluster, any XVM physical volumes that
  will be shared must be physically connected to all nodes in the cluster.
- In general, you will find it useful to use the options of the show command to view
  your system configuration and status. For example, the show -v stripe0
  command displays the stripe unit (in this case for stripe0).
- To configure XVM logical volumes, you need to be logged in as root. However, you
  can display logical volume configuration information even if you do not have root
  privileges.

**Note:** As you configure an XVM logical volume, keep in mind that at any time you can view extended help information for an XVM command by entering the help command with the -v[erbose] option. For example, you can view the full help screen that includes the options for the slice command by entering the following:

xvm:cluster>help -v slice

# **Preparing to Configure XVM Volumes under Linux**

Before configuring logical volumes under Linux, you may need to run through the following checklist:

- 1. Under SGI ProPack for Linux 2.3, XVM is not installed by default. You should ensure that the xvm-cmds rpm is installed.
- 2. To use XVM under SGI ProPack for Linux, you must obtain and install the appropriate XVM license. XVM licenses are usually nodelocked and reside on the local machine in /etc/flexlm/license.dat or /var/flexlm/license.dat. You must have the XVM\_STD\_IPF feature. If you have the XVM\_PLEX\_IPF license only, XVM will report a license error. XVM\_PLEX\_IPF is required for the mirroring feature.
- 3. Confirm that the xvm-standalone kernel module is loaded. You can use the lsmod command, as in the following example:

```
[root]# lsmod | grep xvm
xvm-standalone 717208 0
```

- 4. You can determine what disks are potentially available on the system by executing cat /proc/xscsi/dksc. You will not be able to configure the system disk as an XVM disk.
- 5. You may need to determine whether any of the disks on the system are dual-ported, which means that each disk is connected to two controllers. If a disk is dual-ported, what appears to be two different disk paths could reference the same disk. You need to be careful that you don't mount the same disk device as a filesystem outside of XVM that you are also using as part of an XVM volume.

To determine whether a disk is dual-ported, you can use the xscsicontrol command to query a disk for a unique serial number. If you see the same serial disk number on both controllers for the same target number, the disks are dual-ported.

The following command searches all the controllers for target100 and reports the disk serial numbers. Replace target100 with the target you wish to check.

```
[root@acorn root]# xscsicontrol -v /dev/xscsi/pci*/target100/lun0/ds /dev/xscsi/pci05.01.0/target100/lun0/ds: Supported vital product pages: d2 d1 c3 c2 c1 c0 83 81 80 0
Serial #: 3ET090KQ000072299RGR /dev/xscsi/pci05.02.0/target100/lun0/ds: Supported vital product pages: d2 d1 c3 c2 c1 c0 83 81 80 0
Serial #: 3ET090KQ000072299RGR
```

Since 3ET090KQ000072299RGR is the same serial number on both controllers, this means the disk is dual-ported.

6. You must format each disk you will use for the XVM volume as an SGI disk. You can use the x (expert mode) option for this, as in the following example:

```
[root@acorn root]# fdisk /dev/xscsi/pci05.01.0/target98/lun0/disc
...
Command (m for help): x

Expert command (m for help): g
Building a new SGI disklabel. Changes will remain in memory only,
until you decide to write them. After that, of course, the previous
content will be unrecoverably lost.

Expert command (m for help): w
The partition table has been altered!

Calling ioctl() to re-read partition table.
Syncing disks.
#
```

By default this creates a volume header on the disk that is larger than the volume header that the IRIX fx command creates. Do not mix drives that were labeled with the fx command with a volume header of 2MB with drives that were labeled with fdisk with a volume header of 5MB or the slice size will not match.

7. If you are going to set up Command Tagged Queuing (CTQ) or if you are going to enable write-caching, you should do so at this point.

Once these requirements are met, configuring an XVM volume under Linux is the same as configuring an XVM volume under IRIX. After you are familiar with the general requirements for creating a simple XVM volume on Linux, you should be able to use the examples in this chapter to determine how to configure more complex volumes.

# Creating a Logical Volume with a Three-Way Stripe

The following example shows the procedure for creating a simple logical volume that stripes data across three disks. In this example, the entire usable space of each disk is used for the slice.

Figure 5-1 shows the logical volume this example creates.

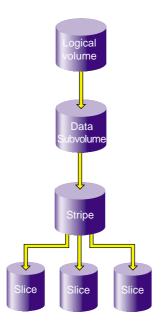

**Figure 5-1** XVM Logical Volume with Three-Way Stripe

007-4003-016

1. Assign disks to XVM to manage. This example assigns three disks to the XVM Volume Manager. You need to perform this procedure only once for each disk that you will be using to create XVM logical volumes.

# # xvm xvm:cluster> label -name disk0 dks2d70 disk0 xvm:cluster> label -name disk1 dks2d71 disk1 xvm:cluster> label -name disk2 dks2d72 disk2

2. You may want to view all the disks that have been assigned to the XVM volume manager as XVM physical volumes to verify what you have labeled:

3. Create a slice that consists of all of the usable blocks of each of the XVM physical volumes:

```
xvm:cluster> slice -all disk*
</dev/cxvm/disk0s0> slice/disk0s0
</dev/cxvm/disk1s0> slice/disk1s0
</dev/cxvm/disk2s0> slice/disk2s0
```

4. Create a stripe that consists of the three slices you have defined. In this example, the generated volume will be named stripedvol explicitly. A data subvolume will automatically be generated as well.

The following command names the generated volume stripedvol:

xvm:cluster> stripe -volname stripedvol slice/disk0s0 slice/disk1s0 slice/disk2s0
</dev/cxvm/stripedvol> stripe/stripe0

In this example:

- /dev/rcxvm/stripedvol is the name of the volume on which you can execute the mkfs command
- stripe/stripe0 is the name of the stripe object

In this example, the name of the stripe object is subject to change on subsequent boots but the name of the volume is not.

5. View the topology of the logical volume you have created:

6. Exit the xvm tool by typing exit (or quit or bye). You can then execute the mkfs command on the volume.

```
xvm:cluster> exit
# mkfs /dev/cxvm/stripedvol
meta-data=/dev/cxvm/stripedvol
                               isize=256
                                            agcount=51, agsize=261344 blks
data
                               bsize=4096 blocks=13328496, imaxpct=25
                               sunit=16
                                            swidth=48 blks, unwritten=1
                               bsize=4096
naming =version 1
log
        =internal log
                               bsize=4096 blocks=1168
realtime =none
                               extsz=65536 blocks=0, rtextents=0
```

7. You can now mount the filesystem. For a shared filesystem in a CXFS cluster, you mount the filesystem with the CXFS GUI or the cmgr(1M) command, as described in CXFS Version 2 Software Installation and Administration Guide.

For a local filesystem that is not part of a cluster, you can put a logical volume in the fstab file and use the mount command to mount the filesystem you created.

# Striping a Portion of a Disk

The following example shows the procedure for creating a stripe on the outer third of a disk. It also includes some advice on naming volume elements.

Figure 5-2 shows the logical volume this example creates.

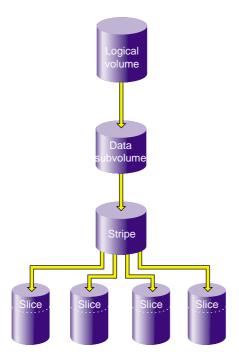

**Figure 5-2** Striping a Portion of a Disk

1. Assign disks to XVM to manage. This example assigns four disks to XVM. Note that four separate controllers are chosen for better stripe performance.

```
xvm:cluster> label -name lucy dks21d0
lucy
xvm:cluster> label -name ricky dks22d0
ricky
xvm:cluster> label -name ethyl dks23d0
ethyl
xvm:cluster> label -name fred dks24d0
fred
```

2. In this example, you use one-third of each disk for the stripe.

There are two ways to partition a disk into thirds. You can allocate the entire disk, but only use the last third. For example, for disk lucy you could do the following (and use slice/lucys2 for the stripe):

```
xvm:cluster> slice -equal 3 lucy
</dev/cxvm/lucys0> slice/lucys0
</dev/cxvm/lucys1> slice/lucys1
</dev/cxvm/lucys2> slice/lucys2
```

Alternately, you can confine the block range explicitly to one-third of the disk. For example, you can do the following to allocate the last third of the other disks (ricky, ethyl, and fred):

```
xvm:cluster> slice -start 11852676 -length 5926340 ricky
</dev/cxvm/rickys0> slice/rickys0
xvm:cluster> slice -start 11852676 -length 5926340 ethy1
</dev/cxvm/ethyls0> slice/ethyls0
xvm:cluster> slice -start 11852676 -length 5926340 fred
</dev/cxvm/freds0> slice/freds0
```

3. Verify the allocation.

The following example shows the allocation on lucy, the disk divided into three equal stripes:

\_\_\_\_\_

stats collection is not enabled for this physvol

The following example verifies the allocation on ricky, one of the disks that was allocated explicitly:

4. Create the stripe. In this example, the generated volume is explicitly named I\_Love\_Lucy.

```
xvm:cluster> stripe -volname I_Love_Lucy -unit 128 slice/lucys2 \
slice/rickys0 slice/ethyls0 slice/freds0
</dev/cxvm/I_Love_Lucy> stripe/stripe0
```

5. Sometimes it may be useful to categorize portions of a complex volume by name. For example, you may want to name a portion of a volume faststripe so that a search can be done for volumes that have fast stripe objects. The following command names a stripe as well as the volume:

```
xvm:cluster> stripe -volname I_Love_Lucy -vename faststripe0 \
-unit 128 slice/lucys2 slice/rickys0 slice/ethys0 slice/freds0
</dev/cxvm/I_Love_Lucy> stripe/faststripe0
```

When you name the stripe as in the preceding example, you can use wildcards to show all fast stripes:

You can also use wildcards to show all objects starting with 'I', as in the following example:

```
xvm:cluster> show I*
vol/I_Love_Lucy 0 online
```

6. Exit the xvm tool by typing exit (or quit or bye). You can now execute the mkfs command on the volume.

```
xvm:cluster> exit
hugh3 2# mkfs /dev/cxvm/I_Love_Lucy
meta-data=/dev/rxvm/I_Love_Lucy isize=256
                                              agcount=26,
agsize=256416 blks
                                bsize=4096 blocks=6666528,
data
imaxpct=25
                                sunit=16
                                             swidth=48 blks,
unwritten=1
naming
         =version 1
                                bsize=4096
log
        =internal log
                                bsize=4096
                                             blocks=1168
realtime =none
                                extsz=65536 blocks=0, rtextents=0
```

7. Mount the filesystem. For a shared filesystem in a CXFS cluster, you mount the filesystem with the CXFS GUI or the cmgr(1M) command, as described in CXFS Version 2 Software Installation and Administration Guide.

If your XVM volume is a local volume, you can put a logical volume in the fstab file and use the mount command to mount the filesystem you created.

# Creating a Logical Volume with a Data and Log Subvolume

The following example creates an XVM logical volume that includes both a data subvolume and a log subvolume. In this example, the data subvolume consists of all the usable space of two disks, and the log subvolume consists of all the usable space of a third disk.

Figure 5-3 shows the logical volume this example creates.

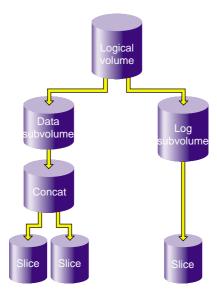

**Figure 5-3** XVM Logical Volume with a Log Subvolume

1. Assign three disks to XVM to manage.

```
# xvm
xvm:cluster> label -name disk0 dks0d2
disk0
xvm:cluster> label -name disk1 dks0d3
disk1
xvm:cluster> label -name disk2 dks5d42
disk2
```

2. Create a slice that consists of all of the usable blocks of each of the XVM physical volumes you have created:

```
xvm:cluster> slice -all disk*
</dev/xvm/disk0s0> slice/disk0s0
</dev/xvm/disk1s0> slice/disk1s0
</dev/xvm/disk2s0> slice/disk2s0
```

3. Combine two of the slices into a concat. In this example, the generated volume is named concatvol.

```
xvm:cluster> concat -volname concatvol slice/disk0s0 slice/disk1s0
</dev/cxvm/concatvol> concat/concat3
```

You can view the configuration of the volume you have defined that does not yet contain a log subvolume:

4. Create the log subvolume consisting of the third slice you created. Use the -tempname option to indicate that the system will generate a temporary name for the volume. You will not need to name this volume, as you will be attaching the log subvolume to the existing concatvol volume.

```
xvm:cluster> subvol -tempname -type log slice/disk2s0
</dev/cxvm/vol7_log> subvol/vol7/log
```

5. Attach the log subvolume to the existing concatvol volume.

```
xvm:cluster> attach subvol/vol7/log vol/concatvol
vol/concatvol
```

6. Display the logical volume:

# Creating a Logical Volume with a Data, Log, and Real-time Subvolume

The following example creates an XVM logical volume that includes a data subvolume, a log subvolume, and a real-time subvolume. Two similar ways of performing this procedure are shown.

Figure 5-4 shows the logical volume this example creates.

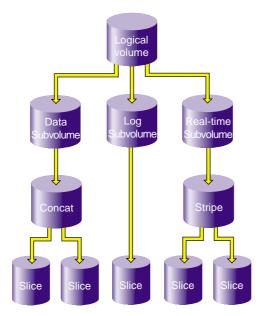

Figure 5-4 Logical Volume with Data, Log, and Real-time Subvolumes

This example assumes that you have already assigned disks to XVM to manage and that you have previously created the five slices you will use to build the logical volume:

- slice/disk1s0
- slice/disk2s0
- slice/disk3s0
- slice/disk4s0
- slice/disk5s0.

1. Create the concat that will comprise the data subvolume:

xvm:cluster> concat -tempname slice/disk1s0 slice/disk2s0
</dev/cxvm/vol0> concat/concat0

2. Create the stripe that will comprise the real-time subvolume:

xvm:cluster> stripe -tempname slice/disk3s0 slice/disk4s0
</dev/cxvm/voll> stripe/stripe1

3. Create the data subvolume:

xvm:cluster> subvolume -tempname -type data concat/concat0
</dev/cxvm/vol2> subvol/vol2/data

4. Create the real-time subvolume:

xvm:cluster> subvolume -tempname -type rt stripe/stripe1
</dev/cxvm/vol3\_rt> subvol/vol3/rt

5. Create the log subvolume:

xvm:cluster> subvolume -tempname -type log slice/disk5s0
</dev/cxvm/vol4\_log> subvol/vol4/log

6. Create the logical volume that contains the three subvolumes:

xvm:cluster> volume -volname myvol subvol/vol2/data \
subvol/vol4/log subvol/vol3/rt
vol/myvol

7. Display the logical volume:

```
xvm:cluster> show -top myvol
vol/myvol
                                 0 online
                              35558032 online
    subvol/myvol/data
       concat/concat0
                                  35558032 online, tempname
           slice/disk1s0
                                      17779016 online
           slice/disk2s0
                                      17779016 online
    subvol/myvol/log
                                  8192 online
        slice/disk5s0
                                      8192 online
    subvol/myvol/rt
                              35557888 online
       stripe/stripel
                                  35557888 online, tempname
           slice/disk3s0
                                      17779016 online
           slice/disk4s0
                                      17779016 online
```

The following sequence of commands generates the same volume, but with one less step since the volume name is established with the concat command. The log and real-time subvolumes are subsequently attached.

```
xvm:cluster> concat -volname myvol slice/disk1s0 slice/disk2s0
</dev/cxvm/myvol> concat/concat1
xvm:cluster> stripe -tempname slice/disk3s0 slice/disk4s0
</dev/cxvm/vol6> stripe/stripe2
xvm:cluster> subvolume -tempname -type rt stripe/stripe2
</dev/cxvm/vol7_rt> subvol/vol7/rt
xvm:cluster> subvolume -tempname -type log slice/disk5s0
</dev/cxvm/vol8_log> subvol/vol8/log
xvm:cluster> attach subvol/vol8/log subvol/vol7/rt myvol
vol/myvol
xvm:cluster> show -top myvol
                                  0 online
vol/myvol
                               35558032 online
    subvol/myvol/data
        concat/concat1
                                   35558032 online, tempname
                                       17779016 online
            slice/disk1s0
                                       17779016 online
            slice/disk2s0
    subvol/myvol/log
                                   8192 online
        slice/disk5s0
                                       8192 online
                               35557888 online
    subvol/myvol/rt
        stripe/stripe2
                                   35557888 online, tempname
            slice/disk3s0
                                       17779016 online
            slice/disk4s0
                                       17779016 online
```

## Creating a Volume from the Top Down

When you configure an XVM logical volume, you can create the volume's hierarchy from the bottom up or from the top down. The example in this section creates the same XVM logical volume as in the example in "Creating a Logical Volume with a Data and Log Subvolume" on page 118 and shown in Figure 5-3, but it creates an empty volume first before attaching the child volume elements for that volume.

1. Assign three disks to XVM to manage:

```
# xvm
xvm:cluster> label -name disk0 dks0d2
disk0
xvm:cluster> label -name disk1 dks0d3
disk1
xvm:cluster> label -name disk2 dks5d42
disk2
```

2. Create a slice that consists of all of the usable blocks of each of the XVM physical volumes you have created:

```
xvm:cluster> slice -all disk*
</dev/cxvm/disk0s0> slice/disk0s0
</dev/cxvm/disk1s0> slice/disk1s0
</dev/cxvm/disk2s0> slice/disk2s0
```

3. Create an empty volume named topdownvol:

```
xvm:cluster> volume -volname topdownvol
vol/topdownvol
```

4. Display the volume:

5. Create an empty concat volume element and display the result:

6. Attach the generated data subvolume that contains the concat to topdownvol and display the result:

7. Attach two slices to fill the empty concat and display the result:

8. Create a log subvolume:

```
xvm:cluster> subvol -tempname -type log
</dev/cxvm/vol9_log> subvol/vol9/log
```

9. Attach the log subvolume to topdownvol and display the result:

```
xvm:cluster> attach subvol/vol9/log vol/topdownvol
vol/topdownvol
```

10. Attach the third slice to the log subvolume and display the results:

```
xvm:cluster> attach slice/disk2s0 subvol/topdownvol/log
</dev/cxvm/topdownvol_log> subvol/topdownvol/log
xvm:cluster> show -top vol/topdownvol
vol/topdownvol
                                 0 online
    subvol/topdownvol/data
                               35554848 online
       concat/concat5
                                   35554848 online, tempname
            slice/disk0s0
                                      17777424 online
            slice/disk1s0
                                      17777424 online
    subvol/topdownvol/log
                              17779016 online
        slice/disk2s0
                                  17779016 online
```

# **Creating an XVM Logical Volume with Striped Mirrors**

The following example creates a logical volume with striped mirrors. In this example the logical volume contains a stripe that consists of two mirrors, each mirroring a slice that contains all of the usable blocks of an XVM physical volume.

**Note:** To use the mirroring feature of the XVM Volume Manager, you must purchase and install the appropriate FLEXIm license.

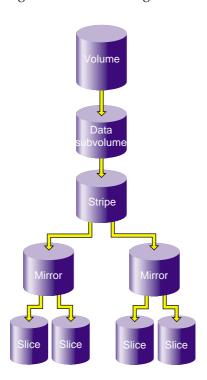

Figure 5-5 shows the logical volume this example creates.

**Figure 5-5** XVM Logical Volume with Striped Mirrors

1. Assign four disks to XVM to manage:

```
xvm:cluster> label -name disk0 dks2d70
disk0
xvm:cluster> label -name disk1 dks2d71
disk1
xvm:cluster> label -name disk2 dks2d72
disk2
xvm:cluster> label -name disk3 dks2d73
disk3
```

2. Create a slice out of all of the usable blocks on each XVM physical volume:

```
xvm:cluster> slice -all disk*
</dev/cxvm/disk0s0> slice/disk0s0
</dev/cxvm/disk1s0> slice/disk1s0
</dev/cxvm/disk2s0> slice/disk2s0
</dev/cxvm/disk3s0> slice/disk3s0
```

3. Create two mirrors, each consisting of two of the slices you have defined. Since you are creating new mirrors that will be written to before they are read, you can specify the -clean option. This indicates that the mirrors do not need to be synchronized on creation.

If you do not specify the -clean option, executing this command initiates a mirror revive, which synchronizes the data on the slices. A message indicating that a revive has begun would be written to the SYSLOG, and another message would be written to the SYSLOG when the revive completes.

You will not need to define a persistent name for the volume that will be generated.

```
xvm:cluster> mirror -tempname -clean slice/disk0s0 slice/disk1s0
</dev/cxvm/vol2> mirror/mirror1
xvm:cluster> mirror -tempname -clean slice/disk2s0 slice/disk3s0
</dev/cxvm/vol3> mirror/mirror2
```

4. Create a stripe that consists of the two mirrors you have defined, naming the volume that will be generated to contain the stripe. This command attaches the mirrors to the stripe.

```
xvm:cluster> stripe -volname mirvol mirror/mirror1 mirror/mirror2
</dev/cxvm/mirvol> stripe/stripe2
```

5. Display the XVM logical volume:

```
xvm:cluster> show -top mirvol
vol/mirvol
                           0 online
 subvol/mirvol/data 71085312 online
    stripe/stripe2 71085312 online,tempname
        mirror/mirror1
                            35542780 online, tempname
            slice/disk0s0
                                35542780 online
            slice/disk1s0
                                35542780 online
        mirror/mirror2
                           35542780 online, tempname
            slice/disk2s0
                                35542780 online
            slice/disk3s0
                                35542780 online
```

6. Exit the xvm tool by typing exit (or quit or bye). You can now execute the mkfs command on the volume.

7. Mount the filesystem. For a filesystem in a CXFS cluster, you mount a filesystem with the CXFS GUI or the cmgr(1M) command, as described in CXFS Version 2 Software Installation and Administration Guide. For a local filesystem, you can put a logical volume in the fstab file and use the mount command.

# **Creating and Mirroring an XVM System Disk**

This section describes the procedures for the following tasks:

- "Mirroring a System Disk with the label -mirror Command" on page 129
- "Mirroring a System Disk through Mirror Insertion" on page 134

The two mirroring procedures show two alternate ways of creating the same mirrored root and swap partitions.

In addition, this section describes the procedure for the following task:

"Creating a Mirrored XVM System Disk on a Running Root Disk" on page 137

**Note:** To use the mirroring feature of the XVM Volume Manager, you must purchase and install the appropriate FLEXIm license.

XVM on Linux does not support labeling XVM disks as system disks

### Mirroring a System Disk with the label -mirror Command

The following procedure shows how to create an XVM system disk and then mirror the disk by using the <code>-mirror</code> option of the <code>label</code> command. The procedure described in "Mirroring a System Disk through Mirror Insertion" on page 134 shows how to create the same mirrored system disk by inserting mirrors into the logical volume and then attaching slices to the empty mirror leg.

1. Label a disk as an XVM disk of type root.

```
The following command labels dks0d3 and names the physvol root_1: xvm:local> label -type root -name root_1 dks0d3 root_1
```

Executing this command creates the physvol root\_1 with two slices, as shown in Figure 5-6.

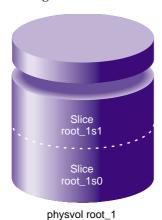

**Figure 5-6** XVM System Disk physvol root\_1

You can see the layout of the slices on the physvol root\_1 with the show -v command:

In addition to creating the slices, executing this command creates the logical volume root\_1\_root0 and the logical volume root\_1\_swap1, as shown in Figure 5-7.

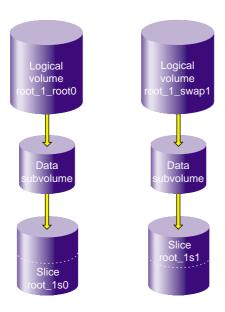

Figure 5-7 XVM System Disk Logical Volumes Before Mirroring

You can display the layout of the logical volumes with the show -top command:

- 2. Install the operating system on the new system disk.Before installing, you must do the following:
  - a. Exit from the XVM Volume Manager

```
xvm:local> quit
```

b. Execute the mkfs command on the root filesystem

c. Mount the root filesystem:

```
hugh2 3# mkdir /mnt
hugh2 5# mount /dev/lxvm/root_1_root0 /mnt
```

You can now install the operating system on /mnt.

3. There are four environment variables that specify the location of root and swap that you change to indicate a new root or swap partition: root, OSLoadPartition, SystemPartition, and swap. For information on the environment variables, see *IRIX Admin: System Configuration and Operation*.

Reboot the operating system:

```
xvm:local> quit
hugh2 2# /etc/reboot
[...]
The system is ready
hugh2 1#
```

4. Label the disk to use as a mirror of the system disk.

The following example labels disk dks0d4 as an XVM physvol of type root name root\_2:

```
xvm:local> label -type root -name root_2 -mirror root_1 dks0d4
</dev/lxvm/root_1_root0> mirror/mirror2
</dev/lxvm/root_1_swap1> mirror/mirror3
root_2
```

Executing this command creates the physvol root\_2, which contains two slices, as shown in Figure 5-8.

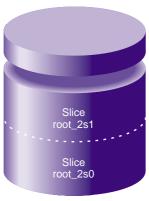

physvol root\_2

**Figure 5-8** XVM System Disk Mirror Physvol root\_2

In addition to creating the slices, executing this command mirrors the logical volume root\_1\_root0 and the logical volume root\_1\_swap1, as shown in Figure 5-9.

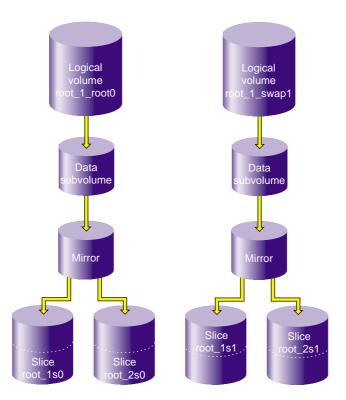

Figure 5-9 XVM System Disk Logical Volumes after Completion of Mirroring

007-4003-016

5. You can see the layout of the mirrored root and swap logical volumes with the show -top command:

```
xvm:local> show -top vol/roo*
                                0 online
vol/root_1_root0
   subvol/root_1_root0/data 17516872 online
       mirror/mirror2 17516872 online,tempname
           slice/root_1s0
                                    17516872 online
           slice/root_2s0
                                    17516872 online
                               0 online
vol/root_1_swap1
   root_1_swap1 0 online
subvol/root_1_swap1/data 262144 online
       mirror/mirror3
                                 262144 online, tempname
           slice/root_1s1
slice/root_2s1
                                     262144 online
                                     262144 online
```

### Mirroring a System Disk through Mirror Insertion

The following procedure shows how to create the same mirrored system disk that was created in the procedure described in "Mirroring a System Disk with the label-mirror Command" on page 129. In this procedure, however, the mirrored disk is created by inserting mirrors into the logical volume and then attaching slices to the empty mirror leg.

1. Label a disk as an XVM disk of type root.

The following command labels dks0d3 and names the physvol root\_1:

```
xvm:local> label -type root -name root_1 dks0d3
root_1
```

Executing this command creates the physvol root\_1 with two slices, which is the same configuration that is shown in Figure 5-6.

This command also creates the logical volume root\_1\_root0 and the logical volume root\_1\_swap1, as is shown in Figure 5-7.

- 2. Install the operating system on the new system disk, as described in step 2 of "Mirroring a System Disk with the label -mirror Command" on page 129.
- 3. Reboot the operating system, as described in step 3 of "Mirroring a System Disk with the label -mirror Command" on page 129.
- 4. Insert mirrors into the root and swap logical volumes, above the slices that make up the root and swap partitions on those volumes.

The following commands insert mirrors into the logical volumes root\_1\_root0 and root\_1\_swap1, above the slices root\_1s1 and root\_1s0:

```
xvm:local> insert mirror slice/root_1s0
</dev/lxvm/root_1_root0> mirror/mirror5
xvm:local> insert mirror slice/root_1s1
</dev/lxvm/root_1_swap1> mirror/mirror6
```

After you have inserted the mirrors, the logical volumes root\_1\_root and root\_1\_swap are configured as shown in Figure 5-10.

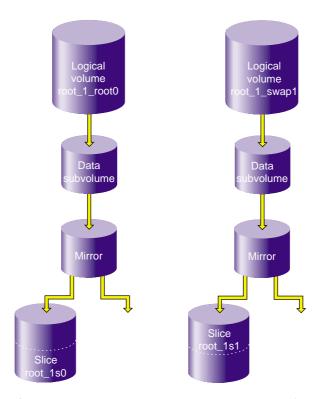

**Figure 5-10** XVM System Disk Logical Volumes after Insertion of Mirror Components

You can view the logical volume configuration after the insertion of the mirrors with the show -top command:

5. Create a second system disk of type root:

```
xvm:local> label -type root -name root_2 dks5d7
root 2
```

Executing this command creates the physvol root\_2, which contains two slices. This is the same configuration shown in Figure 5-8. The root and slice partitions on this second disk need to be at least as large as the root and swap partitions on the first disk, so that they can be mirrored.

Executing this command also generates logical volumes root\_2\_root0 and root\_2\_swap1. You can use the show -top command to see the logical volume configuration:

6. Attach the slices on root\_2 to the mirrors that you inserted into the logical volumes root\_1\_root0 and root\_1\_swap1:

```
xvm:local> attach slice/root_2s0 mirror/mirror5
</dev/lxvm/root_1_root0> mirror/mirror5
xvm:local> attach slice/root_2s1 mirror/mirror6
</dev/lxvm/root_1_swapl> mirror/mirror6
```

The root and swap logical volumes are now configured as in Figure 5-9. You can use the show -top command to view the configuration:

```
xvm:local> show -top vol/root 1*
                            0 online
vol/root_1_root0
   subvol/root_1_root0/data 17516872 online
       mirror/mirror5
                               17516872
online, tempname, reviving: 53%
           slice/root_1s0
                                17516872 online
           slice/root_2s0
                               17516872 online
vol/root_1_swap1
                             0 online
   subvol/root_1_swap1/data 262144 online
                                262144 online, tempname
       mirror/mirror6
           slice/root_1s1
                                  262144 online
           slice/root_2s1
                                  262144 online
```

7. Attaching the slices on root\_2 to the root\_1\_root0 and root\_1\_swap1 logical volumes leaves root\_2\_root0 and root\_2\_swap1 as empty logical volumes, as shown by the following command:

These empty logical volumes will be deleted the next time you reboot, or you can delete them manually. The following command deletes the two empty volumes, as is verified by the show command that follows it.

### Creating a Mirrored XVM System Disk on a Running Root Disk

The following procedure labels a running root disk as an XVM system disk and then, after rebooting the system, creates a three-way mirror of the system disk. Note that when you are creating an XVM system disk you must be in the local domain.

**Note:** When you label an existing system disk as an XVM disk, the layout for partition 0 and partition 1 remains unchanged from the current layout.

1. From the local domain, label the current running root disk as an XVM system disk.

The following command labels root disk dks0d1 as an XVM physvol of type root named xvmdisk:

xvm:local> label -nopartchk -type root -name xvmdisk dks0d1
xvmdisk

Executing this command creates the physvol xvmdisk with two slices, as shown in Figure 5-11.

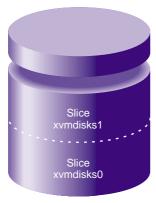

physvol xvmdisk

Figure 5-11 XVM System Disk Physvol xvmdisk

In addition to creating the XVM slices for root and swap, executing this command creates the logical volume xvmdisk\_root0 and the logical volume xvmdisk\_swap1, as shown in Figure 5-12.

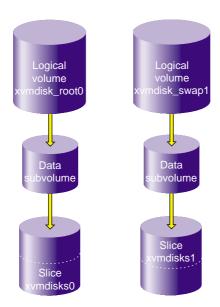

Figure 5-12 XVM Logical Volumes xvmdisk\_root0 and xvmdisk\_swap1

2. Reboot the operating system. This is necessary to ensure that the open volumes of the running root disk are closed and then opened to go through the XVM I/O path before the disks are mirrored.

```
xvm:local> quit
hugh2 2# /etc/reboot
[...]
The system is ready
hugh2 1#
```

3. Bring up the XVM Volume Manager in the local domain, since the system disk is generally used to boot only one node:

hugh2 1# xvm -domain local

4. Label the two disks you will use as mirrors for the XVM system disk.

The following command labels disks dks0d3 and dks0d4 as XVM disks of type root that will mirror xvmdisk. Note that since you are creating logical volumes in the local domain, the volumes are in the /dev/lxvm directory.

```
xvm:local> label -type root -mirror xvmdisk dks0d3 dks0d4
</dev/lxvm/xvmdisk_swapl> mirror/mirror0
</dev/lxvm/xvmdisk_root0> mirror/mirror1
dks0d3
dks0d4
```

Executing this command creates two physvols, named dks0d3 and dks0d4 by default. Each of these physvols contains two slices, as shown in Figure 5-13.

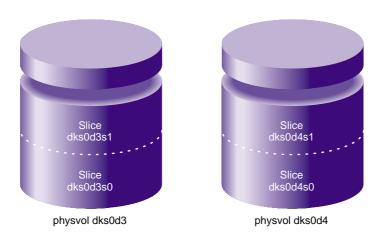

Figure 5-13 XVM System Disk Physvol Mirrors

In addition to creating the slices, this command mirrors the logical volume xvmdisk\_root0 and the logical volume xvmdisk\_swap1 as a three-way mirror, as shown in Figure 5-14.

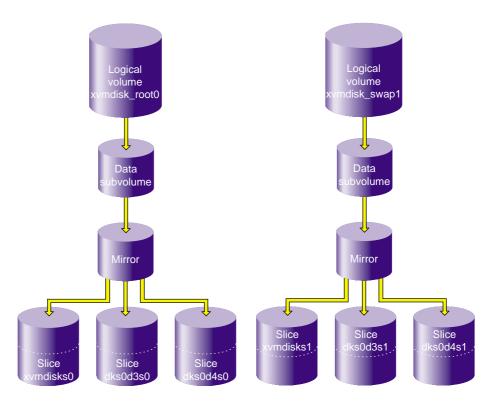

Figure 5-14 Mirrored Logical Volumes for XVM System Disk Physvol xvmdisk

5. You can see the layout of the slices on xvmdisk, dks0d3, and dks0d4 with the show -v command.

```
xvm:local> show -v phys/*
XVM physvol phys/dks0d3
Physvol Usage:
Start Length Name
       262144
               slice/dks0d3s1
262144 17515280 slice/dks0d3s0
XVM physvol phys/dks0d4
Physvol Usage:
Start Length Name
_____
       262144 slice/dks0d4s1
262144 17515280 slice/dks0d4s0
XVM physvol phys/xvmdisk
Physvol Usage:
Start Length Name
       262144
              slice/xvmdisksl
262144 17515280
               slice/xvmdisks0
```

6. You can see the layout of the mirrored root and swap logical volumes with the show -top command. In this example, the mirrors have just begun to revive.

```
xvm:local> show -top vol
vol/xvmdisk_root0
                                  0 online
    subvol/xvmdisk_root0/data 17515280 online,open
        mirror/mirror0
                                   17515280 online, tempname, reviving: 2%, open
            slice/xvmdisks0
                                       17515280 online, open
            slice/dks0d3s0
                                       17515280 online, open
            slice/dks0d4s0
                                       17515280 online, open
vol/xvmdisk_swap1
                                  0 online
    subvol/xvmdisk_swap1/data
                                  262144 online, open
        mirror/mirror1
                                     262144 online, tempname, reviving: queued, open
            slice/xvmdisks1
                                         262144 online, open
            slice/dks0d3s1
                                         262144 online, open
            slice/dks0d4s1
                                         262144 online, open
```

# Configuring a swap Volume with a Concat

The following procedure shows how to configure an XVM system disk with a swap volume that includes a concat. This procedure does not relabel the currently running root disk.

This procedure creates a root logical volume that consists of one slice on an XVM system disk, and a swap logical volume that consists of two slices that make of a concat, as shown in Figure 5-15.

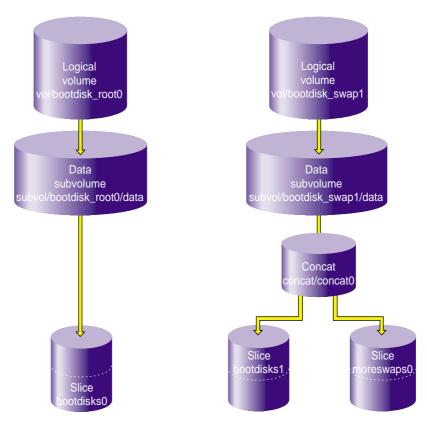

Figure 5-15 XVM Swap Volume with Concat

In this example, the two slices that make up the swap volume are on two different disks.

1. The following command labels disk dks1d2 as an XVM system disk named bootdisk. The -clrparts option of the XVM label command is used to override the existing partitioning scheme on the disk, if the disk already contains a partition 0.

xvm:local> label -clrparts -type root -name bootdisk dks1d2 bootdisk

Executing this command creates the physvol bootdisk with two slices, as shown in Figure 5-16.

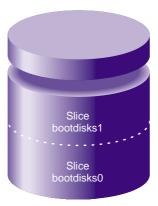

physvol bootdisk

**Figure 5-16** XVM System Disk physvol bootdisk

In addition to creating the XVM slices for root and swap, executing this command creates the logical volumes bootdisk\_root0 and bootdisk\_swap1, as shown in Figure 5-17.

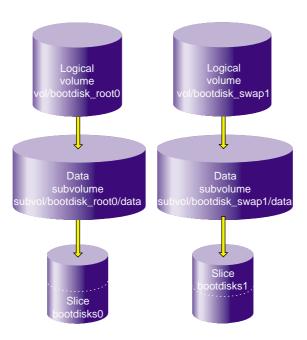

**Figure 5-17** XVM Logical Volumes bootdisk\_root0 and bootdisk\_swap1

The show -top command shows the topology of the logical volumes, and indicates the size of the root and swap slices:

2. The following command labels a second disk, dks1d3, as an XVM system disk named moreswap. The -noparts option of the XVM label command is used because we do not want a root partition on this disk and we will be defining the

swap volume on this disk manually. This example assumes that this second disk is not already a system disk containing a partition 0, or we would need to use the -clrparts option of the XVM label command.

xvm:local> label -noparts -type root -name moreswap dks1d3
moreswap

3. Create a swap slice on moreswap:

xvm:local> slice -type swap -start 0 -length 262144 moreswap
</dev/lxvm/moreswaps0> slice/moreswaps0

Executing this command creates the swap slice on the physvol moreswap, as shown in Figure 5-18.

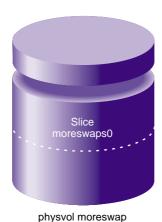

Figure 5-18 XVM System Disk physvol moreswap

4. Create an empty two-piece concat, to which you will attach the two swap slices:

```
xvm:local> concat -tempname -pieces 2
</dev/lxvm/vol15> concat/concat3
```

5. Attach the two swap slices to the concat:

```
xvm:local> attach slice/bootdisks1 slice/moreswaps0 concat3
</dev/lxvm/vol15> concat/concat3
```

6. Attach the concat to the swap subvolume:

```
xvm:local> attach concat3 subvol/bootdisk_swap1/data
</dev/lxvm/bootdisk_swap1> subvol/bootdisk_swap1/data
```

This creates the logical swap volume that is shown in Figure 5-15 on page 144.

You can see the layout of the root and swap logical volumes you created with the show -top command:

# Giving Away a System Disk from the Miniroot

When running from an XVM root partition, changing the system name in /etc/sysid creates a conflict between the host name in the XVM volume header and the name of the system. This will result in a system panic at the next system reboot unless you first boot the miniroot and run the XVM give command to assign the system disk physical volume to the new system name,

To give away a physical volume from the miniroot, use the following procedure.

- 1. Reset the machine to bring up the **System Maintenance** menu.
- 2. Select **Install System Software**.
- 3. Choose remote or local install and enter the path and IP address of the system software, as appropriate for your system.
- 4. Start the system. This loads the Inst utility into the swap partition.
- 5. At the Inst prompt. enter sh to exit to a shell.
- 6. From the shell prompt in the miniroot, you can run the XVM give command:
  - Enter xvm
  - Use the give command to give the old physical volume name to the new sysid name:

xvm> give newhostname physvol

- 7. Exit from XVM.
- 8. Exit from the shell to return to the Inst menu.
- 9. Quit the Inst utility.

You should now be able to reboot the system.

# Online Reconfiguration Using Mirroring

The following procedure reconfigures a filesystem while the filesystem is online by mirroring the data in a new configuration, then detaching the original configuration. It is not necessary to unmount the filesystem to perform this procedure.

**Note:** To use the mirroring feature of the XVM Volume Manager, you must purchase and install the appropriate FLEXIm license.

Figure 5-19 shows the configuration of the original filesystem that has been built and mounted.

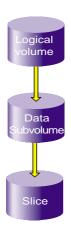

Figure 5-19 Original Online Filesystem

In the example, the original filesystem is a filesystem that consists of a single slice. It is named myfs, and is configured as follows:

This procedure reconfigures this filesystem into one that consists of a four-way stripe.

1. Create the slices that will make up the four-way stripe. The stripe that you are creating should be the same size as the existing filesystem, so in this example each slice is one-quarter the size of the filesystem.

```
xvm:cluster> slice -length 25600 phys/disk[1234]
</dev/cxvm/disk1s0> slice/disk1s0
</dev/cxvm/disk2s0> slice/disk2s0
</dev/cxvm/disk3s0> slice/disk3s0
</dev/cxvm/disk4s0> slice/disk4s0
```

2. Create the four-way stripe. This example does not specify a stripe unit, which accepts the default stripe unit of 128 blocks. In this case, using the default stripe unit uses all the blocks of each slice, since the slices are multiples of the stripe unit in size.

```
xvm:cluster> stripe -tempname slice/disk[1234]s0
</dev/cxvm/vol5> stripe/stripe5
```

### Display the stripe configuration:

3. Insert a temporary mirror above the point that will be reconfigured. In this example, that point is slice/disk5s0.

```
xvm:cluster> insert mirror slice/disk5s0
</dev/cxvm/myfs> mirror/mirror5
```

#### Display the logical volume:

Figure 5-20 shows the configuration of the filesystem  ${\tt myfs}$  after the insertion of the mirror.

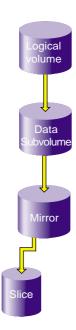

**Figure 5-20** Filesystem after Insertion of Mirror

4. Attach the stripe to the mirror, which is mirror5 in this example. This will initiate a revive, which replicates the data of slice/disk5s0 on stripe5.

```
xvm:cluster> attach stripe/stripe5 mirror/mirror5
</dev/cxvm/myfs> mirror/mirror5
```

### Display the logical volume:

```
xvm:cluster> show -top myfs
vol/myfs
                                    0 online
    subvol/myfs/data
                                  102400 online, open
        mirror/mirror5
                                       102400 online, tempname, open
            slice/disk5s0
                                           102400 online, open
            stripe/stripe5
                                           102400 online, tempname, open
                 slice/disk1s0
                                                25600 online, open
                 slice/disk2s0
                                                25600 online, open
                 slice/disk3s0
                                                25600 online, open
                 slice/disk4s0
                                                25600 online, open
```

Logical volume

Data Subvolume

Mirror

Stripe

Slice Slice Slice Slice

Figure 5-21 shows the configuration of the filesystem myfs after the stripe has been attached to the mirror.

**Figure 5-21** Filesystem after Attaching Stripe to Mirror

5. Detach slice/disk5s0 from the mirror. You must wait for the mirror revive to complete before you can do this, since you can not detach the last valid piece of an open mirror, and until the revive completes the slice is the only valid leg of the mirror.

xvm:cluster> detach slice/disk5s0
</dev/cxvm/disk5s0> slice/disk5s0

Figure 5-22 shows the configuration of the filesystem myfs after the original slice has been detached.

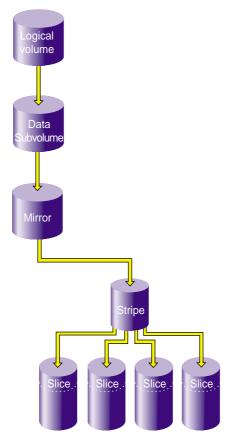

**Figure 5-22** Filesystem after Detaching Original Slice

6. Remove the mirror layer from the tree by collapsing around the mirror:

```
xvm:cluster> collapse mirror/mirror5
```

The filesystem is now configured as a four-way stripe. Display the logical volume:

Figure 5-23 shows the final configuration of the filesystem myfs.

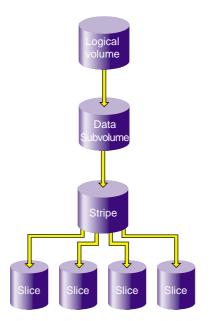

Figure 5-23 Reconfigured Filesystem

# Online Modification of a Logical Volume

The following sections describe the procedure for creating and modifying a logical volume. In this procedure, the modifications to the logical volume are made after you have made a filesystem on the logical volume and mounted the filesystem.

This procedure is divided into the following steps:

- Creating the logical volume
- Growing the logical volume
- Mirroring data on the logical volume
- Converting a concat to striped data using mirroring
- Removing a mirror
- Mirroring individual stripe members

These steps are described in the following sections.

**Note:** To use the mirroring feature of the XVM Volume Manager, you must purchase and install the appropriate FLEXIm license.

#### **Creating the Logical Volume**

The following procedure creates a simple logical volume that contains a single slice. Figure 5-24 shows the original XVM logical volume this procedure creates.

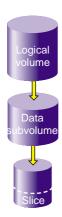

Figure 5-24 Original XVM Logical Volume

1. Create a slice on the physvol pebble, naming the generated volume that contains the slice tinyvol:

```
xvm:cluster> slice -volname tinyvol -start 17601210 -length 177792 \
pebble </dev/cxvm/tinyvol> slice/pebbles0
```

2. Exit the XVM CLI by typing exit and then create a filesystem:

3. Mount the filesystem. For a shared filesystem in a CXFS cluster, you mount a filesystem with the CXFS GUI or the cmgr(1M) command, as described in CXFS Version 2 Software Installation and Administration Guide.

For a local filesystem, you can put a logical volume in the fstab file and use the mount command to mount the filesystem you created.

#### **Growing the Logical Volume**

The following procedure grows the logical volume you have created. Figure 5-25 shows the logical volume after the insertion of a concat to grow the logical volume.

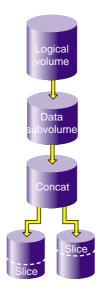

**Figure 5-25** XVM Logical Volume after Insert

1. Display the logical volume tinyvol, showing the topology of the volume:

2. Change the volume tinyvol to include a concat container:

```
xvm:cluster> insert concat slice/pebbles0
</dev/cxvm/tinyvol> concat/concat3
```

3. Display the results of the insert command:

4. Find or make a free slice on the physvol bambam:

```
xvm:cluster> slice -start 0 -length 177792 bambam
</dev/xvm/bambams0> slice/bambams0
```

5. Attach the slice to tinyvol. There are two different ways to specify the concat volume element to which you are attaching the slice.

The following command attaches the slice by the relative location of the volume element:

```
xvm:cluster> attach slice/bambams0 tinyvol/data/0
</dev/cxvm/tinyvol> concat/concat3
```

The following command attaches the slice by referring to the object name of the volume element:

```
xvm:cluster> attach slice/bambams0 concat3
```

For information on referring to object names and relative locations in XVM commands, see "Object Names in XVM" on page 53.

6. Display the results of the attach command:

7. Exit the XVM CLI by typing exit and then grow the filesystem. Use the mount point where you mounted the filesystem with the CXFS GUI. In this example, the mount point is /clusterdisk:

### Mirroring Data on the Logical Volume

The following procedure creates a mirror for the data in the filesystem. Figure 5-26 shows the XVM logical volume after the insertion of the mirror.

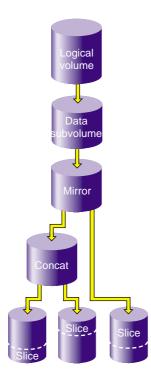

Figure 5-26 XVM Logical Volume After Mirroring

1. Change tinyvol to include a mirror container:

```
# xvm
xvm:cluster> insert mirror tinyvol/data/0
</dev/cxvm/tinyvol> mirror/mirror3
```

2. Display the results of the mirror insert:

3. Find free space or make a new slice of the same size:

```
xvm:cluster> slice -start 0 -length 355584 wilma
</dev/cxvm/wilmas0> slice/wilmas0
```

4. Attach the slice to the mirror:

```
xvm:cluster> attach slice/wilmas0 tinyvol/data/0
</dev/cxvm/tinyvol> mirror/mirror3
```

5. Display the results of the attach. In this example, the revive that was initiated when the slices were attached to the mirror has not yet completed:

#### **Converting a Concat to a Stripe Using Mirroring**

The following procedure converts the previously created concat to a stripe that replaces the concat in the mirror. Figure 5-27 shows the resulting XVM logical volume.

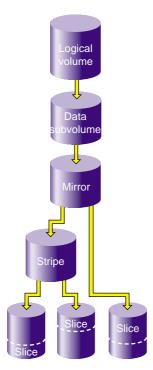

Figure 5-27 XVM Logical Volume after Conversion from Concat to Mirror

1. Break the mirror:

```
xvm:cluster> detach -tempname mirror3/0
</dev/cxvm/vol6> concat/concat3
```

2. Delete the concat object, detaching and keeping the slices that make it up:

```
xvm:cluster> delete -nonslice concat3
</dev/cxvm/pebbles0> slice/pebbles0
</dev/cxvm/bambams0> slice/bambams0
```

3. Create a stripe using the slices:

xvm:cluster> stripe -tempname -unit 128 slice/pebbles0 slice/bambams0
</dev/cxvm/vol7> stripe/stripe0

4. Attach the stripe to the mirror:

```
xvm:cluster> attach stripe0 mirror3
```

5. Display the results of the attach. In this example, the revive that was initiated when the stripes were attached to the mirror has not yet completed.

#### Removing a Mirror

The following procedure removes the mirror layer from the logical volume. Figure 5-28 shows the XVM logical volume after the mirror has been removed.

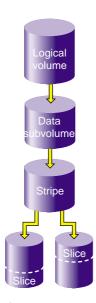

Figure 5-28 XVM Logical Volume after Mirror Removal

1. Detach the slice on which the data is mirrored:

```
xvm:cluster> detach -tempname slice/wilmas0
</dev/cxvm/wilmas0> slice/wilmas0
```

2. Remove the mirror layer:

```
xvm:cluster> collapse mirror3
```

3. Display the results of the collapse command:

#### **Mirroring Individual Stripe Members**

The following procedure mirrors the individual slices that make up the stripe. Figure 5-29 shows the XVM logical volume this example yields.

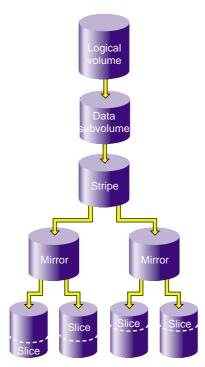

**Figure 5-29** XVM Logical Volume after Mirroring Slices

1. Place the slices within mirror containers. The following examples demonstrate alternate methods of specifying slices:

```
xvm:cluster> insert mirror tinyvol/data/0/0
</dev/cxvm/tinyvol> mirror/mirror4
xvm:cluster> insert mirror slice/bambams0
</dev/cxvm/tinyvol> mirror/mirror5
```

2. Display the results of the two insert commands:

3. Find some free space or reuse some unused slices:

```
xvm:cluster> slice -start 0 -length 177792 betty
</dev/cxvm/bettys0> slice/bettys0
xvm:cluster> show slice/wilmas0
slice/wilmas0 355584 online,autoname
```

4. Attach the slices to the mirrors. Note that wilmas0 is larger than pebbles0. The mirror will continue to use the smallest size.

```
xvm:cluster> attach slice/wilmas0 tinyvol/data/0/0
</dev/cxvm/tinyvol> mirror/mirror4
xvm:cluster> attach slice/bettys0 stripe0/1
</dev/cxvm/tinyvol> mirror/mirror4
```

5. Display the results of the attach:

```
xvm:cluster> show -top tinyvol
                              0 online
vol/tinyvol
     subvol/tinyvol/data
                              355584 online, open
         stripe/stripe1
                                   355584 online, tempname, open
             mirror/mirror4
                                       177792 online, tempname, open
                  slice/pebbles0
                                           177792 online, open
                  slice/wilmas0
                                           355584 online, open
             mirror/mirror5
                                       177792 online, tempname, open
                  slice/bambams0
                                           177792 online, open
                  slice/bettys0
                                           177792 online, open
```

### **Statistics**

The XVM Volume Manager can maintain statistics for physvols, subvolumes, stripes, concats, mirrors, and slices.

You use the stat option of the change command to turn statistics off and on and to reset the statistics for a volume element. Statistics are off by default. When you turn statistics on with the change command, statistics are collected only for the layer you specify. If you want to collect statistics for more than one layer of an XVM logical volume, you must specify each layer explicitly.

In a clustered environment, statistics are maintained for the local node only.

Statistics for all volume elements and physvols show the number of read and write operations as well as the number of 512-byte blocks read and written. The following sections describe the specific statistics for each type of volume element:

- "Physical Volume Statistics" on page 170
- "Subvolume Statistics" on page 170
- "Stripe Statistics" on page 170
- "Concat Statistics" on page 172
- "Mirror Statistic" on page 173
- "Slice Statistics" on page 174

### **Physical Volume Statistics**

The following example displays the results of a show command to display the statistics of a physical volume for which statistics have been turned on:

#### **Subvolume Statistics**

The following example displays the results of a show command to display the statistics of a subvolume for which statistics have been turned on:

# **Stripe Statistics**

Stripe statistics show the size of the operations versus the size of the stripe width and whether the operations are aligned on a 512-byte boundary. The best performance is obtained when the greatest number of requests are aligned at both start and end.

The following example displays the results of a show command on a stripe for which statistics have been turned on:

```
xvm:cluster> show -v stripe/stripe0
XVM ve stripe/stripe0
volname: vol/cxfsvol subvolume: subvol/cxfsvol/data
size: 35557888 iou: 1 pieces: 2 open: no
state: 0xa (valid, online) user-flags: online, autoname
uuid: 31350c60-7aa4-1022-85f1-0800690592c9
tid: 922806085 (03/30/99_09:01:25)
Type-specific information:
stripe unit size: 128
Local stats for stripe/stripe0 since being enabled or reset:
______
read requests:
                      1826
write requests:
512 byte blks read:
                     15236
512 byte blks written: 0
Requests aligned at both start and end
       equal to stripe width:
       greater than stripe width: 10
       less than stripe width:
Requests aligned at start
       greater than stripe width: 0
       less than stripe width:
                                 20
Requests aligned at end
       greater than stripe width:
       less than stripe width:
Requests unaligned
       equal to stripe width:
                                 0
       greater than stripe width:
       less than stripe width:
                                1767
Pieces:
   Size
           Timestamp
                             Type/Name
                                                State
    17779016 03/30/99_09:00:49 slice/cxfsdsk1s0
                                                valid, online
1
    17779016 03/30/99_09:01:01 slice/cxfsdsk2s0 valid,online
```

### **Concat Statistics**

Concat statistics show the number of operations that are straddled, which are operations that cross the boundary between one piece and the next.

The following example displays the results of a show command on a concat for which statistics have been turned on:

```
xvm:cluster> show -v concat/concat3
XVM ve concat/concat3
volname: vol/vol3 subvolume: subvol/vol3/data
size: 11110890 iou: 1 pieces: 5 open: no
state: 0xa (valid, online) user-flags: online, autoname
uuid: 39798cff-9c4f-1022-8544-0800690565c0
tid: 926520978 (05/12/99_09:56:18)
Type-specific information:
(n/a)
Local stats for concat/concat3 since being enabled or reset:
______
read requests:
write requests:
512 byte blks read:
                   640
512 byte blks written: 14080
reads straddling slices:
writes straddling slices:
Pieces:
    Size
          Timestamp
                       Type/Name
                                              State
     2222178 05/12/99_06:48:56 slice/maules0
                                              valid, online
1
     2222178 05/12/99_06:48:56 slice/maules1
                                              valid, online
     2222178 05/12/99_06:51:01 concat/concat0
                                             valid,online
3
     2222178 05/12/99_06:48:56 slice/maules3
                                             valid,online
     2222178 05/12/99_06:48:56 slice/maules4
                                             valid, online
```

#### **Mirror Statistic**

In addition to the read and write requests for the mirror, mirror statistics show the mirror synchronization reads and writes.

The following example displays the results of a show command on a mirror for which statistics have been turned on:

```
xvm:cluster> show -v mirror/mirror0
XVM ve mirror/mirror0
volname: vol/vol3 subvolume: subvol/vol3/data
size: 11110890 iou: 1 pieces: 1 open: no
state: 0xa (valid, online) user-flags: online, autoname
uuid: 39798d05-9c4f-1022-8544-0800690565c0
tid: 926509854 (05/12/99_06:50:54)
Type-specific information:
 rpolicy: 0 (round-robin) config: 0x0 (none)
drl flush frequency (sec): (n/a) primary piece: 0 reviving: no
Local stats for mirror/mirror0 since being enabled or reset:
read requests:
                     10
write requests:
512 byte blks read:
512 byte blks written: 14080
Mirror synchronization reads:
Mirror synchronization writes:
Leq
              Reads
                             Writes
              10
                             40
Pieces:
# Size Timestamp Type/Name
                                                State
   11110890 05/12/99_09:56:18 concat/concat3
```

#### **Slice Statistics**

Slice statistics show the number of read and write operations as well as the number of 512K blocks read and written.

The following example displays the results of a show command on a slice for which statistics have been turned on:

```
xvm:cluster> show -v slice/cxfsdsk1s0
XVM ve slice/cxfsdsk1s0
volname: vol/cxfsvol subvolume: subvol/cxfsvol/data
size: 17779016 iou: 1 pieces: 0 open: no
state: 0xa (valid, online) user-flags: online, autoname
uuid: 31350c53-7aa4-1022-85f1-0800690592c9
tid: 922806049 (03/30/99_09:00:49)
Type-specific information:
_____
physvol: cxfsdsk1
start: 0 length: 17779016
Local stats for slice/cxfsdskls0 since being enabled or reset:
                   956
read requests:
write requests:
512 byte blks read: 7684
512 byte blks written: 0
Pieces:
   Size Timestamp
                     Type/Name
                                       State
(Ve has no pieces)
```

# **XVM Volume Manager Operation**

This chapter describes various aspects of the way the XVM Volume Manager operates. It includes the following sections:

- "Cluster System Startup"
- "Mirror Revives" on page 176
- "Mirror Revives on Recovery in a Cluster" on page 177
- "XVM Mirror Revive Resources" on page 177
- "XVM Subsystem Parameters" on page 179

# **Cluster System Startup**

When you boot a cluster system that includes XVM logical volumes, the following operations take place:

- 1. The system boots and probes all disks (SGI SAN disks and FC-hub disks, internal SCSI, etc.)
- 2. If booting from an XVM system disk, the XVM Volume Manager reads all the XVM labels and creates a local view of all volumes. Cluster volumes are not visible at this point.
- 3. An rc script initializes third-party SAN devices, such as PRISA.
- 4. If not booting from an XVM system disk, an rc script initiates the reading of all the labels and creates a view of all local volumes. Cluster volumes are not visible at this point.
- The cluster is initialized.
- On each node in the cluster, the XVM Volume Manager reads all of the labels on the disk and creates a cluster-wide view of all volumes including the third-party SAN volumes.

Note that this procedure implies that XVM volumes are not visible until the cluster has been initialized (i.e., volumes are unavailable in single-user mode). The order of XVM initialization requires that your root device cannot be on a third-party SAN disk.

#### **Mirror Revives**

A mirror revive is the process of synchronizing data on the members of a mirror. A mirror revive is initiated at the following times:

- A mirror with more than one piece is initially constructed.
- A piece is attached to a mirror.
- The system is booted with mirrors that are not synchronized.
- A node in a cluster crashes when the mirror is open. For information on this situation, see "XVM Mirror Revive Resources" on page 177.

A message is written to the SYSLOG when a mirror begins reviving. Another message is written to the SYSLOG when this process is complete. Should the revive fail for any reason, a message will be written to the system console as well as to the SYSLOG.

For large mirror components, the process of reviving may take a long time. You cannot halt a mirror revive once it has begun except by detaching all but one of the pieces of the mirror.

There are some mirrors that may not need to revive on creation or when the system reboots. For information on creating these mirrors, see "The -clean Mirror Creation Option" on page 42 and "The -norevive Mirror Creation Option" on page 42.

While a mirror is in the process of reviving, you can configure the XVM logical volume that contains the mirror, and you can perform I/O to the mirror. Displaying the mirror volume element will show what percentage of the mirror blocks have been synchronized.

If a mirror revive is required while a previously-initiated mirror revive is still occurring, the mirror revive can be queued; this is displayed as the state of the mirror when you display its topology.

You can modify the system performance of mirror revives with the XVM tunable parameters. For information on the XVM tunable parameters that affect mirror revives, see "XVM Mirror Revive Resources" on page 177.

# Mirror Revives on Recovery in a Cluster

When a node in a cluster crashes, a mirror in a node may start reviving. This happens when the node that crashed was using the mirror and may have left the mirror in a dirty state, with the pieces of the mirror unequal. When this occurs, it is necessary for the XVM Volume Manager to forcibly resynchronize all of the pieces.

Full mirror resynchronization is performed when a node crashes while the node was using a mirror. This may take some amount of time.

#### **XVM Mirror Revive Resources**

If your system performance of mirror revives seems slow, you may need to reconfigure the mirror revive resources. The mirror revive resources are dynamic variables that are set by XVM tunable parameters

You can increase the number of threads and decrease the number of parallel I/O processes that are used for the revive process; this number is controlled by the xvm\_max\_revive\_rsc parameter. Decreasing the resources causes less interference with an open file system at the cost of increasing the total time to revive the data.

Under the IRIX operating system, you should decrease the number of threads available to do work if you are sharing XLV and XVM mirrors on the same system; this number is controlled by the xvm\_max\_revive\_threads parameter. This will prevent the XVM Volume Manager from stealing too many resources from the XLV Volume Manager. You can increase the number of threads if you want more revives to run in parallel.

#### As a general guideline:

- Increase the xvm\_max\_revive\_rsc variable if you want to revive as quickly as possible and do not mind the performance impact on normal I/O processes
- Decrease the xvm\_max\_revive\_rsc variable if you want to have a smaller impact on a particular filesystem
- Under IRIX, decrease the xvm\_max\_revive\_threads threads if the XLV and XVM Volume Managers are sharing the same system

#### **Modifying Mirror Revive Resources under IRIX**

Under IRIX, the mirror revive resources are in the /var/sysgen/mtune/xvm file. Use the systume(1M) command to see the current value of a resource, as in the following example:

```
# systune xvm_max_revive_threads
          xvm_max_revive_threads = 1 (0x1)
```

To set a new value for a resource, use the systune(1M) command as in the following example:

```
# systume xvm_max_revive_threads 2
    xvm_max_revive_threads =1 (0x1)
    Do you really want to change xvm_max_revive_threads to 2 (0x2)?(y/n) y
```

The change takes effect immediately, and lasts across reboots. If you want the change to last only until the next reboot, use the -r option of the systume(1M) command.

#### **Modifying Mirror Revive Resources under Linux**

Under Linux, you can execute the modinfo(1M) command on the XVM module to view descriptions of the XVM tunable parameters, along with their minimum, maximum, and default values.

To change the values of the mirror revive resources while loading the XVM module, you add the tunable parameters to the <code>insmod(1M)</code> command. For example, to change the values of <code>xvm\_max\_revive\_rsc</code> in the <code>xvm-standalone.o</code> module, use the following command:

insmod xvm-standalone.o xvm\_max\_revive\_rsc=8

To view the current values of the tunable parameters, you can view the contents of the files in /proc/sys/dev/xvm, using the cat or the sysctl command:

```
# cat /proc/sys/dev/xvm/xvm_max_revive_rsc
4
# sysctl dev.xvm.xvm_max_revive_rsc
dev.xvm.xvm_max_revive_rsc = 4
```

If the values are dynamically tunable, then you can change the value by writing to those /proc/sys/dev/xvm files:

```
# echo 6 > /proc/sys/dev/xvm/xvm_maxfs_revive
# cat /proc/sys/dev/xvm/xvm_maxfs_revive
6
```

You can also use the sysctl command to change the value:

```
# sysctl -w dev.xvm.xvm_maxfs_revive
dev.xvm.xvm maxfs_revive = 6
```

# **XVM Subsystem Parameters**

The XVM subsystem maintains a set of subsystem parameters that reflect aspects of the XVM kernel that is currently running. These parameters are as follows:

| apivers     | The version of the library that the kernel is compatible with                                                                                                |
|-------------|----------------------------------------------------------------------------------------------------|
| config gen  | A marker that indicates whether the XVM configuration has changed since the last time the subsystem information was checked                                  |
| privileged  | Indicates whether the current invocation of the XVM cli is privileged and thus capable of making configuration changes (otherwise only viewing is permitted) |
| clustered   | Indicates whether the kernel is cluster-aware                                                                                                    |
| cluster ini | tialized Indicates whether the cluster services have been initialized                                                                                        |

You can view the status of these parameters by using the -subsystem option of the show command, as in the following example:

| xvm:local> <b>show -subsy</b> XVM Subsystem Informat | '  |
|------------------------------------------------------|----|
|                                                      |    |
| apivers:                                             | 19 |
| config gen: 15                                       |    |
| privileged:                                          | 1  |
| clustered:                                           | 0  |
| cluster initialized:                                 | 0  |

# The XVM Manager GUI

When the XVM Volume Manager is used in a clustered environment with CXFS filesystems, you can set up and administer logical volumes with the CXFS Manager graphical user interface (GUI). For information on the CXFS GUI, see the CXFS Version 2 Software Installation and Administration Guide.

In an environment without cluster services enabled, you can set up and administer logical volumes with the XVM Manager graphical user interface (GUI) as a standalone product.

This chapter provides an overview of the XVM Manager GUI. It includes sections on the following topics:

- "Installing the XVM Manager GUI" on page 182
- "Starting the XVM Manager GUI" on page 183
- "The XVM Manager GUI Window" on page 185
- "Configuring the System" on page 191
- "Selecting Items to View or Modify" in Chapter 8
- "Configuring the System Quickly" on page 195
- "Analyzing I/O Performance" on page 196
- "Using Drag-and-Drop for XVM Configuration" on page 197
- "Viewing Log Messages" on page 198
- "Important GUI and CLI Differences" on page 198

This chapter also includes sections on the following topics:

- "Disks Tasks" on page 199
- "Volume Element Tasks" on page 207
- "Filesystem Tasks" on page 220
- "Privileges Tasks" on page 225

# **Installing the XVM Manager GUI**

Table 8-1 shows the XVM Manager GUI subsystems to install to run the XVM GUI as a standalone system under IRIX. The base XVM software is located in the eoe.sw.xvm subsystem.

**Table 8-1** XVM GUI Subsystems under IRIX

| Subsystem                   | Description                          |
|-----------------------------|--------------------------------------|
| sysadm_xvm                  | XVM GUI software library             |
| sysadm_base                 | Sysadm Base 2.0 software             |
| sysadm_cluster.man.relnotes | Cluster Management GUI release notes |
| sysadm_cluster.sw.client    | Cluster Management GUI software      |

For information on installing software that runs under IRIX, see the IRIX Admin: Software Installation and Licensing manual.

Table 8-2 shows the set of rpms that you need to install to run the XVM GUI as a standalone system under SGI ProPack for Linux.

Table 8-2XVM GUI rpms under Linux

| RPM                  | Description                                                   |
|----------------------|---------------------------------------------------------------|
| sysadm_base-client   | Admin GUI client, utilities                                   |
| sysadm_base-lib      | System environment, daemons                                   |
| sysadm_base-server   | Admin GUI server                                              |
| sysadmin_base-tcpmux | GUI communication service                                     |
| sysadm_xvm-client    | XVM volumes admin GUI client, xvmgr executable, desktop icons |
| sysadm_xvm-server    | XVM volumes admin GUI server                                  |
| sysadm_xvm-web       | XVM volume web-based admin                                    |

In addition, you need to install the Java J2SE 1.4.2 SDK software available from http://java.sun.com.

You should install all of the sysadm\_\* rpms from the same release of SGI ProPack for Linux. When upgrading, and you should upgrade all of the rpms at the same time.

On both IRIX and Linux system, if you want to use a Web-based version of the GUI, you must also install a web server (such as Apache) on the system where disks to be administered are attached:

Under IRIX, if you want to use Performance Co-Pilot to run XVM statistics, install the default base product (pcp) and the pcp\_eoe subsystems on the server and also select pcp\_eoe.sw.xvm. This installs the Performance Co-Pilot PMDA (the agent to export XVM statistics) as an exit operation (exitop). For information on using Performance Co-Pilot with XVM see "Analyzing I/O Performance" on page 196.

# Starting the XVM Manager GUI

There are several methods to start the GUI.

#### Starting the GUI on IRIX

To start the GUI on IRIX, use one of the following methods:

On an IRIX system where the XVM Manager GUI subsystems are installed, do one
of the following:

**Note:** Do not use this method across a wide-area network (WAN) or virtual private network (VPN), or if the IRIX system has an R5000 or earlier CPU and less than 128-MB memory.

- Enter the following command line:
  - # /usr/bin/xvmgr
- Choose the following from the Toolchest:

#### System > XVM Manager

You must restart the Toolchest after installing XVM in order to see the XVM entry on the Toolchest display. Enter the following commands to restart the Toolchest:

- # killall toolchest
- # /usr/bin/X11/toolchest &

#### Starting the GUI on SGI ProPack for Linux

To start the GUI on a system running SGI ProPack for Linux where the XVM GUI rpms and the Java J2SE 1.4.2 SDK software are installed, enter the following command line:

# /usr/bin/xvmgr

#### Starting the GUI on a PC

When you launch the GUI client from a Web browser, you may be required to install the Java2 v1.4.1 Plug-in. If the Java Plug-in is not installed when the XVM Manager GUI is run from a browser, the browser will be redirected to the appropriate webpage to download the plug-in. After installing the Java Plug-in, close any existing Java windows and restart the Web browser.

To use a Web-based version of the GUI on a PC or from a remote location via VPN or WAN, do the following:

- 1. Enter the URL http://server/XVMManager/ (where server is the name of the system where disks to be administered are attached).
- 2. At the resulting webpage, click the XVM Manager icon.

**Note:** This method can be used on IRIX systems, but it is not the preferred method unless you are using WAN or VPN. If you load the GUI using Netscape on IRIX and then switch to another page in Netscape, XVM Manager GUI will note operate correctly. To avoid this problem, leave the XVM Manager GUI web page up and open a new Netscape window if you want to view another web page.

The XVM Manager GUI runs in its own windows outside of your browser. If you launch the XVM Manager GUI from a web browser and exit your browser, all your XVM Manager GUI windows will exit as well.

### Logging In

To ensure that the required privileges are available for performing all of the tasks, you should log in to the GUI as root. However, some or all privileges can be granted to any other user by the system administrator using the GUI privilege tasks. (This

functionality is also available with the Privilege Manager, part of the IRIX Interactive Desktop System Administration sysadmdesktop product. For more information, see the *Personal System Administration Guide*.)

After you start the XVM manager GUI, a dialog box appears prompting you to log in to a host. You can choose one of the following connection types:

**Local** runs the server-side process on the local host instead of going over the network.

**Direct** creates a direct socket connection using the tcpmux TCP protocol.

**Remote Shell** connects to the server via a user-specified command shell, such as rsh(1C) or ssh(1). For example:

ssh -1 root servername

**Note:** For secure connection, choose **Remote Shell** and type a secure connection command using a utility such as ssh(1). Otherwise, XVM Manager GUI will not encrypt communication and transferred passwords will be visible to users of the network.

**Proxy** connects to the server through a firewall via a proxy server.

**Note:** You should only make changes from one instance of the GUI running at any given time; changes made by a second GUI instance (a second invocation of xvmgr) may overwrite changes made by the first instance. However, multiple XVM Manager windows accessed via the **File** menu are all part of the same application process; you can make changes from any of these windows.

## The XVM Manager GUI Window

Figure 8-1 shows the XVM Manager GUI window.

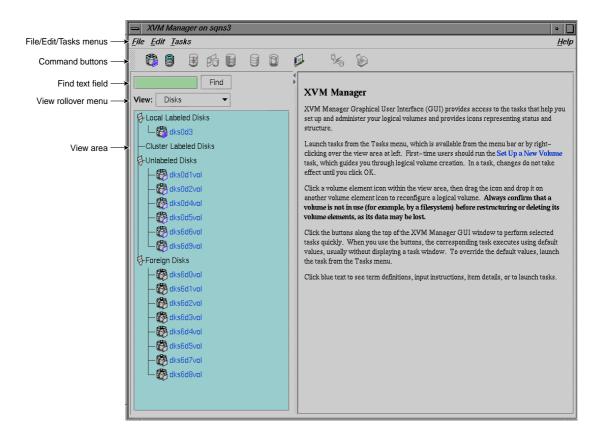

Figure 8-1 XVM Manager GUI Window

The menu bar provides File, Edit, Tasks, and Help menus:

- The File menu lets you display multiple windows for this instance of the GUI, the /var/adm/SYSLOG system log file, and the /var/sysadm/salog system administration log file (which shows the commands run by the GUI as it runs them). It also lets you close the current window and exit the GUI completely.
- The **Edit** menu lets you expand and collapse the contents in the View area. You can choose to automatically expand the display to reflect new nodes added to the pool or cluster. You can also use this menu to select all of the current XVM components, or to deselect all currently selected components.

- The **Tasks** menu lets you perform XVM administrative tasks. See "Configuring the System" on page 191 for information on the **Tasks** menu.
- The **Help** menu provides an overview of the GUI and a key to the icons. You can also get help for certain items in blue text by clicking on them.

When you are running XVM as a standalone product, the **Domain** is set to **local**, indicating that the XVM volume you create in this session are in the local domain. For more information about XVM domains, see "XVM Domains" on page 28.

The command buttons along the top of the window provide a method of performing tasks quickly. When you click a button, the corresponding task executes using default values, usually without displaying a task window. For more information on the command buttons, see "Configuring the System Quickly" on page 195.

By default, the window is divided into two sections: the View area to the left and the details area to the right. You can use the arrows in the middle of the window to shift the display.

Use the **Find** text field to view and select single or multiple items, as described in "Selecting Items to View or Modify."

Choose what you want to appear in the View area from the View rollover menu.

To view the details of any XVM volume element, select the item. For information on selecting items, see "Selecting Items to View or Modify." The configuration and status details for the item will appear in the details area to the right, along with the **Applicable Tasks** list, which displays tasks you may wish to launch after evaluating the item's configuration details. Click a task to launch it; based on the item selected, default values will appear in the task window. For information on launching tasks, see "Configuring the System" on page 191.

Figure 8-2 shows an XVM Manager GUI window with a selected component and the details area showing the details for that component.

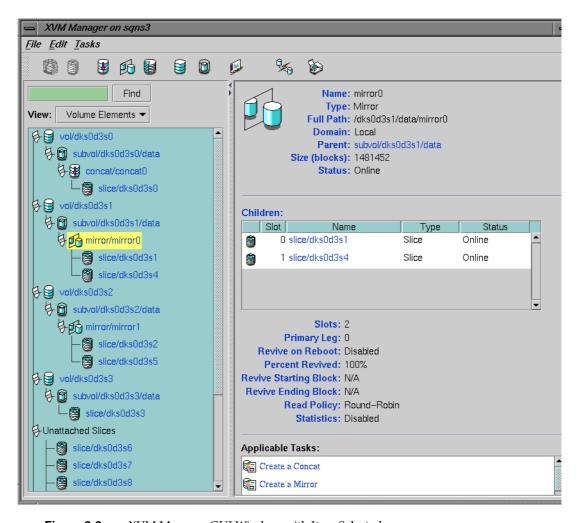

Figure 8-2 XVM Manager GUI Window with Item Selected

To see the configuration and status details about an item in the details area, select its name (which will appear in blue); details will appear in a new window.

In general, clicking on blue text yields a new window display, which could contain one of the following:

Item details

- Term definitions
- Input instructions
- Task windows

Table 8-3 shows keys to the icons used in the XVM Manager GUI.

Table 8-3Key to XVM Manager GUI Icons

| Icon      | Entity           |
|-----------|------------------|
|           | XVM disk         |
|           | Unlabeled disk   |
|           | Foreign disk     |
| <u>\$</u> | Slice            |
|           | Volume           |
| 0         | Subvolume        |
| ₩         | Concat           |
| <b>6</b>  | Mirror           |
|           | Stripe           |
| Ø         | Slot             |
| <b></b>   | Local filesystem |
| 8         | Expanded tree    |

 Table 8-3
 Key to XVM Manager GUI Icons (continued)

| Icon      | Entity         |
|-----------|----------------|
| Ø         | Collapsed tree |
| 9         | Copy on write  |
| <b>\$</b> | Repository     |
| æ         | Snapshot       |

Table 8-4 shows keys to the states used in the XVM Manager GUI.

 Table 8-4
 Key to XVM Manager GUI States

| lcon       | State                                                           |
|------------|-----------------------------------------------------------------|
| 9          | (Grey icon) Defined, offline, inactive or unknown               |
|            | Enabled for mount                                               |
| 9          | (Blue icon) Online, ready for use, up, or mounted without error |
| <b>*</b>   | (Green swatch) Open, in use                                     |
| <b>≸</b> a | (Orange arrow) Mirror reviving                                  |
|            | Disabled                                                        |
|            | (Red icon) Error detected, down or mounted with error           |

# **Configuring the System**

You configure XVM logical volumes with the XVM Manager GUI by performing tasks. Click **Tasks** in the menu bar to view all tasks, which are in submenus organized by category. Right-click in the **View** area to obtain a shorter tasks menu.

The **Tasks** menu contains the following:

- Guided Configuration, which consists of a group of tasks collected together to
  accomplish a larger goal. For example, Set Up a New Volume steps you through the
  process for configuring an XVM volume and allows you to launch the necessary
  individual tasks by clicking their titles.
- Volume Elements, which contains tasks to create, delete, modify, and administer XVM volume elements.
- **Disks**, which contains XVM disk administration tasks.
- **Filesystems**, which contains tasks to define and manage filesystems. For information on the filesystem tasks, see *CXFS Version 2 Software Installation and Administrator's Guide*.
- Privileges, which let you grant or revoke access to a specific task for one or more users. or information on the privileges tasks, see CXFS Version 2 Software Installation and Administrator's Guide
- Find Tasks, which lets you use keywords to search for a specific task.

To perform an individual task, do the following:

1. Select the task name from the **Task** menu or click the right mouse button within the View area. For example:

#### Task > Volume Elements > Create a Concat

The task window appears. Figure 8-3 shows the task window for the **Create** a **Concat** task.

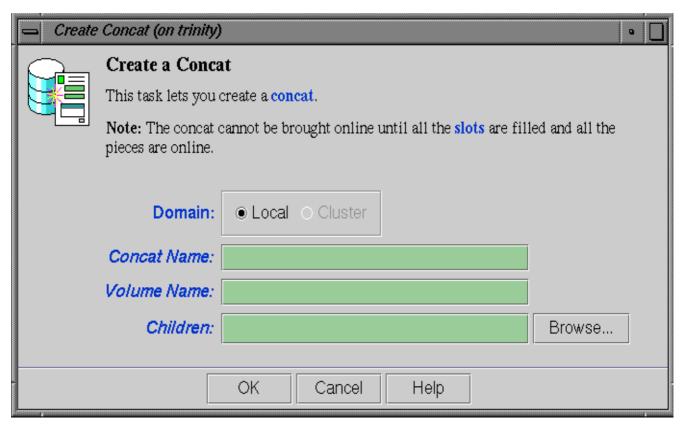

Figure 8-3 Create a Concat Task Window

**Note:** You can click any blue text to get more information about that concept or input field.

2. Enter information in the appropriate fields and click  $\mathbf{OK}$  to complete the task.

Some tasks consist of more than one page; in these cases, click **Next** to go to the next page, complete the information there, and then click **OK**.

Some tasks include a **Browse** button, which you can click to view and choose task operands. For example, Figure 8-4 shows the task window for the **Label Disks** task.

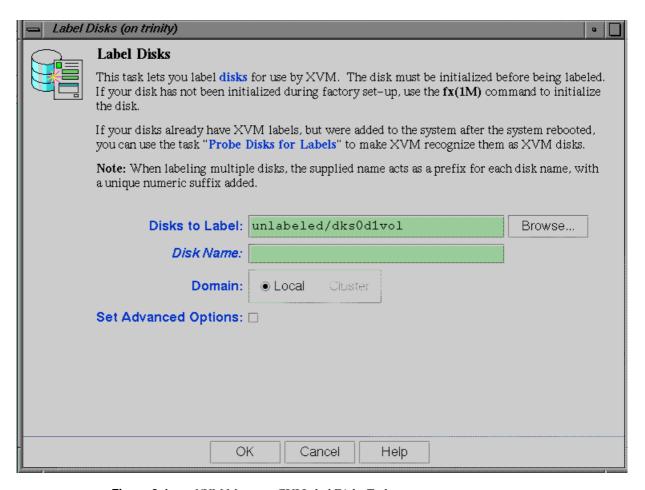

Figure 8-4 XVM Manager GUI Label Disks Task

Clicking on the **Browse** button displays a list of available disks to label, as shown in Figure 8-5. In this window, you can enter a text pattern to match.

007-4003-016

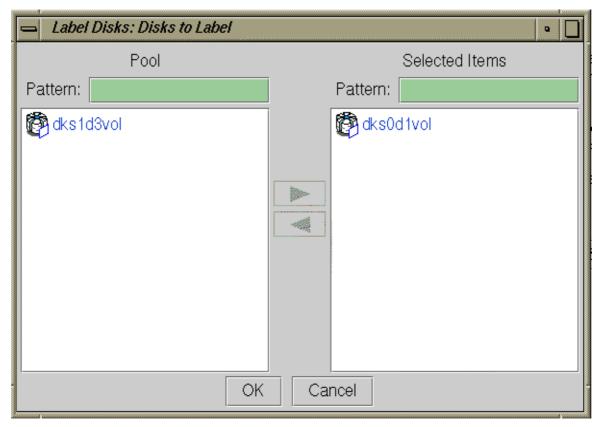

Figure 8-5 XVM Manager GUI Browse Window

Note: In every task, changes do not take effect until you click OK.

3. Continue launching tasks as needed.

# **Selecting Items to View or Modify**

Use the following methods to select and deselect items in the **View** area:

Click to select one item at a time

- Shift+click to select a block of items.
- Ctrl+click items to toggle the selection of any one item

Another way to select one or more items is to type a name into the **Find** text field and then press Enter or click the **Find** button.

# **Configuring the System Quickly**

To perform tasks quickly, click the command buttons along the top of the XVM GUI Manager window. When you click a button, the corresponding task executes using default values, usually without displaying a task window. To override the defaults, launch the task from the **Tasks** menu.

Table 8-5 shows the available command buttons.

Table 8-5XVM Manager GUI Command Buttons

| Button   | Task                                                                            |
|----------|---------------------------------------------------------------------------------|
|          | Labels selected unlabeled disks.                                                |
|          | Brings up the <b>Slice Disk</b> task with the selected disks as default inputs. |
|          | Creates a concat with a temporary name.                                         |
| <b>9</b> | Creates a mirror with a temporary name.                                         |
|          | Creates a stripe with a temporary name.                                         |
|          | Creates a subvolume with a temporary name.                                      |

 Table 8-5
 XVM Manager GUI Command Buttons (continued)

#### **Button**

Task

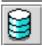

Creates a volume with a temporary name.

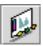

Starts the Performance Co-Pilot XVM I/O monitor pmgxvm on the server, displaying via X Windows to your local administration station. For information on using Performance Co-Pilot with XVM, see "Analyzing I/O Performance" on page 196.

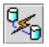

Detaches the selected volume elements from their current parents.

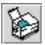

Deletes the selected non-slice volume elements or unlabels the selected disks directly, or brings up the appropriate **Delete** task window for the selected component.

# **Analyzing I/O Performance**

If you want to use Performance Co-Pilot to run XVM statistics, install the default pcp\_eoe subsystems and also select pcp\_eoe.sw.xvm. This installs the Performance Co-Pilot PMDA (the agent to export XVM statistics) as an exit operation (exitop).

Click the Performance Co-Pilot command button to display a Performance Co-Pilot window that shows all volumes, with colored LEDs indicating read and write I/O activity. Position the cursor over any LED and press the spacebar to view a window showing the value-color legend for the LED and the current value of the read or write rate for the corresponding XVM volume or volume element. Middle-click any LED to get a menu from which you can launch additional tools to show XVM read and write I/O activity charts and a 3D graphical view of disk activity.

For more information on Performance Co-Pilot, see the *Performance Co-Pilot User's and Administrator's Guide*, the *Performance Co-Pilot Programmer's Guide*, and the dkvis(1), pmie(1),pmieconf(1), and pmlogger(1) man pages.

# **Using Drag-and-Drop for XVM Configuration**

The XVM Manager GUI allows you to use drag-and-drop to structure volume topologies and to administer XVM disks. The following sections describe drag-and-drop operation.

**Caution:** Always exercise care when restructuring volume elements, because data that resides on the volume element can be lost during restructuring (dragging and dropping). The GUI attempts to warn the user when it can predict there is a high likelihood of data loss, but, when a volume is not associated with a mounted filesystem, neither the CLI nor the GUI can determine whether that volume holds important data.

## **Structuring Volume Topologies**

To reconfigure a logical volume, select a volume element icon, then drag the icon and drop it on another volume element icon. Icons turn blue as you drag to indicate when it is valid to drop upon them. When you drag, if the mouse cursor reaches the top or the bottom of the **View** area, the display will scroll automatically.

You can use drag-and-drop to operate on multiple volume elements of different types. For example, you can detach several types of volume elements by selecting items and dragging them to any **Unattached** heading, even if no selected item belongs to that category. You can select multiple items of different types and attach them to a parent. For example, you can select two concats and a stripe and use drag-and-drop to attach them to a parent concat.

You can rename volume elements by clicking a selected (highlighted) volume element and typing a new name into the resulting **Name** text field.

## **Configuring Disks**

To label or unlabel disks using drag-and-drop, select **Disks** from the **View** menu. Select an unlabeled disk and then drag and drop it on the **Labeled Disks** heading, or select a labeled disk and then drag and drop it on the **Unlabeled Disks** heading.

You can rename a disk by clicking a selected (highlighted) disk and typing a name into the resulting **Name** text field.

### **Drag-and-Drop Restrictions**

You cannot use drag-and-drop in the following circumstances:

- You cannot drag and drop between two XVM Manager windows.
- You cannot drag and drop between XVM Manager and IRIX Interactive Desktop Personal System Administration windows.
- You cannot drag and drop items onto command buttons.

# **Viewing Log Messages**

XVM Manager GUI log messages are contained in the following files:

/var/sysadm/salog

The XVM GUI log, containing all back-end commands and parameters executed by the XVM GUI.

/var/adm/SYSLOG

The SYSLOG that resides on the IRIX server. It contains a log of messages written to the system

You can also view the contents of these log files using the XVM Manager GUI. To view the messages that appear in the salog file as the GUI runs commands, select **File** > **Show SALog**. To view the messages that appear in the SYSLOG file select **File Show SYSLOG**.

# Important GUI and CLI Differences

When volume elements other than volumes are created or detached, the system automatically creates a volume and a subvolume that are associated with the volume element. When you create a volume element, you can explicitly name this generated volume, in which case the volume name is stored in label space and persists across machine reboots.

The XVM Manager GUI does not display volumes and subvolumes that were not named explicitly. The GUI displays the children of these volumes and subvolumes as available for use or **Unattached**. In contrast, the command-line interface (CLI) shows all volumes and subvolumes.

The GUI displays filesystems that are on volumes that were not named explicitly, but lists the volumes as None. Volumes and subvolumes that the system generated automatically with temporary names are mentioned in the full paths of **Unattached** volume elements (for example, /vol96/datav), but the GUI ignores them otherwise.

To reduce the risk of data loss, it is recommended that you name volumes explicitly when using the GUI. If you have created volumes using the CLI that you did not name explicitly, you can use the xvm command-line tool to assign these volumes permanent names before proceeding. This can reduce the risk of data loss.

### **Disks Tasks**

This section tells you how to perform XVM administrative tasks on disks using the CXFS Manager GUI or the XVM Manager GUI. When running the XVM Manager GUI as a standalone product, **Domain** is always set to local in these tasks.

#### **Label Disks**

In order to create XVM logical volumes on a physical disk, you must label the disk as an XVM disk. Labeling a disk writes out an XVM physical volume label on a disk and allows the XVM Volume Manager to control the partitioning on the disk. In a CXFS cluster, any XVM physical volumes that will be shared must be physically connected to all cells in the cluster.

When you label a disk as an XVM physical volume, the first four bytes of logical block one, when represented as ASCII characters, yield xlab. This enables you to determine whether a disk is an XVM physical volume even if you are not running the XVM Volume Manager.

If you do not specify a name for the XVM disk, the default name will be the base name of the unlabeled disk path (e.g., dks0d1). If you specify a name when assigning multiple disks to XVM, the supplied name acts as a prefix for each physical volume name, with a unique numeric suffix added. If you do not specify a name when assigning multiple disks, the unlabeled disk path is used as the prefix for each physical volume name.

You cannot label a disk as an XVM disk if the disk contains any partitions that are currently in use as mounted filesystems. On systems with many disks, these checks can be time-consuming. You can specify whether you want to override this restriction, and

007-4003-016

not check for in-use partitions. Use this feature with caution, as data corruption or system panics can result from labeling disks with partitions that are in use.

When you label an XVM disk, you can specify how much space to assign to the volume header; the default value is the number of blocks currently in the volume header of the disk being labeled. You can also specify how much space to assign to the XVM label area in the volume header; the default is 1024 blocks (usually leaving 3072 blocks in the volume header that are not part of the XVM label area).

The usual default values for the volume header size and label area size support approximately 5000 XVM objects; this should be sufficient for most XVM logical volume configurations. If you will have more than that many objects on the XVM physvol that the label area needs to maintain, you may need to increase the XVM label area size. As a rule of thumb, one block is required for every seven objects. Note that a volume element and a name for a volume element count as two objects.

Although the default size for the XVM label area should be sufficient for most XVM logical volume configurations, you can increase the XVM label area size by shrinking the volume header from the default value and increasing the XVM label area correspondingly. For example, the default options will give you 1024 blocks for the XVM label area and, usually, 3072 blocks for the volume header. The user data then starts at block 4096. If you set the number of volume header blocks to 2048 you can set the number of XVM label blocks to 2048. This will double the XVM label area, shrinking the volume header area from the default and leaving the user data starting at block 4096.

If you add a new disk that has already been labeled as an XVM physical volume to a running system, you must manually probe the disk with the XVM Volume Manager in order for the system to recognize the disk as an XVM disk. You do not have to do this when you are labeling a new XVM disk on your system, however, since the XVM Volume Manager probes the disk as part of the label process. All disks are probed when the system is booted to determine which disks are XVM disks.

**Note:** Before you can label a disk as an XVM disk, it must be formatted as an IRIX disk. If your disk has not been initialized during factory set-up, use the fx(1M) command to initialize the disk.

**Note:** When an unlabeled-disk is given to XVM to manage, it is repartitioned so that the raw disk may no longer be directly used for disk I/O. In general, only the volume header and volume partitions remain available. The original partitioning information is saved to a file in the volume header directory under the name backvh. This information is restored when the disk is unlabeled.

To label a disk as an XVM disk, do the following:

- Disks to Label: Enter the disk or disks to label or click the Browse button to display
  a list of available disks to label. In the browse window, you can enter a text pattern
  to match.
- 2. **Disk Name:** (*Optional*) Enter the new name for the disk or disk to label. When labeling multiple disks, the name you supply will act as a prefix for each disk name, and a unique numeric suffix will be added to make the final name for each disk.
- 3. **Domain:** Select whether the disk will be defined for use only on the system running the GUI (Local) or for use on multiple nodes in a cluster (Cluster).
- 4. **Set Advanced Options:** Selecting this allows you to set the following options:
  - Check for In-Use Partitions: De-select this option if you want to label the disk or disks even if partitions are already present.
  - Volume Header Size (blocks): Enter the size of the volume header in the disks's label area if you do not want to accept the default size.
  - Label Area Size (blocks): Enter the size of the label area if you do not want to accept the default size.
- 5. Click **OK**.

#### Slice Disks

Slicing a disk creates a slice from a block range of an XVM physical volume. You can specify the starting block of a slice and you can specify the length of a slice. In addition, you can specify the following methods of creating slices:

- You can create a slice out of all of the blocks of a physical volume
- You can divide a specified address range into equal parts, with each part a different slice
- You can slice multiple physical volumes at once

Slices are named automatically and are persistent across machine reboots. You cannot rename slices.

If a slice length is not supplied, the address range will be from the indicated start block to the end of the free area containing the start block.

When volume elements other than volumes are created, the system automatically creates a volume and a subvolume that are associated with the volume element. When you create a volume element, you can explicitly name this generated volume, in which case the volume name is stored in label space and persists across machine reboots.

To create slices on an XVM disk, do the following:

- Disks to Slice: Enter the name of the XVM labeled disk on which to define a slice. If you select multiple disks, each disk will be sliced according to the given parameters. Alternately, you can click the Browse button to display a list of available disks to slice.
- 2. Slice Into: Fill in the number of equal-sized slices to create.
- 3. **Operate On:** Select whether you are creating slices out of all the remaining space on the XVM disk or whether you are creating slices out of a specific block range on the disk. If you are slicing a portion of the available space on the disk, enter the following:
  - Start Block: (Optional) The starting block (in 512-byte blocks) of the area of the disk you want to slice.
  - **Length in Blocks:** (*Optional*) The length in blocks of the area of the disk on which you are creating the slice or slices.
- 4. Click OK.

#### Rename a Disk

You can rename a physical volume. The name you give a physical volume is persistent across reboots.

To rename an XVM disk with the GUI, do the following:

- 1. **Disk to Rename:** Choose a disk to rename from the pull-down list.
- 2. **New Name:** Enter the new name to give to the selected disk.
- 3. Click **OK**.

#### Remove XVM Labels from Disks

To remove an XVM physical volume from a system, you remove the XVM label from the physical volume. After a disk is unlabeled, the original partitioning information is restored from a file saved in the volume header directory under the name backvh.

In a clustered environment, you cannot unlabel a disk that is not attached to the system you are working from.

You cannot unlabel disks containing slices unless you also delete the slices on those physical volumes. When you indicate that you are deleting all slices on the disk, the slices are deleted even if the slice is part of an open subvolume and its deletion will cause the subvolume state to go offline. If any of the attempts to delete a slice on a disk fails when you are unlabeling a disk, the unlabel will fail. If all deletes succeed, the physical volume will be unlabeled.

To remove XVM labels from one or more disks with the GUI, do the following:

- 1. **Disks to Unlabel:** Enter the disk or disks to unlabel or click the **Browse** button to display a list of labeled disks and select from that list.
- 2. Click **OK**.

## **Modify Statistics Collection on Disks**

Statistics collection for an XVM physical volume may be set to on or off. You can change the state of statistics collection on a disk, and you can reset the current statistics to 0.

Statistics for physical volumes show the number of read and write operations as well as the number of 512-byte blocks read and written.

In a clustered environment, statistics are maintained for the local cell only.

To modify statistics collection on one or more disks with the GUI, do the following:

- 1. **Disks to Modify:** Enter the disk or disks on which to modify statistics collection or click the **Browse** button to display a list of labeled disks and select from that list.
- 2. **Statistics Collection:** Turn statistics collection on or off, or reset the current statistics to 0.
- 3. Click **OK**.

### **Give Away Ownership of Disks**

You change the domain of an XVM physical volume by giving ownership of that physical volume to another machine or cluster.

You cannot give away ownership of a physical volume that has slices that are part of open subvolumes. For this reason, an attempt to give away a disk will fail while a mirror revive is active. In general, you must unmount filesystems on XVM logical volumes that contain the XVM physvol and wait for mirror revives to complete before giving away a physical volume.

Giving a disk away will result in all slices on the disk (and any empty parents that result) being deleted on the current host, as well as the physical volume. The configuration information will be retained on the disk. Subvolumes that span disks might go offline if giving a disk away will cause slices belonging to that physvol to be removed.

When you give a disk away, the new owning node or cluster must read the disk before the configuration is visible to the new owner. This happens in either of two ways: automatically on reboot, or when the new owner probes the new disk.

You can specify a physical volume to give away by either the name of the physical volume name or by the name of the disk itself.

To give away ownership of one or more disks to another host or cluster, do the following:

- 1. **Disks to Give Away:** Enter the disk or disks to give away or click the **Browse** button to display a list of disks and select from that list.
- 2. **Give Disks To:** Select the new host or new cluster for the disks.
- 3. Click **OK**.

This task is valid in a clustered environment only.

## Steal a Foreign Disk

In some circumstances, the node or cluster that currently owns the physical volume may be unable to give a disk away. In these cases, you can steal a disk to change the domain of an XVM physical volume. Only disks which are foreign to the current node or cluster can be the targets of a steal.

Caution: Stealing a disk unconditionally resets the owner of an XVM physical volume to the current node or cluster. No attempt is made to inform the previous owner of the change in ownership. If another host or cluster has the XVM physvol instantiated, this could result in configuration corruption. You should steal a disk only when ownership cannot be changed by giving the disk away. In a situation where you need to steal a disk to change the domain of an XVM physical volume, you may not know the name of the current owner of the physical volume.

You cannot use steal a physical volume that has slices that are part of open subvolumes. In general, you must unmount filesystems on XVM logical volumes that contain the XVM physvol and wait for mirror revives to complete before stealing the XVM physvol.

To take control of a foreign disk with the GUI, do the following:

- 1. **Foreign Disk to Steal:** Enter the disk to steal or click the **Browse** button to display a list of foreign disks and select from that list.
- 2. **Bring To:** Select whether you are bringing the foreign disk to the local domain or to the cluster domain.
- 3. Click **OK**.

This task is valid in a clustered environment only.

#### **Probe Disks for Labels**

If you add a new disk that has already been labeled as an XVM physical volume to a running system, you must manually probe the disk in order for the system to recognize the disk as an XVM disk. You do not have to do this when you are labeling a new XVM disk on your system, however, since the XVM Volume Manager probes the disk as part of the label process.

It is assumed that the disk to be probed is available in the hardware inventory (the controller that it is connected to has been probed outside of XVM).

If the disk being probed has not been previously labeled by XVM, an error is returned.

To probe one or more disks for XVM label information with the GUI, do the following:

- 1. **Disks to Probe:** Enter the disk to probe or click the **Browse** button to display a list of disks and select from that list.
- 2. Click OK.

### **Dump Volume Element or Physical Volume Structure to File**

You can dump configuration information for an individual volume element, or you can dump the configuration information for all of the volume elements under the volume element you specify. You can also use dump configuration commands for a physical volume; you must explicitly dump the physical volume separately from a volume element tree. Dumping configuration information allows you to replace a disk in a running system and to regenerate the XVM configuration on the new disk without rebooting the system.

When you dump and regenerate a device, you do not regenerate the data on the disk you are replacing, but rather you regenerate the XVM configuration on the new disk.

When you dump a volume element, a new uuid is generated for the object being dumped in order to avoid any possible name collision issues when the object is later re-created.

To dump the XVM configuration commands of one or more volume elements and disks to a file, do the following:

- 1. **File Name:** Enter the name of the file to which you want to dump the configuration commands for the XVM object.
- 2. **Domain:** Set the domain of the volume element or physvol to dump; this selection determines what will appear when you click the **Browse** button.
- 3. **All disks and volume elements:** Indicate whether you want to dump all disks and volume elements. If you deselect this option, you can specify the following:
  - Disks to Dump: Enter the name of the disks to dump, or click the Browse button to display a list of disks and select from that list.
  - Volume Elements to Dump: Enter the name of the volume elements to dump, or click the Browse button to display a list of volume elements and select from that list.

If you dump selected volume elements, you can indicate whether to dump the descendents of the specified volume element as well.

4. Click **OK**.

## **Volume Element Tasks**

This section tells you how to perform XVM administrative tasks on volume elements using the CXFS Manager GUI or the XVM Manager GUI. When running the XVM Manager GUI as a standalone product, **Domain** is always set to local in these tasks.

#### Create a Concat

A concat is a volume element that concatenates all of its child volume elements into one address space.

When volume elements other than volumes are created, the system automatically creates a volume and a subvolume that are associated with the volume element. When you create a volume element, you can explicitly name this generated volume, in which case the volume name is stored in label space and persists across machine reboots.

To create a concat, do the following:

- 1. **Domain:** Set the domain that will own the concat.
- Concat Name: (Optional) Enter a name for the new concat. If you do not specify a
  name, a temporary name is generated. A temporary name is not guaranteed to be
  persistent across reboots.
- 3. **Volume Name:** (*Optional*) Enter a name for the volume to create. If you do not specify a name, a temporary name is generated. A temporary name is not guaranteed to be persistent across reboots.
- 4. **Children:** (*Optional*) Enter one or more volume elements to be children of the new concat, or click the **Browse** button to display a list of volume elements and select from that list.
- Click **OK**.

#### Create a Mirror

A mirror is a volume element that mirrors all of its child volume elements. A mirror cannot have more than eight members.

**Note:** To use the mirroring feature of the XVM Volume Manager, you must purchase and install the appropriate FLEXIm license.

When you create a mirror that has more than one piece, the mirror begins the reviving process; This means that the system is begins the process of mirroring the data, synchronizing the data in each of the legs.

For large mirror components, this revive process may take a long time. When you are creating a new mirror that does not need to be revived, you should consider specifying that the mirror does not need to revive on creation.

When you are creating a new mirror that you will use for scratch filesystems such as /tmp or swap that will never need to be revived, you should consider specifying that the mirror will never revive.

You cannot halt a mirror revive once it has begun except by detaching all but one of the pieces of the mirror.

The XVM Volume Manager allows you to specify one of the following read policies for a mirror:

round-robin Balance the I/O load among the members of the mirror, blindly reading

in a round-robin fashion.

sequential Route sequential I/O operations to the same member of the round-robin

Balance the I/O load among the members of the mirror, blindly reading in a round-robin fashion.

You can specify whether a particular leg of a mirror is to be preferred for reading by marking it as a primary leg.

The components of a mirror do not have to be identical in size, but if they are not there will be unused space in the larger components.

When volume elements other than volumes are created, the system automatically creates a volume and a subvolume that are associated with the volume element. When you create a volume element, you can explicitly name this generated volume, in which case the volume name is stored in label space and persists across machine reboots.

To create a mirror, do the following:

- 1. **Domain:** Set the domain that will own the mirror.
- Mirror Name: (Optional) Enter a name for the new mirror. If you do not specify a
  name, a temporary name is generated. A temporary name is not guaranteed to be
  persistent across reboots.
- 3. **Volume Name:** (*Optional*) Enter a name for the volume to create. If you do not specify a name, a temporary name is generated. A temporary name is not guaranteed to be persistent across reboots.
- 4. **Read Policy:** Select the read policy for the mirror.
- 5. **Revive Option:** Select the revive option for the mirror.
- Children: (Optional) Enter one or more volume elements to be children of the new mirror, or click the Browse button to display a list of volume elements and select from that list.
- Primary Leg: (Optional) Select the volume element to be the primary leg of the mirror.
- 8. Click OK.

### Create a Stripe

A stripe is a volume element that stripes a set of volume elements across an address space.

You can create a stripe that is made up of volume elements of unequal size, although this will leave unused space on the larger volume elements.

The actual size of the stripe volume element depends on the stripe unit size and the size of the volume elements that make up the stripe. In the simplest case, the volume elements are all the same size and are an even multiple of the stripe unit size. For example, if the stripe unit is 128 512-byte blocks (the default stripe unit size), and you create a stripe consisting of two slices that are each 256,000 blocks, all the space of each of the slices is used. The stripe size is the full 512,000 blocks of the two slices.

On the other hand, if two slices that make up a stripe are each 250,000 blocks and the stripe unit is 128 blocks, then only 249,984 of the blocks on each slice can be used for the stripe and the size of the stripe will be 499,968 blocks. This situation may arise when you create the slices on a disk by dividing the disk equally, or use the entire disk as a slice, and do not coordinate the resulting stripe size with the stripe unit size.

Even if one of the two slices that make up the two-slice stripe in the second example is 256,000 blocks (while the other is 250,000 blocks), the stripe size will be 499,968 blocks, since the same amount of space in each volume element that makes up the slice is used.

The general formula for determining what the stripe size will be is the following, where *stripe\_width* is the number of volume elements that make up the stripe:

```
stripe_size = (smallest_stripe_member / stripe_unit) * stripe_unit * stripe_width
```

Note that this formula uses integer arithmetic.

If your XVM configuration requires that you spread I/O across controllers, you must have a complete failover.conf file configured. This is necessary to ensure that I/O is restricted to a chosen primary path. For example, if you want a striped volume to span two host bus adapters, you must configure a failover.conf file to specify a primary path.

For information on configuration of failover for storage devices, see your SGI support provider. Information on the failover.conf file can also be found on the failover(7M) man page and in the /etc/failover.conf file itself.

When volume elements other than volumes are created, the system automatically creates a volume and a subvolume that are associated with the volume element. When you create a volume element, you can explicitly name this generated volume, in which case the volume name is stored in label space and persists across machine reboots.

To create a stripe, do the following:

- 1. **Domain:** Set the domain that will own the stripe.
- Stripe Name: (Optional) Enter a name for the new stripe. If you do not specify a
  name, a temporary name is generated. A temporary name is not guaranteed to be
  persistent across reboots.
- 3. **Volume Name:** (*Optional*) Enter a name for the volume to create. If you do not specify a name, a temporary name is generated. A temporary name is not guaranteed to be persistent across reboots.
- 4. **Stripe Unit Size:** Enter a stripe unit size for the stripe as a number of 512-byte blocks).
- 5. **Children:** (*Optional*) Enter one or more volume elements to be children of the new stripe, or click the **Browse** button to display a list of volume elements and select from that list.
- 6. Click OK.

#### **Delete Volume Elements**

When you delete volume elements, parents of deleted volume elements remain and have open slots.

If a volume element you delete is part of an open subvolume, its deletion cannot cause the subvolume state to go offline.

If a volume element contains any attached children, it cannot be deleted. However, the **Delete a Volume Elements** task provides two options that override this restriction: You delete the volume element and all volume elements below it, or you delete a volume element and all non-slice volume elements below it, detaching and keeping the slices.

If a slice is mapped to a partition, the underlying partition will be removed from the partition table.

To delete one or more volume elements, do the following:

- 1. **Domain:** Set the domain of the volume elements to delete; this selection determines what will appear when you click the **Browse** button.
- 2. **Volume Elements to Delete:** Enter the volume elements to delete or click the **Browse** button to display a list of volume elements and select from that list.
- 3. **Also Delete Descendants:** Select whether to delete the selected volume elements only, the selected volume elements and all their descendants except slices, or the selected volume elements and all their descendents including slices.
- 4. Click OK.

#### Rename a Volume Element

You can rename an volume element. The name you give an object when you explicitly rename it remains persistent across reboots. You cannot change the name of a slice.

To rename a volume element, do the following:

- 1. **Domain:** Set the domain of the volume element to delete. This selection determines what will appear in the list of available volume elements to rename.
- 2. **Volume Element to Rename:** Enter the volume element to rename or choose an element from the pull-down menu.
- 3. **New Name:** Enter the new name for the volume element.
- 4. Click OK.

#### Insert Mirrors or Concats above Volume Elements

You can insert a mirror or a concat volume element above another volume element. You cannot insert a volume element above a volume or a subvolume.

You can grow a volume element on a running system by inserting a concat and you can add mirroring on a running system by inserting a mirror. The volume element you are growing or mirroring can be part of an open subvolume and can have active I/O occurring.

To insert a new mirror or concat above an existing volume element, do the following:

- 1. **Domain:** Set the domain for the new volume element to create.
- 2. **Volume Elements to Insert Above:** Enter the volume elements above which to insert the mirror or concat or click the **Browse** button to display a list of volume elements and select from that list. A mirror or concat will be created for each volume element you select.
- 3. **Insert:** Choose to insert either mirrors or concats above the selected volume elements.
- 4. Click OK.

#### **Remove Unneeded Mirrors and Concats**

You can remove an unneeded mirror or concat from an XVM tree if the mirror or concat has only one child. This task links the child to the parent of the mirror or concat that you remove.

You can remove a mirror or concat in an open subvolume. Generally, you perform this task during configuration to reverse a previous insert operation.

To remove mirrors and concats with only one child, do the following:

- 1. **Domain:** Set the domain for the mirrors and concats to remove. This selection determines what will appear when you click the **Browse** button.
- 2. **Mirrors and Concats to Remove:** Enter the mirrors and concats to remove or click the **Browse** button to display a list of volume elements and select from that list.
- 3. Click **OK**.

#### **Enable Volume Elements**

When a volume element is disabled no I/O will be issued to it until you explicitly enable it.

To enable one or more volume elements that have been disabled, do the following:

- 1. **Domain:** Set the domain for the volume elements to enable. This selection determines what will appear when you click the **Browse** button.
- 2. **Volume Elements to Enable:** Enter the volume elements to enable or click the **Browse** button to display a list of volume elements and select from that list.
- 3. Click OK.

#### **Disable Volume Elements**

When a volume element is disabled no I/O will be issued to it until explicitly enable the volume element. An object remains disabled across machine reboots.

To disable one or more volume elements, do the following:

- 1. **Domain:** Set the domain for the volume elements to disable. This selection determines what will appear when you click the **Browse** button.
- 2. **Volume Elements to Disable:** Enter the volume elements to disable or click the **Browse** button to display a list of volume elements and select from that list.
- 3. Click **OK**.

## **Bring Volume Elements Online**

A volume element is online when it is properly configured. It is able to be opened, or it is already open.

The system kernel may disable a volume element and take that element offline. This could happen, for example, when a mirror member shows an I/O error.

To bring a set of volume elements online, do the following:

- 1. **Domain:** Set the domain for the volume elements to bring online. This selection determines what will appear when you click the **Browse** button.
- 2. **Volume Elements to Bring Online:** Enter the volume elements to bring online or click the **Browse** button to display a list of volume elements and select from that list.
- 3. Click **OK**.

## **Create Snapshots of Volumes**

The XVM snapshot feature provides the ability to create virtual point-in-time images of a filesystem without causing a service interruption. The snapshot feature requires a minimal amount of storage because it uses a copy-on-write mechanism that copies only the data areas that change after the snapshot is created.

Snapshot copies of a filesystem are virtual copies, not actual media backup for a filesystem. You can, however, use a snapshot copy of a filesystem to create a backup

dump of a filesystem, allowing you to continue to use and modify the filesystem while the backup runs.

You can also use a snapshot copy of a filesystem to provide a recovery mechanism in the event of data loss due to user errors such as accidental deletion. A full filesystem backup, however, is necessary in order to protect against data loss due to media failure.

Snapshot filesystems are supported for read access only.

**Note:** Use of the snapshot feature of the XVM Volume Manager requires a FLEXIm license.

Before creating a snapshot, you must create an XVM volume to use as a snapshot repository, in which original copies of regions of data that have changed on the filesystem are stored. The snapshot repository may be used for more than one base volume in the same domain.

As long as a base volume has at least one snapshot, all snapshots of that volume will use the same repository.

When you create a snapshot, XVM creates a snapshot volume, which is a virtual volume containing the regions that have changed in the base filesystem volume since the snapshot was created.

To create a snapshot of an existing volume, do the following:

- 1. **Base Volumes:** Enter one or more volumes for which snapshots should be created or click the **Browse** button to display a list of volumes and select from that list.
- 2. **Repository:** (*Needed only if at least one of the selected base volumes does not already have a snapshot*) Select one of the following:
  - An existing snapshot repository volume
  - An online (not open) volume. The volume will be initialized as a repository volume, which will cause the loss of any data on the volume.
  - An available online volume element. The volume element's parent volume will be used as the repository, and will be initialized as a repository volume. This has the same potential for data loss.

Note that the selected repository will only be used for base volumes which don't already have snapshots. New snapshots for base volumes which already have snapshots will automatically use the same repository as the base volumes' existing snapshots.

#### 3. Click **OK**.

The repository will be initialized, if necessary, and a new snapshot will be created for each of the selected base volumes. For the volume vol/foo, the first snapshot will be named vol/foo%0, the second will be vol/foo%1, and so on.

### **Grow Snapshot Repositories**

You can increase the size of an existing snapshot repository. It is very important that the size of the repository be increased before it fills up, since any snapshot using the repository will become inconsistent and therefore invalid if a region can't be written.

Growing a snapshot repository is similar to growing a mounted filesystem. First, the size of the repository volume must be increased. You can do this by adding slices to existing concats in the repository volume; if necessary, you can use the **Insert Mirrors or Concats above Volume Elements** task to insert new concats into the repository volume's structure.

Once additional space has been provided, use the **Grow Snapshot Repositories** task to cause the repository to grow into the additional space.

To grow snapshot repositories, do the following:

- 1. **Repositories**: Enter the repository volumes to grow, or click the **Browse** button to display a list of repository volumes and select from that list.
- 2. Click OK

This will cause each of the selected snapshot repositories to make use of all the available space in its volume.

#### Remake a Volume Element

When you remake a volume element, you collapse holes in the volume element. The child volume elements remain in their current order.

To remake a volume element, do the following:

- Domain: Set the domain. This selection determines what will appear in the list of available volume elements to remake.
- 2. **Volume Element:** Enter the volume element to collapse or select a volume element from the pull-down menu.
- 3. Click OK.

#### **Detach Volume Elements**

You can detach volume elements from their parents.

If a volume element you detach is part of an open subvolume, its detachment cannot cause the subvolume state to go offline. Any command that would reduce the address space of an open subvolume, such as detaching a slice that is not mirrored, will cause it to go offline. You cannot detach the last valid piece of an open mirror from that mirror, since this will cause the mirror to go offline.

To detach volume elements, do the following:

- 1. **Domain:** Set the domain for the volume elements to detach. This selection determines what will appear when you click the **Browse** button.
- 2. **Volume Elements to Detach:** Enter the volume elements to detach or click the **Browse** button to display a list of volume elements and select from that list.
- 3. Click **OK**.

#### Create a Volume

When you create a volume, you can specify subvolumes to attach to the volume after it is created.

A volume cannot have more than one system-defined subvolume of a given type. The system-defined subvolumes are data subvolumes, log subvolumes, and real-time subvolumes.

To create a volume, do the following:

- 1. **Volume Name:** (*Optional*) Enter a name for the new volume. If you do not specify a name, a temporary name is generated. A temporary name is not guaranteed to be persistent across reboots.
- 2. **Domain:** Set the domain that will own the volume.
- 3. **Volume Children:** Select one of three options:
  - Add no children: Create a volume with no attached subvolumes.
  - Add child subvolume: Create a volume and attach an existing subvolume that you specify.
  - Add child to a new data subvolume: Create a volume and attach an existing volume element to the new data subvolume that is created.
- 4. Click **OK**.

#### Create a Subvolume

When you create a subvolume you can optionally attach a specified volume element to the subvolume. The volume element attached to the subvolume cannot be a volume or another subvolume.

You can create a subvolume of a system-defined type of data, log, or real-time (rt), or you can create a subvolume of a user-defined type.

There cannot be more than one subvolume having the same system-defined type under a volume. For example, there can be only one data subvolume under a volume. There is no such restriction for the user-defined subvolume types.

A user-defined subvolume type is in the range 16 through 255 (0 through 15 are reserved for system-defined types). User-defined subvolume types are used to associate an application-dependent type with a subvolume. Subvolume types in the user-defined range are not interpreted in any way by the system. You can specify more than one subvolume of a specific user-defined type under a volume.

When you create a subvolume, you specify the user-id (uid) of the subvolume owner (default 0), the group-id of the subvolume owner (default 0), and the mode of the subvolume (default is 0644).

If you do not specify a child volume element, an empty subvolume is created, which can be attached to later.

When volume elements other than volumes are created, the system automatically creates a volume and a subvolume that are associated with the volume element. When you create a volume element, you can explicitly name this generated volume, in which case the volume name is stored in label space and persists across machine reboots.

To create a subvolume, do the following:

- 1. **Domain:** Set the domain that will own the subvolume.
- 2. **Subvolume Type:** Specify whether the subvolume is a data, log, real-time, or user-defined volume type.
- 3. Click **Next** to move to the next page.
- 4. **Attach to Volume:** (*Optional*) Select an existing volume as a parent for the new subvolume.
- 5. **Child Volume Element:** (*Optional*) Select an existing volume element to be the child of the subvolume.
- 6. **User ID:** Enter the ID of the user that owns the block and character special files corresponding to the subvolume.
- 7. **Group ID:** Enter the ID of the group that owns the block and character special files corresponding to the subvolume.
- 8. **Mode:** Enter the file mode of the block and character special files corresponding to the subvolume.
- 9. Click **OK**.

## **Modify Subvolumes**

When you create a subvolume, you specify the user-id (uid) of the subvolume owner (default 0), the group-id of the subvolume owner (default 0), and the mode of the subvolume (default is 0644). You can change these parameters when you modify a subvolume.

To change the parameters of one or more subvolumes, do the following:

- 1. **Domain:** Set the domain that will own the subvolumes.
- 2. **Subvolumes to Modify:** Select one or more subvolumes to modify.
- 3. **User ID:** Enter the new ID of the user that owns the block and character special files corresponding to the subvolume.

- 4. **Group ID:** Enter the new ID of the group that owns the block and character special files corresponding to the subvolume.
- 5. **Mode:** Enter the new file mode of the block and character special files corresponding to the subvolume.
- 6. Click OK.

### **Modify Statistics Collection on Volume Elements**

Statistics collection for a subvolume, stripe, concat, mirror, or slice may be set to on or off. You can change the state of statistics collection on a volume, and you can reset the current statistics on a volume element to 0. Statistics are collected only for the volume element layer you specify. If you want to collect statistics for more than one layer of an XVM logical volume, you must specify each layer explicitly.

Statistics for volume elements show the number of read and write operations as well as the number of 512-byte blocks read and written.

In a clustered environment, statistics are maintained for the local cell only.

To modify statistics collection on one or more volume elements, do the following:

- 1. **Domain:** Set the domain for the subvolumes to modify. This selection determines what will appear when you click the **Browse** button.
- 2. **Volume Elements to Modify:** Select one or more volume elements to modify.
- 3. **Statistics Collection:** Turn statistics collection on or off, or reset the current statistics to 0.
- 4. Click **OK**.

# **Filesystem Tasks**

This section tells you how to perform XVM administrative tasks on filesystems using the XVM Manager GUI.

### Make Filesystems

This task lets you create a filesystem on a volume that is online but not open. To create filesystems on multiple volume elements, use the **Browse** button.

**Caution:** Clicking **OK** will erase all data that exists on the target volume.

To make a filesystem, do the following:

- 1. Enter the following information:
  - Domain: Select the domain that will own the volume element to be created.
     Choose Local if the volume element or disk is defined for use only on the node to which the GUI is connected, or choose Cluster if it is defined for use on multiple nodes in the cluster.
  - Volume Element: Select the volumes on which to create the filesystem or select
    the volume elements whose parent volumes will be used for the filesystems.
    The menu lists only those volume elements that are available. (When volume
    elements other than volumes are created or detached, the system automatically
    creates a volume and a subvolume that are associated with the volume element.
    If you did not explicitly name an automatically generated volume, the GUI will
    display its children only.)
  - **Specify Sizes**: Check this box to modify the default options for the filesystem, including data region size, log size, and real-time section size.
    - By default, the filesystem will be created with the data region size equal to the size of the data subvolume. If the volume contains a log subvolume, the log size will be set to the size of the log subvolume. If the volume contains a real-time subvolume, the real-time section size will be set to the size of the real-time subvolume.
- If you checked the Specify Sizes box, click Next to move to page 2. On page 2, enter
  the following information. For more information about these fields, see the
  mkfs\_xfs(1M) man page.
  - **Block Size**: Select the fundamental block size of the filesystem in bytes.
  - **Directory Block Size**: Select the size of the naming (directory) area of the filesystem in bytes.
  - **Inode Size**: Enter the number of blocks to be used for inode allocation, in bytes. The inode size cannot exceed one half of the **Block Size** value.

- **Maximum Inode Space**: Enter the maximum percentage of space in the filesystem that can be allocated to inodes. The default is 25%. (Setting the value to 0 means that the entire filesystem can become inode blocks.)
- Flag Unwritten Extents: Check this box to flag unwritten extents. If unwritten
  extents are flagged, filesystem write performance will be negatively affected for
  preallocated file extents because extra filesystem transactions are required to
  convert extent flags for the range of the file.
  - You should disable this feature (by unchecking the box) if the filesystem must be used on operating system versions that do not support the flagging capability.
- **Data Region Size**: Enter the size of the data region of the filesystem as a number of 512-byte blocks. This number is usually equal to the size of the data subvolume. You should specify a size other than 0 only if the filesystem should occupy less space than the size of the data subvolume.
- Use Log Subvolume for Log: Check this box to specify that the log section of
  the filesystem should be written to the log subvolume of the XVM logical
  volume. If the volume does not contain a log subvolume, the log section will be
  a piece of the data section on the data subvolume.
- **Log Size**: Enter the size of the log section of the filesystem as a number of 512-byte blocks. You should specify a size other than 0 only if the log should occupy less space than the size of the log subvolume.
- **Real-Time Section Size**: Enter the size of the real-time section of the filesystem as a number of 512-byte blocks. This value is usually equal to the size of the real-time subvolume, if there is one. You should specify a size other than 0 only if the real-time section should occupy less space than the size of the real-time subvolume. (XVM on Linux does not support real-time subvolumes.)
- Click OK.

## **Grow a Filesystem**

This task lets you grow a mounted filesystem.

**Note:** Before you can grow a filesystem, you must first increase the size of the logical volume on which the filesystem is mounted. You can launch the **Insert Mirrors or Concats above Volume Elements** task to add a concat, or you can use the drag-and-drop

mechanism to attach a slice to an existing concat. You cannot add a slice to an existing volume element if this changes the way that the data is laid out in that volume element or in any ancestor of that volume element.

To grow a filesystem, do the following:

- 1. Enter the following information:
  - Filesystem: Select the name of the filesystem you want to grow. The list of available filesystems is determined by looking for block devices containing XFS superblocks.
  - **Specify Sizes**: Check this option to modify the default options for the filesystem, including data region size and (if already present for the filesystem) log size and real-time section size.
    - By default, the filesystem will be created with the data region size equal to the size of the data subvolume. If the volume contains a log subvolume, the log size will be set to the size of the log subvolume. If the volume contains a real-time subvolume, the real-time section size will be set to the size of the real-time subvolume.
- 2. If you checked the **Specify Sizes** box, click **Next** to move to page 2. For more information about these fields, see the mkfs\_xfs(1M) man page.
  - **Data Region Size**: Enter the size of the data region of the filesystem as a number of 512-byte blocks. This number is usually equal to the size of the data subvolume. You should specify a size other than 0 only if the filesystem should occupy less space than the size of the data subvolume.
  - Log Size: Enter the size of the log section of the filesystem as a number of 512-byte blocks. You should specify a size other than 0 only if the log should occupy less space than the size of the log subvolume. This option only appears if the filesystem has a log subvolume.
  - **Real-Time Section Size**: Enter the size of the real-time section of the filesystem as a number of 512-byte blocks. This value is usually equal to the size of the real-time subvolume, if there is one. You should specify a size other than 0 only if the real-time section should occupy less space than the size of the real-time subvolume. This option only appears if the filesystem has a real-time subvolume.
- 3. Click OK.

### Mount a Filesystem Locally

This task lets you mount a filesystem only on the node to which the GUI is connected (the local node).

To mount a filesystem locally, do the following:

- 1. **Filesystem to Mount**: Select the filesystem you wish to mount. The list of available filesystems is determined by looking for block devices containing XFS superblocks.
- Mount Point: Specify the directory on which the selected filesystem will be mounted.
- 3. (Optional) **Mount Options**: Specify the options that should be passed to the mount(1M) command. For more information about available options, see the fstab(4) man page.
- 4. By default, the filesystem will remount every time the system starts. However, if you uncheck the box, the mount will take place only when you explicitly use this task.
- 5. Click **OK**.

For more information, see the mount(1M) man page.

## **Unmount a Locally Mounted Filesystem**

To unmount a filesystem from the local node, do the following:

- 1. **Filesystem to Unmount**: Choose the filesystem to be unmounted.
- 2. **Remove Mount Information**: Click the check box to remove the mount point from the /etc/fstab file, which will ensure that the filesystem will remain unmounted after the next reboot. This item is available only if the mount point is currently saved in /etc/fstab.
- 3. Click **OK**.

## **Remove Filesystem Mount Information**

This task lets you delete a local filesystem's mount information in /etc/fstab.

**Note:** The filesystem will still be present on the volume.

#### Do the following:

- 1. **Filesystem Name**: Select the filesystem for which you want to remove mount information. The list of available filesystems is determined by looking for block devices containing XFS superblocks.
- 2. Click OK.

# **Privileges Tasks**

The privileges tasks let you grant specific users the ability to perform specific tasks, and to revoke those privileges.

**Note:** You cannot grant or revoke tasks for users with a user ID of 0.

#### **Grant Task Access to a User or Users**

You can grant access to a specific task to one or more users at a time.

### Do the following:

- 1. Select the user or users for whom you want to grant access. You can use the following methods to select users:
  - Click to select one user at a time
  - Shift+click to select a block of users
  - Ctrl+click to toggle the selection of any one user, which allows you to select multiple users that are not contiguous
  - Click Select All to select all users

Click **Next** to move to the next page.

2. Select the task or tasks to grant access to, using the above selection methods. Click **Next** to move to the next page.

3. Confirm your choices by clicking **OK**.

**Note:** If more tasks than you selected are shown, then the selected tasks run the same underlying privileged commands as other tasks, such that access to the tasks you specified cannot be granted without also granting access to these additional tasks.

To see which tasks a specific user can access, select **View: Users**. Select a specific user to see details about the tasks available to that user.

To see which users can access a specific task, select **View: Task Privileges**. Select a specific task to see details about the users who can access it and the privileged commands it requires.

#### **Granting Access to a Few Tasks**

Suppose you wanted to grant user diag permission to make, mount, and unmount a filesystem. You would do the following:

- 1. Select diag and click **Next** to move to the next page.
- 2. Select the tasks you want diag to be able to execute:
  - a. Ctrl+click Make Filesystems
  - b. Ctrl+click Mount a Filesystem Locally
  - c. Ctrl+click UnMount a Locally Mounted Filesystem

Click Next to move to the next page.

3. Confirm your choices by clicking **OK**.

#### **Granting Access to Most Tasks**

Suppose you wanted to give user sys access to all tasks **except** stealing a foreign disk. The easiest way to do this is to select all of the tasks and then deselect the task (or tasks) you want to restrict. You would do the following:

- 1. Select sys and click **Next** to move to the next page.
- 2. Select the tasks you want sys to be able to execute:
  - a. Click Select All to highlight all tasks.

b. Deselect the task to which you want to restrict access. Ctrl+click **Steal a Foreign Disk**.

Click **Next** to move to the next page.

3. Confirm your choices by clicking **OK**.

#### Revoke Task Access from a User or Users

You can revoke task access from one or more users at a time.

Do the following:

- 1. Select the user or users from whom you want to revoke task access. You can use the following methods to select users:
  - Click to select one user at a time
  - Shift+click to select a block of users
  - Ctrl+click to toggle the selection of any one user, which allows you to select multiple users that are not contiguous
  - Click Select All to select all users

Click **Next** to move to the next page.

- 2. Select the task or tasks to revoke access to, using the above selection methods. Click **Next** to move to the next page.
- 3. Confirm your choices by clicking **OK**.

**Note:** If more tasks than you selected are shown, then the selected tasks run the same underlying privileged commands as other tasks, such that access to the tasks you specified cannot be revoked without also revoking access to these additional tasks.

To see which tasks a specific user can access, select **View: Users**. Select a specific user to see details about the tasks available to that user.

To see which users can access a specific task, select **View: Task Privileges**. Select a specific task to see details about the users who can access it.

## XVM and XLV Logical Volumes

This chapter includes sections on the following topics:

- "XVM and XLV Logical Volume Creation Comparison"
- "Upgrading from XLV to XVM Logical Volumes" on page 231
- "Converting XLV Mirrored Stripes to XVM Striped Mirrors" on page 232

### **XVM and XLV Logical Volume Creation Comparison**

Table A-1 summarizes the creation of a simple XVM logical volume and a simple XLV logical volume. This example is the same example provided in "Creating a Logical Volume with a Three-Way Stripe" on page 110. Refer to that section for a step-by-step explanation of the XVM logical volume creation.

The commands provided in this example create a logical volume named stripedvol in which the data is to be striped across three disks. Both of these examples assume that the disks have already been partitioned as IRIX option disks. Although the commands are presented side-by-side in the table, they do not necessarily correspond to the same action.

 Table A-1
 XVM and XLV Logical Volume Creation

| XVM Logical Volume                                                                                                    | XLV Logical Volume                                                                                                    |
|----------------------------------------------------------------------------------------------------|----------------------------------------------------------------------------------------------------|
| Label the disks as XVM physical volumes:  xvm:cluster> label -name disk0 \ dks2d70vol  xvm:cluster> label -name disk1 \ dks2d71vol  xvm:cluster> label -name disk2 \ dks2d72vol                                | Create the logical volume: xlv_make> vol stripedvol                                                                                                    |
|                                                                                                    | Create the data subvolume: xlv_make> data                                                                                                    |
| Create XVM slices out of each disk: xvm:cluster> slice -all disk*                                                                                                    | Create the plex: xlv_make> plex                                                                                                    |
| Create the striped volume element and attach it to the volume stripedvol (creating the data subvolume in the process):  xvm: cluster> stripe -volname \ stripedvol slice/disk0s0 \ slice/disk1s0 slice/disk2s0 | Create the striped volume element to be striped across the three disks:  xlv_make> ve -stripe dks0d2s7 \ dks0d3s7 dks5d4s7                                                                 |
| Exit the XVM Volume Manager: xvm:cluster> quit                                                                                                    | Exit the XLV Volume Manager. Since the xlv_make -A option was not used, xlv_assemble is automatically called to configure the volume into the running kernel: xlv_make> end xlv_make> exit |
| Execute the mkfs command on the filesystem: # mkfs /dev/cxvm/stripedvol                                                                                                    | Execute the mkfs command on the filesystem: # mkfs /dev/xlv/stripedvol                                                                                                    |
| Mount the filesystem. For a shared filesystem in a CXFS cluster, you mount the filesystem with the CXFS GUI or the cmgr(1M) command. For a local filesystem, you can use the mount command.                    | Mount the filesystem: # mount /dev/xlv/stripedvol /mnt                                                                                                    |

### **Upgrading from XLV to XVM Logical Volumes**

Use the following procedure to convert an XLV logical volume configuration to an XVM logical volume configuration:

1. Save the old XLV configuration and disk partitions:

```
# xlv_mgr -c "script -write xlvconfig all"
# prtvtoc /dev/rdsk/*vh > diskparts
```

- 2. Back up existing filesystems.
- 3. Delete the XLV volumes you are converting.

To delete all volumes, unmount all XLV filesystems then execute the following commands:

```
# xlv_shutdown
# xlv_mgr -x -c "delete all_labels"
```

Do not delete all XLV volumes if you have an XLV root volume, because you cannot use an XVM volume as a root volume.

4. Give the XLV disks to XVM to manage by labeling them as XVM disks:

```
# xvm label -name xvmdisk1 dks0d1vh
```

5. Create slices to match the old partitions used by XLV.

For the XVM -start argument, subtract the size of the volume header from the prtvtoc partition start block. In this case, if slice 7 starts at block 4096 and is adjacent to the volume header, use -start 0.

The -length argument is the prvtoc partition size.

```
# xvm slice -start 0 -length 17779016 xvmdisk1
```

- Create concatenated or striped volumes on top of the slices. Name the volumes to match previous XLV volume names to minimize the need to change the contents of /etc/fstab.
- 7. Mount the filesystems and run xfs\_check on the filesystems. If there is a problem mounting the filesystems or if there is a problem that xfs\_check reveals, check the following:
  - Compare the slices created on each disk with the saved prtvtoc information.
  - Compare the organization of the stripes and concatenated volumes with the XLV information.

If you find you need to restore your XLV configuration, you can use the following procedure as long as you have not built a new configuration using the XVM Volume Manager that you cannot replicate in XLV (for example, you cannot stripe concatenated volume elements in XLV).

- 1. Unmount the filesystems:
  - # umount -a
- 2. Remove the XVM volume header from all the physical volumes and restore the original partitions:
  - # xvm unlabel -force phys/\*
- 3. Rebuild the XLV configuration:
  - # xlv\_make xlvconfig

### **Converting XLV Mirrored Stripes to XVM Striped Mirrors**

The way that mirrors are configured in XLV logical volumes increases the likelihood that two disk failures will cause the entire mirror to fail. This is because an XLV logical volume could include a mirrored stripe, but not a striped mirror. The XVM Volume Manager, on the other hand, does allow you to stripe mirrors.

The following procedure provides a safe way to convert from XLV mirrored stripes to XVM striped mirrors. In this procedure, the logical volume is named alpha and the disk names are dks18\* and dks5\*.

- 1. Unmount the filesystem you are converting.
- Create a script to regenerate the XLV configuration for alpha in case you want to recreate it later:
  - # xlv\_mgr -c "script -write alpha object alpha"
- 3. Detach plex 0 from the XLV volume:
  - # xlv\_mgr -c "detach plex alpha.data.0 alphaplex"
- 4. Delete the object. If other XLV volumes exist on this disk, generate a script to regenerate the volumes as they will also need to be converted:
  - # xlv\_mgr -c "delete object alphaplex"
- 5. Call up the XVM Volume Manager and label the plex0 disks:

```
xvm:local> label dks18*
```

6. In this example, the filesystem has a single slice per disk. Create an XVM slice on each of the disks, consisting of the entire disk:

```
xvm:local> slice -all dks18*
```

7. Create a stripe to match the XLV configuration:

```
xvm:local> stripe -volname alpha slice/dks18*
```

8. Leave the XVM Volume Manager and verify that the filesystem mounts correctly:

```
# mount /dev/lxvm/alpha /mountpoint
```

9. The data is now available through the XVM Volume Manager, but is not mirrored. Note the topology of the volume alpha:

```
xvm:local> show -t alpha
                                        0 online
vol/alpha
    subvol/alpha/data
                                   106664448 online, open
        stripe/stripe0
                                   106664448 online, tempname, open
            slice/dks18d1s0
                                         17777424 online, open
            slice/dks18d2s0
                                         17777424 online, open
            slice/dks18d3s0
                                         17777424 online, open
            slice/dks18d4s0
                                         17777424 online, open
            slice/dks18d5s0
                                         17777424 online, open
            slice/dks18d6s0
                                         17777424 online, open
```

Insert mirrors above each of the slices in the volume alpha:

```
xvm:local> insert mirror slice/dks18*
```

This yields the following configuration:

```
xvm:local> show -t alpha
vol/alpha
                                        0 online
    subvol/alpha/data
                                   106664448 online, open
        stripe/stripe0
                                   106664448 online, tempname, open
            mirror/mirror0
                                         17777424 online, tempname
                slice/dks18d1s0
                                             17777424 online, open
            mirror/mirror1
                                        17777424 online, tempname
                slice/dks18d2s0
                                             17777424 online, open
            mirror/mirror2
                                         17777424 online, tempname
                slice/dks18d3s0
                                             17777424 online, open
            mirror/mirror3
                                         17777424 online, tempname
                slice/dks18d4s0
                                             17777424 online, open
            mirror/mirror4
                                         17777424 online, tempname
                slice/dks18d5s0
                                             17777424 online, open
            mirror/mirror5
                                         17777424 online, tempname
                slice/dks18d6s0
                                             17777424 online, open
```

10. Convert the other half of the XLV plex to an XVM volume and attach to the mirrors:

```
# xlv_mgr -c "delete object alpha"
xvm:local> label dks5*
xvm:local> slice -all dks5*
xvm:local> attach slice/dks5dls0 mirror0
xvm:local> attach slice/dks5dls1 mirror1
xvm:local> attach slice/dks5dls2 mirror2
xvm:local> attach slice/dks5dls3 mirror3
xvm:local> attach slice/dks5dls4 mirror4
xvm:local> attach slice/dks5dls5 mirror5
Alternately, you could use the following syntax for the attach commands:
xvm:local> attach slice/dks5dls0 stripe0/0
xvm:local> attach slice/dks5dls1 stripe0/1
xvm:local> attach slice/dks5dls2 stripe0/2
xvm:local> attach slice/dks5dls3 stripe0/3
xvm:local> attach slice/dks5dls4 stripe0/4
```

xvm:local> attach slice/dks5d1s5 stripe0/5

#### Show the topology of volume alpha:

```
xvm:local> show -t alpha
vol/alpha
                        0 online
  subvol/alpha/data 106664448 online,open
    stripe/stripe0 106664448 online,tempname,open
      mirror/mirror0 17777424 online,tempname,reviving:28%,open
           slice/dks18d1s0 17777424 online,open
          slice/dks5d1s0 17777424 online,open
      mirror/mirror1 17777424 online,tempname,reviving:queued,open
          slice/dks18d2s0 17777424 online,open
           slice/dks5d2s0 17777424 online,open
      mirror/mirror2 17777424 online,tempname,reviving:queued,open
          slice/dks18d3s0 17777424 online,open
          slice/dks5d3s0 17777424 online,open
      mirror/mirror3 17777424 online,tempname,reviving:queued,open
           slice/dks18d4s0 17777424 online,open
           slice/dks5d4s0 17777424 online,open
      mirror/mirror4 17777424 online,tempname,reviving:queued,open
          slice/dks18d5s0 17777424 online,open
          slice/dks5d5s0 17777424 online,open
      mirror/mirror5 17777424 online,tempname,reviving:queued,open
          slice/dks18d6s0 17777424 online,open
          slice/dks5d6s0 17777424 online,open
```

11. Update the /etc/fstab file entry from /dev/xlv/alpha to /dev/lxvm/alpha.

# Index

| A apivers subsystem parameter, 180 attach command, 36, 44, 79                                              | concat command, 39,74<br>config gen subsystem parameter, 180<br>copy-on-write volume element, 103<br>CXFS filesystems, 23 |
|----------------------------------------------------------------------------------------------------|----------------------------------------------------------------------------------------------------|
| В                                                                                                    | D                                                                                                    |
| block special files, 4, 58, 59<br>booting from XVM system disk, 99                                         | data subvolume<br>definition, 15<br>delete command, 47, 85                                                                |
| С                                                                                                    | detach command, 38, 44, 80<br>/dev/cxvm, 5, 58                                                                            |
| change command, 34, 38, 69, 78<br>stat option, 169                                                         | device hot plug, 4 /dev/lxvm, 5,58                                                                                        |
| character special files, 4, 58                                                                             | /dev/rcxvm, 5,58                                                                                                    |
| child volume element<br>definition, 10<br>clean<br>state, 46                                               | /dev/rlxvm, 5,59<br>/dev/rxvm, 59<br>/dev/xvm, 59                                                                         |
| clear option of mirror command, 42 cluster domain, 28, 49, 64 cluster initialized subsystem parameter, 180 | direct connection, 185<br>disabled state, 45<br>domain<br>cluster, 23, 28, 64<br>local, 23, 28, 64                        |
| clustered parameter, 180 collapse command, 46, 82 concat creation, 39 definition, 17                       | drag-and-drop, with XVM Manager GUI, 197 dump command, 33, 46, 70, 85                                                     |
| statistics, 172                                                                                            |                                                                                                    |

| F                                                                                                    | K                                                                                                    |
|----------------------------------------------------------------------------------------------------|----------------------------------------------------------------------------------------------------|
| failover, 24<br>failover.conf file, 24<br>FLEXIm license, xxii, 4, 20, 40, 74, 102, 125, 128, 149,                                              | keywords<br>xvm command, 52                                                                                                    |
| -force option delete command, 47 detach, 38 general, 61 unlabel command, 34 foreign disk, 28, 55, 68 fx command, 9                              | L  label command, 31, 64, 115  Linux configuring XVM volumes, 109 device directories, 5, 59 local connection, 185 local domain, 28, 50, 64                                 |
| G                                                                                                    | log messages, XVM Manager GUI, 198<br>log subvolume<br>definition, 15                                                                                                    |
| give command, 70<br>growing logical volumes, 159                                                                                                | logical volume<br>creation, 158<br>creation example, 114                                                                                                    |
| H help command, 51 hinv command, 9 hot plug, 4                                                                                                  | destruction, 47 display, 44 growing, 159 management, 44 mirroring, 161 offline state, 46, 47 online modification, 157 online state, 46 reorganization, 44 writing data, 22 |
| incomplete state, 45<br>inconsistent state, 45<br>insert command, 46, 81<br>installing XVM system disk, 97<br>installing XVM Volume Manager, 24 | M mediaerr state, 45 miniroot, 148 miniroot installation, 99 mirror                                                                                                    |
|                                                                                                    | attaching, 37                                                                                                    |

| creation, 40                         | Р                                                 |
|--------------------------------------|---------------------------------------------------|
| definition, 20                       |                                                   |
| detach, 38, 80                       | partition                                         |
| mirroring stripes, 166               | root, 88                                          |
| no synchronize at creation, 42       | swap, 88                                          |
| primary leg, 42                      | usr, 89                                           |
| read policies, 41                    | partition layout, 5-9                             |
| removal, 165                         | path specification, 55                            |
| revive, 37, 40, 75, 80, 176, 177     | Performance Co-Pilot (PCP), use with XVM GUI, 196 |
| revive resources, 177                | physical volume                                   |
| statistics, 173                      | adding to a running system, 33                    |
| mirror command, 40,74                | creation, 31                                      |
| -clean option, 42                    | definition, 28                                    |
| -norevive option, 42                 | destruction, 34                                   |
| mtune parameters, 178                | display, 33                                       |
|                                      | management, 32                                    |
| N                                    | replacing, 33                                     |
| N                                    | statistics, 170                                   |
| -name option, label command, 64      | physvol object type                               |
| naming                               | definition, 55                                    |
| volume elements, 36                  | pathname, 55                                      |
| volumes, 35                          | physvol. <i>See</i> physical volume               |
| -nopartchk option, label command, 65 | piece                                             |
| norevive                             | definition, 10                                    |
| option of mirror command, 42         | pieceoffline state, 45                            |
| option of mirror command, 42         | primary leg, mirror, 42                           |
|                                      | privileged subsystem parameter, 180               |
| 0                                    | probe command, 70                                 |
|                                      | probing a disk. See probe command                 |
| object names                         | proxy connection, 185                             |
| regular expressions, 58              | proxy connection, 100                             |
| object type, 55                      |                                                   |
| offline state, 45, 46                | R                                                 |
| logical volume, 47                   |                                                   |
| online state, 44, 46                 | real-time subvolume                               |
| open state, 45                       | definition, 16                                    |
| option disk, 6                       | regular expressions, object names, 58             |
| option disk, 0                       | remake command, 44,80                             |
|                                      | <i>,</i> , ,                                      |

| remote shell connection, 185       | state                                |
|------------------------------------|--------------------------------------|
| repository command, 104, 105, 106  | clean, 46                            |
| repository volume, 104             | disabled, 45                         |
| definition, 103                    | incomplete, 45                       |
| deleting, 106                      | inconsistent, 45                     |
| growing, 105                       | mediaerr, 45                         |
| reprobe command, 86                | offline, 45                          |
| reviving state, 45                 | online, 44                           |
| root disk. See system disk         | open, 45                             |
| root partition, 88                 | pieceoffline, 45<br>reviving, 45     |
| -                                  | tempname, 45                         |
| root privileges, 51                | volume element, 44                   |
| root slice, 94                     | statistics, 38, 169                  |
| round-robin mirror read policy, 41 | concat, 172                          |
|                                    | mirror, 173                          |
| e                                  | physical volume, 170                 |
| S                                  | slice, 174                           |
| safe commands, 60                  | stripe, 170                          |
|                                    | subvolume, 170                       |
| -safe option                       | steal command, 67,71                 |
| detach, 38                         | stripe                               |
| general, 37, 61                    | creation, 39                         |
| SAN disk paths, 55                 | definition, 18                       |
| sequential mirror read policy, 41  | size, 76                             |
| set command, 64                    | statistics, 170                      |
| show command, 44, 66, 84, 115, 180 | unit, 76                             |
| slice                              | stripe command, 39,76,116            |
| creation, 38                       | -subsystem option, show command, 180 |
| definition, 17                     | subvolume                            |
| statistics, 174                    | creation, 43                         |
| system, 94                         | data, 15, 43                         |
| slice command, 38, 73, 115         | definition, 15                       |
| slice command, 94                  | limitations, 13                      |
| snapshot volume, 102-106           | log, 15, 43                          |
| creating, 105                      | names, 53                            |
| definition, 103                    | real-time, 16, 43                    |
| deleting, 105                      | statistics, 170                      |
| display, 106                       | type, 43                             |
| snapshot volume element, 103       | user-defined, 16, 44                 |

| subvolume command, 43,77,78                                                                                                    | creation, 43                                                                                                    |
|----------------------------------------------------------------------------------------------------|----------------------------------------------------------------------------------------------------|
| swap partition, 88                                                                                                    | definition, 13                                                                                                    |
| swap slice, 94                                                                                                    | volume command, 43                                                                                                    |
| system disk, 7, 87-101 booting, 99 complex logical volume, 143 creating, 88 deleting, 100 installing, 97 labeling, 137 mirroring, 95, 129, 137 restoring, 101 upgrading, 97 | volume element attaching, 36 automatic creation, 35 copy-on-write, 103 creation, 35 definition, 10, 28 detaching, 37 display, 44 empty volume element, 38 growing online, 46 limitations, 10 naming, 36 |
| Т                                                                                                    | piece syntax, 55<br>snapshot, 103                                                                                                    |
| tempname state, 45                                                                                                    | volume header, 13                                                                                                    |
| topology. See XVM topology                                                                                                    | volume name, temporary, 35                                                                                                    |
| tunable parameters, 177                                                                                                    | vsnap command, 105                                                                                                    |
| U                                                                                                    | w                                                                                                    |
| unlabel command, 34,72<br>unlabeled disk, 55                                                                                                    | wildcards, regular expressions, 58                                                                                                    |
| definition, 27                                                                                                    | X                                                                                                    |
| upgrading from XLV to XVM, 231 upgrading to XVM system disk, 97 user-defined subvolume, 16 usr filesystem, 6 usr partition, 89 usr slice, 94                                | XLV logical volume, 2 upgrading to XVM, 231 XVM snapshot volume, 102-106 xvm command abbreviations, 52 help, 51                                                                                         |
| -volhdrdblks option, label command, 65<br>volume                                                                                                    | keywords, 52<br>output, 58<br>redirection, 58                                                                                                    |

```
syntax, 52
XVM GUI
  See XVM Manager Graphical User Interface (GUI)
XVM logical volume
  definition, 13
  limitations, 10, 13
  logical levels, 10
  regenerating, 46
  saving, 46
XVM Manager Graphical User Interface (GUI),
    181-??
  command buttons, 195
  drag-and-drop, 197
  icons, 189
  installing, 182
  log messages, 198
  starting, 183
  states, 190
  subsystems, 182
  Web-based version, 183
  window, 185
XVM objects
  names, 53
  regular expressions, 58
  types, 54
XVM system disk, 7, 87-101
  booting, 99
  complex logical volume, 143
  creating, 88
  deleting, 100
  installing, 97
  labeling, 137
  mirroring, 95, 137
  upgrading, 97
XVM topology
  creation, 35
  display, 35
XVM volume
  limitations, 36
xvm_max_revive_rsc parameter, 177
```

xvm\_max\_revive\_threads parameter, 177
-xvmlabelblks option, label command, 65